# ENWOC

# GPS NAVIGATION SYSTEM **DNX7200 GEBRUIKSAANWIJZING**

Kenwood Corporation

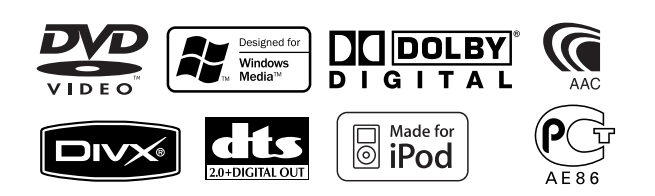

© B64-3650-00/01 (EV)

**Inhoud**

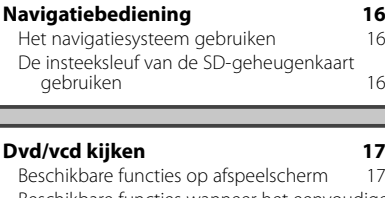

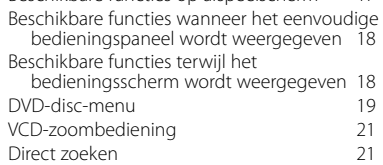

#### **Muziekdisc & audiobestand beluisteren 22**

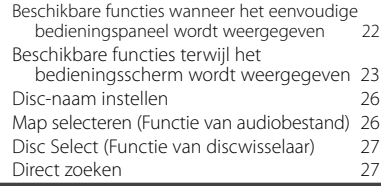

### **Videobestand/Beeldbestand bekijken 28**

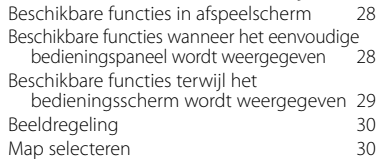

# **Basisbediening 12**

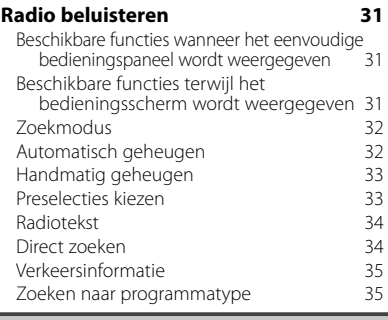

# **iPod-bediening 36**

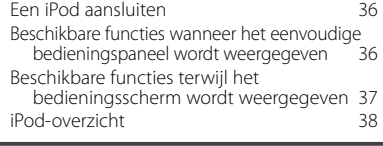

# **Bediening USB-apparaat 39**

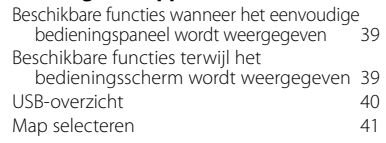

# **Tv kijken 42**

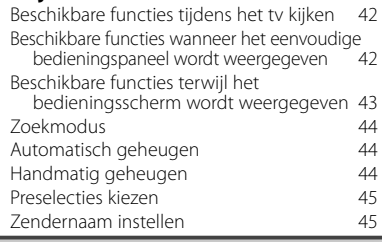

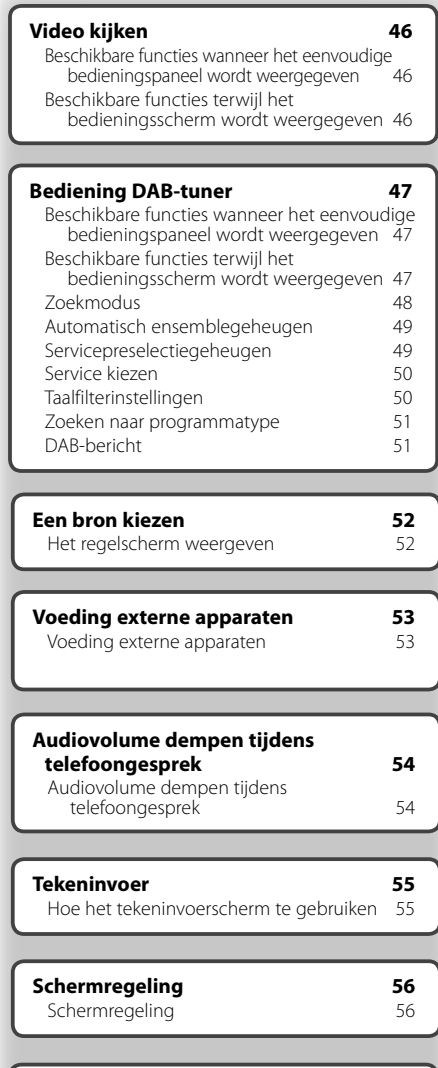

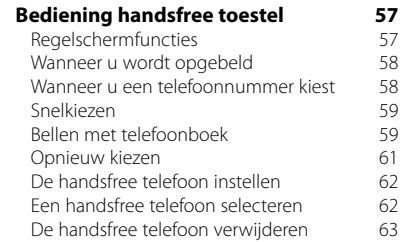

### **Instelmenu 64**

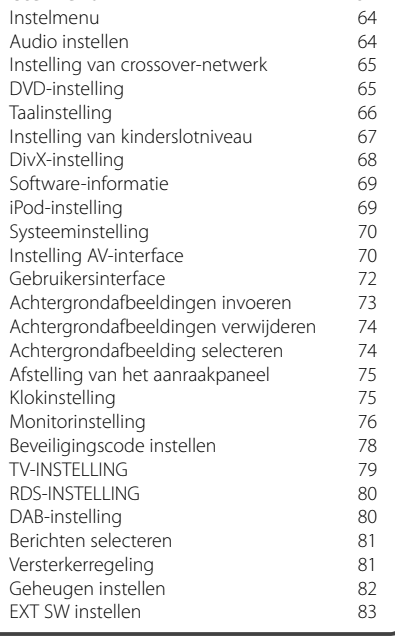

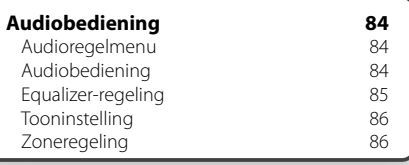

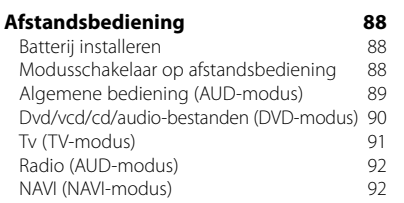

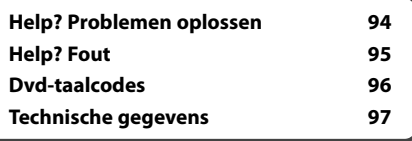

# **Hoe de gebruiksaanwijzing gebruiken**

Deze gebruiksaanwijzing bevat afbeeldingen die de bediening van het toestel verduidelijken.

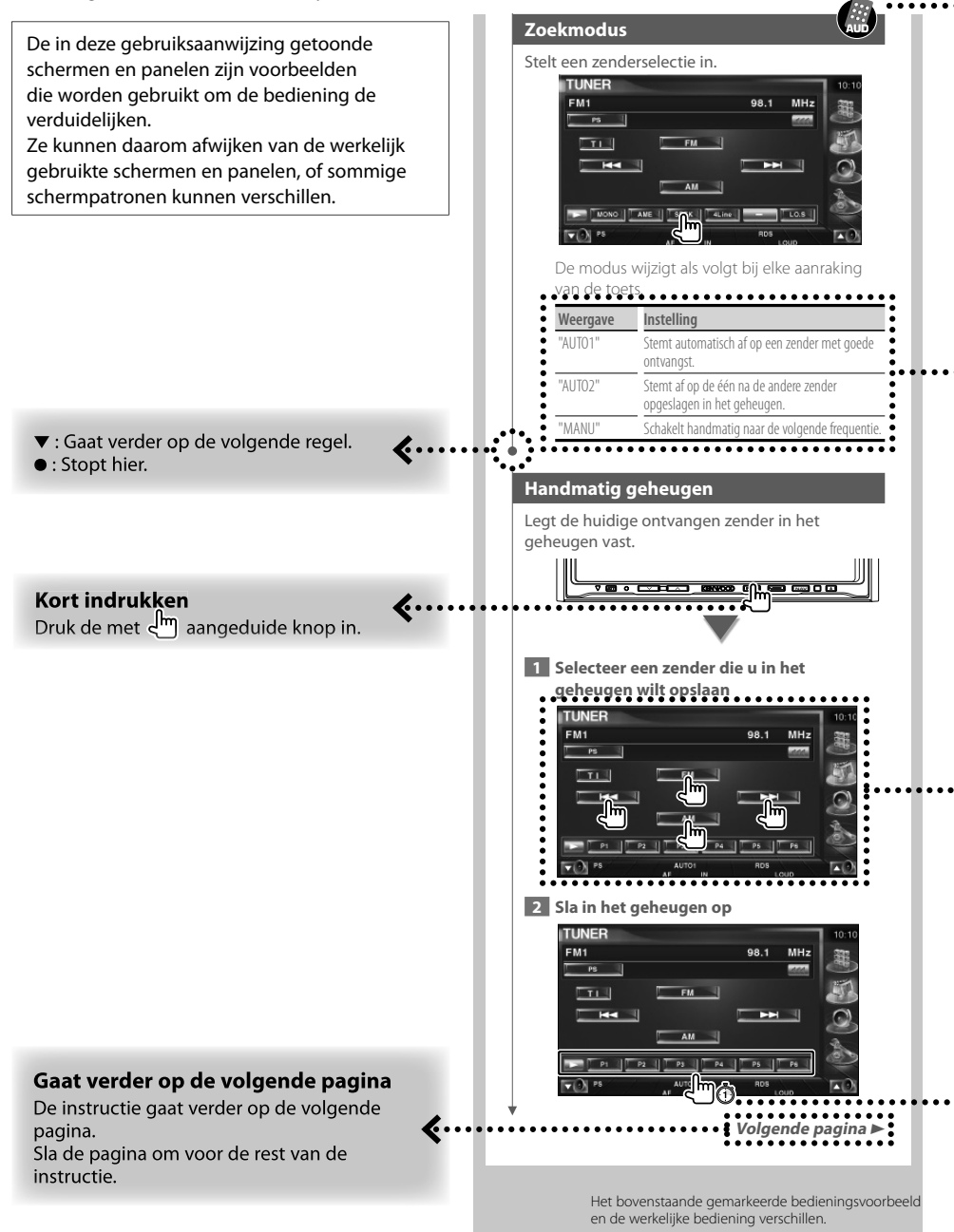

#### De afstandsbediening gebruiken

Sommige functies kunnen alleen met een afstandsbediening worden geactiveerd. In dit geval wordt het gebruik met de afstandsbediening met het symbool aangeduid.

Onderstaande tekens geven aan dat de modusinstelling met de afstandsbediening is gewijzigd.

#### **Wijziging in scherm**

Wanneer u deze functie gebruikt, wordt het scherm in de hier afgebeelde volgorde gewijzigd.

#### Een schermonderdeel selecteren

Selecteer en kies een onderdeel op het scherm. Selecteer het onderdeel door de knop op het scherm aan te raken.

#### Houd 1 seconde of langer ingedrukt

Druk de met må aangeduide knop 1 seconde of langer (2-3 seconden) in. Geeft aan dat de knop moet worden ingedrukt en vastgehouden totdat de functie start of het scherm wijzigt. Het linker voorbeeld geeft aan dat de knop 1 seconde moet worden ingedrukt. Houd hem ongeveer volgens het op de klok aangegeven aantal seconden ingedrukt.

#### **Andere symbolen**

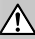

Belangrijke voorzorgsmaatregelen worden beschreven ter voorkoming van verwondingen, enz.

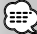

Speciale instructies, aanvullende uitleg, beperkingen en referentiepagina's worden beschreven.

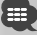

Algemene voorzorgsmaatregelen en referentiepagina's over het onderdeel worden beschreven.

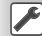

De beginwaarde van elke instelling wordt getoond.

# **Veiligheidsmaatregelen**

# 2**WAARSCHUWING**

#### **Voorkom persoonlijk letsel of brand en neem de volgende voorzorgsmaatregelen:**

- Voorkom een kortsluiting door nooit metalen voorwerpen (bv. munten of metalen gereedschap) in het toestel te steken of achter te laten.
- Kijk niet naar het scherm van het toestel wanneer u lange tijd moet rijden.
- De montage en het aansluiten van de kabels vereist kennis en ervaring. Laat voor uw eigen veiligheid de montage en het aansluiten van de kabels over aan deskundigen.

# 2**LET OP**

#### **Voorkom beschadiging van het toestel en neem de volgende voorzorgsmaatregelen:**

- Zorg dat het toestel op een negatieve 12 Volt gelijkstroomvoeding is geaard.
- Installeer het toestel niet op plaatsen die aan direct zonlicht, overmatige hitte of vochtigheid blootstaan. Vermijd tevens zeer stoffige plaatsen of plaatsen waar het toestel nat zou kunnen worden.
- Gebruik voor het vervangen van een zekering uitsluitend een nieuwe zekering met de voorgeschreven stroomsterkte. Het gebruik van een zekering met een andere stroomsterkte veroorzaakt mogelijk een onjuiste werking van het toestel.
- Stel het voorpaneel niet bloot aan extreme krachten of plaats er geen objecten op. Het toestel kan hierdoor beschadigd of defect raken.
- Gebruik geen eigen schroeven. Gebruik uitsluitend de bij het toestel geleverde schroeven. Het gebruik van verkeerde schroeven kan het toestel beschadigen.

### **Laad geen 3-inch cd's in de cd-sleuf**

Als u een 3-inch cd met adapter in het apparaat probeert te laden, kan de adapter losraken an de cd en het apparaat beschadigen.

#### **Over op dit apparaat aangesloten cdspelers/disc-wisselaars**

De in 1998 of later door Kenwood geïntroduceerde disc-wisselaars/cd-spelers kunnen op dit apparaat worden aangesloten.

Raadpleeg de catalogus of neem contact op met uw Kenwood-dealer voor disc-wisselaars/cd-spelers die op het apparaat kunnen worden aangesloten. Houd er rekening mee dat de disc-wisselaars/cdspelers van Kenwood die in 1997 of eerder werden geïntroduceerd of disc-wisselaars van andere fabricanten niet op dit apparaat kunnen worden aangesloten.

Als u niet-ondersteunde disc-wisselaars/cd-spelers op dit apparaat aansluit, kan het apparaat worden beschadigd.

Stel de "O-N"-schakelaar voor de toepasbare discwisselaars/cd-spelers van Kenwood in op de stand "N".

De functies die u kunt gebruiken en de informatie die kan worden weergegeven, kan per model dan wordt aangesloten verschillen.

# $\mathbb{A}% _{n}$

• Wanneer u uw apparaat en de cd-wisselaar niet op de juiste manier aansluit, kunt u beide beschadigen.

### **Kondens op de lens**

Wanneer u de autoverwarming tijdens koud weer inschakelt, kan er zich dauw of condens op de lens van de cd-speler van het apparaat gaan vormen. Deze condens, ook wel lenscondensatie genoemd, kan ertoe leiden dat cd's niet kunnen worden afgespeeld. Verwijder in zo'n geval de disk en wacht totdat de kondens is verdampt. Als het apparaat na een tijdje nog steeds niet goed functioneert, raadpleeg dan uw Kenwood-dealer.

# **Opmerkingen**

- Raadpleeg uw Kenwood handelaar indien u problemen of vragen over het installeren heeft.
- Neem contact op met uw Kenwood-dealer wanneer u optionele accessoires koopt om er zeker van te zijn dat ze functioneren met uw model en in uw regio.
- De tekens die voldoen aan de ISO 8859-1 tekenset kunnen worden weergegeven.
- De RDS- of RBDS-functie werkt niet als de service niet door een radiozender wordt ondersteund.
- De tekeningen van de display en het paneel die in deze handleiding zijn opgenomen, zijn voorbeelden die worden gebruikt om het gebruik van de bediening te verduidelijken. Het is daarom mogelijk dat hetgeen op de display wordt weergegeven afwijkt van hetgeen op de display van het eigenlijke apparaat wordt weergegeven, en sommige tekeningen op de display zijn mogelijk niet meer van toepassing.

# **De oorspronkelijke instellingen van uw apparaat terugzetten**

- Als het apparaat niet goed functioneert, drukt u op de terugstelknop. Het apparaat zet de oorspronkelijke fabrieksinstellingen terug wanneer de terugstelknop wordt ingedrukt.
- Verwijder het USB-apparaat voordat u de terugstelknop indrukt. Als u de terugstelknop indrukt en het USB-apparaat is nog geïnstalleerd, kunnen de gegevens op het USB-apparaat worden beschadigd. Raadpleeg <Een USB-apparaat afspelen> (pagina 15) voor informatie over het verwijderen van het USB-apparaat.
- Druk op de terugstelknop wanneer de automatische disc-wisselaar niet goed functioneert. Hierna moet het apparaat weer normaal functioneren.

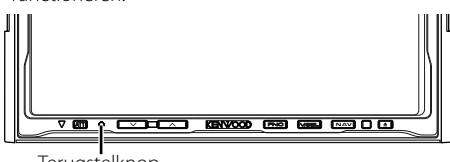

Terugstelknop

# **Het apparaat reinigen**

Als het voorpaneel van dit apparaat vuil is, reinig het dan met een zachte, droge doek zoals een siliconendoek.

Als het voorpaneel erg vuil is, reinig het dan met een met een neutraal schoonmaakmiddel bevochtigde doek en reinig het daarna opnieuw met een schone zachte droge doek.

# $\mathbb{A}% _{n}$

燃炉

• Als het apparaat in contact komt met een sprayreiniger, is er een kans dat de mechanische onderdelen ervan kunnen beschadigen. Als u het voorpaneel met een harde doek of met een vluchtige verdunner zoals verdunner of alcohol reinigt, dan kunt u het oppervlak bekrassen of tekens wissen.

# **Tv-tuner die op dit apparaat kan worden aangesloten**

- KTC-V500E
- KTC-V300E

# **Info over de iPod die op dit apparaat kan worden aangesloten**

U kunt vanaf dit apparaat een iPod bedienen door met een optionele iPod-aansluitkabel (KCAiP300V) een iPod met dockconnector (in de handel verkrijgbaar product) aan te sluiten.

De volgende iPods kunnen vanaf dit apparaat worden bediend.

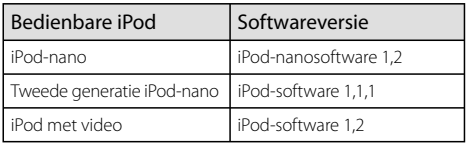

U moet uw iPod-software bijwerken als de versie lager is dan hierboven aangegeven.

De iPod-softwareversie wordt in het "Version"-veld weergegeven wanneer u op de iPod-menuknop drukt en vervolgens "Set", "Information" selecteert. De nieuwste iPod-software kan van de Apple Computerwebsite worden gedownload.

De door dit apparaat ondersteunde tekenset is ISO08859-1.

Tekens die niet correct kunnen worden weergegeven worden als "\*" weergegeven.

Wanneer u uw iPod met een iPod-aansluitkabel (KCAiP300V) op dit apparaat aansluit, kunt u uw iPod van voeding voorzien en het laden terwijl u naar muziek luistert. De voeding van dit apparaat moet echter zijn ingeschakeld.

## **Cd's gebruiken**

- Raak het opname-oppervlak van de cd niet aan.
- Plak geen tape op de cd of gebruik geen cd waarop tape is geplakt.
- Gebruik geen disc-vormige accessoires.
- Reinig vanuit het midden van de disc naar buiten.
- Wanneer u cd's uit dit apparaat verwijdert, trek ze er dan horizontaal uit.
- Als het gat in het midden van de cd of de rand van de cd bramen heeft, gebruik de cd dan pas weer nadat u de bramen met een balpen, enz. hebt verwijderd.

# **Cd's die niet kunnen worden gebruikt**

• Cd's die niet rond zijn, kunnen niet worden gebruikt.

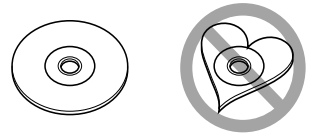

- Cd's met kleuren op het opname-oppervlak of vuile cd's kunnen niet worden gebruikt.
- Dit apparaat kan alleen cd's met d. d. d. d. d.

#### afspelen.

Dit apparaat kan discs die het merkteken niet hebben, misschien niet goed afspelen.

• U kunt een cd-r of cd-rw die niet is afgewerkt niet afspelen. (Raadpleeg de instructies van de CDbrander software en de gebruiksaanwijzing van uw CD-brander voor details over het afwerkingsproces.)

# **Overzicht van afspeelbare discs**

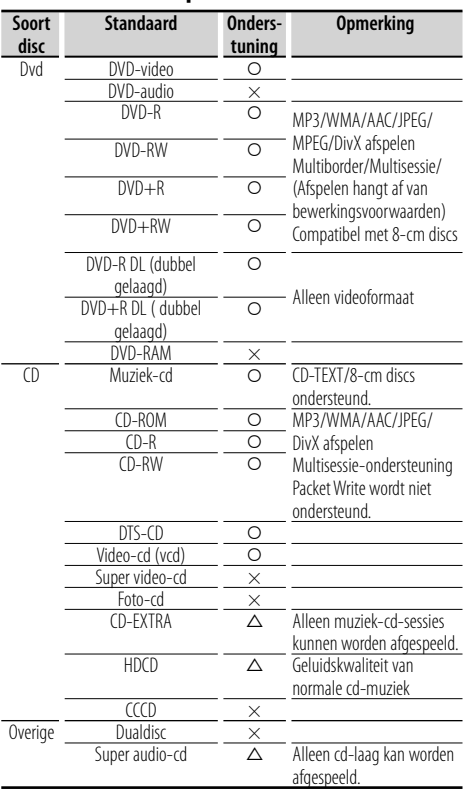

O : Afspelen is mogelijk.

 $\Delta$ : Afspelen is deels mogelijk.

× : Afspelen is niet mogelijk.

# (≡≡)

- Het DivX-bestand moet de extensie ".divx", ".div", or ".avi" hebben.
- Wanneer u inhoud koopt die geschikt is voor drm, controleer dan de registratiecode in <DivX-instelling> (pagina 68). De registratiecode wijzigt elke keer als een bestand met de weergegeven registratiecode wordt afgespeeld om kopiëren te voorkomen.

## **Regiocodes in de wereld**

DVD-spelers zijn voorzien van een regiocode in overeenstemming met het land of gebied voor export en gebruik. Zie de volgende kaart.

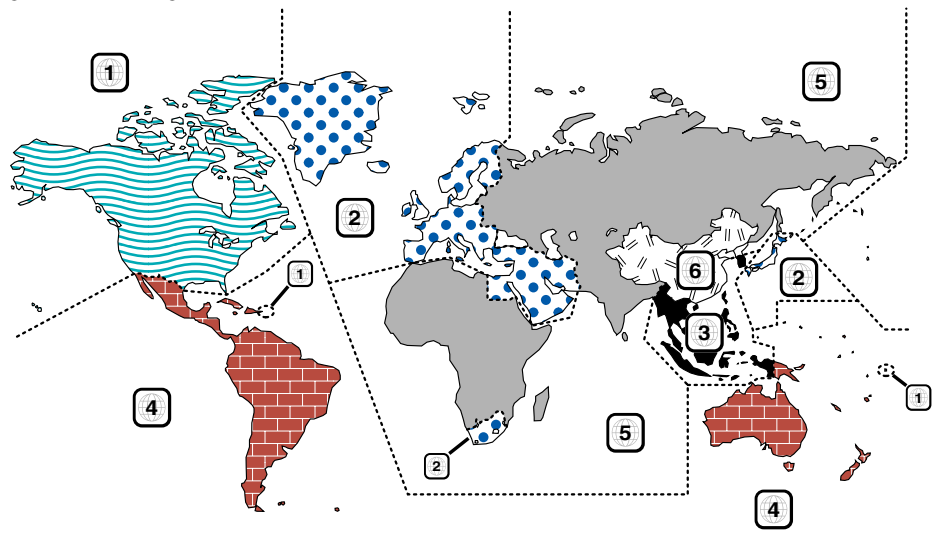

# **Dvd-discmerktekens**

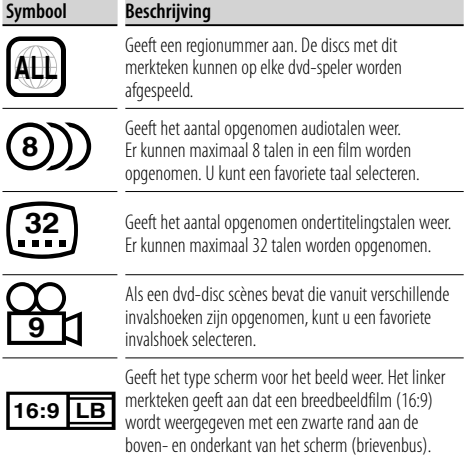

#### **Merktekens die bedieningsrestricties aanduiden**

Deze dvd bevat enkele beperkte functies, zoals afspelen, die afhankelijk zijn van de plaats waar de dvd wordt afgespeeld. In dit geval worden de volgende merktekens op het scherm weergegeven. Raadpleeg de bij de disc meegeleverde handleiding voor meer informatie.

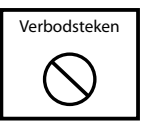

# **Discs met beperkte gebruiksduur**

Laat discs met een beperkte gebruiksduur niet in het apparaat achter. Wanneer u een disc laadt die verlopen is, is het mogelijk dat u de disc niet meer uit dit apparaat kunt verwijderen.

# **Info over audiobestanden**

# **• Afspeelbare audiobestanden**

AAC-LC (.m4a), MP3 (.mp3), WMA (.wma)

# (≕َ

- Als muziek-cd's of normale cd's en andere afspeelsystemen op dezelfde disc worden opgenomen, wordt alleen het afspeelsysteem afgespeeld dat tijdens de eerste sessie is opgenomen.
- **Afspeelbaar AAC-bestand** door het AAC-LC-formaat gecodeerd ".m4a" bestand. Bitoverdrachtssnelheid: 16 – 320 kbps Samplingfrequentie: 16 – 48 kHz
- **Afspeelbaar MP3-bestand** MPEG 1/2 Audio Layer 3-bestand

 Bitoverdrachtssnelheid: 8 – 320 kbps Samplingfrequentie: 8 – 48 kHz

#### **• Afspeelbaar WMA-bestand**

 Het bestand is bestemd voor Windows Media Audio (behalve voor het bestand voor Windows Media Player 9 of later waarvoor nieuwe functies gelden)

 Bitoverdrachtssnelheid: 48-192 kbps Samplingfrequentie: 32, 44,1, 48 kHz

- **Afspeelbare discs** Cd-r/rw/rom, dvd±r/rw
- **Afspeelbaar bestandsformaat voor disc** Lange bestandsnamen voor ISO 9660 Level 1/2, Joliet, Romeo.
- **Het maximum aantal tekens dat kan worden weergegeven (cd-r/rw/dvd±r/rw)** Bestands-/mapnaam: 128 tekens MP3 ID3 Tag-versie 1,x: 30 tekens
- **Structuurbeperkingen voor het bestand en de map (CD-R/RW/DVD±R/RW/USB-apparaat)**

 Maximum aantal mapniveaus: 8 Maximum aantal mappen: 254 Maximum aantal bestanden per map: 255 Maximum aantal bestanden per afspeellijst: 7000 (USB-apparaat)

- **Afspeelbaar USB-apparaat**  USB-massaopslag, iPod met KCA-iP300V
- **Afspeelbaar bestandssysteem van USBapparaat**
	- FAT16, FAT32
- **Info over het aansluiten van het USB-apparaat** Wanneer een aansluitkabel nodig is voor het aansluiten van een USB-apparaat, dan wordt CA-U1EX (optioneel) aanbevolen.

Normaal afspelen kan niet worden gegarandeerd wanneer een andere dan een USB-compatibele kabel wordt gebruikt. Wanneer u een kabel aansluit die langer dan is 5 m, dan kan dit abnormaal afspelen tot gevolg hebben.

Hoewel de audiobestanden voldoen aan de hierboven beschreven standaarden, is afhankelijk van het type media of apparaat of de staat hiervan, het afspelen misschien niet mogelijk.

#### **• Afspeelvolgorde van audiobestand**

 In onderstaand voorbeeld van een map-/ bestandsstructuur, worden de bestanden in de volgorde ① tot ⑩ afgespeeld.

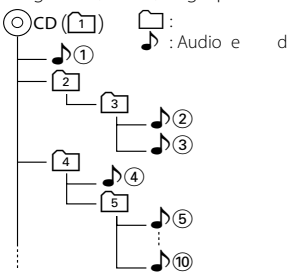

 e udioed eel de ede i de door de driore eree olorde u de eelolorde ielle door de oor de ed ee oluer ol o  $\rho$  |  $\rho$ 

 Audioede orde i de olorde ri e or de eree eeeld u de eelolorde oee door de ede i ee e uer e e e er older e e rie (r)

# {≡}

 dee dleidi ord e oord deie erui oor leeue e diile udioeler die l olre uioere

 iod i dee dleidi eri r ee iod die i eloe o Ai (oioeel eoire) e e Ai eloe iod di r orde edied iod die o Ai ue orde

eloe i de iodoe iode ideo Al u ee iod e ee i de del errire el lui ord dee l olr eie

 oor de odereude idelie e e oeelle rdlee u **www.kenwood.com/usb/**

ee e udioe dde uiee e ie (AA: A :  $A \cdot A$ )

 erui de eeie llee oor udioede Al u ee ie udioe dee deeeere ieee le e dd ee udioe di orde eelde ee rd eluid l e ore r door de luidreer or d edid

 ede e oieereeilii ue ie orde e eeld

 e r i iie ie oiel e de ie er e drd oor oreie oree er eii ie

- Cd-rw-discs die door schrijfsoftware snel worden geformatteerd, kunnen niet worden gebruikt.
- Wanneer u de maximum capaciteit van de cd-r/rwdisc in een keer gebruikt voor een opname, wordt de schrijfsoftware ingesteld op "Disc at once".
- De bestands-/mapnaam is het aantal tekens inclusief de extensies.
- Dit apparaat kan de volgende versies van het MP3 ID3 Tag weergeven: versie 1,0/ 1,1/ 2,2 (USB-apparaat)/ 2,3 (USBapparaat)
- AAC ID3 Tag kan niet worden weergegeven.
- Vraag uw dealer of uw USB-apparaat voldoet aan de specificaties voor USB-massaopslag.
- Wanneer u een niet-ondersteund USB-apparaat gebruikt, kan het audiobestand abnormaal worden afgespeeld of weergegeven.

 Zelfs als u het USB-apparaat volgens bovenstaande specificaties gebruikt, dan nog kunnen audiobestanden, afhankelijk van het type USB-apparaat of de staat van het USB-apparaat, abnormaal worden afgespeeld.

• Laat het USB-apparaat niet lang in de auto liggen. Direct zonlicht, hoge temperaturen, enz. kunnen het apparaat vervormen of beschadigen.

# **Info over videobestanden**

#### **Toelaatbare videobestanden**

- Formaat: MPEG1, MPEG2, DivX
- Beeldformaat: MPEG1: 320 × 240, 352 × 240 MPEG2: 640 × 480, 704 × 480 DivX: 352 x 240, 352 x 288, 720 x 450, 720 x 576
- Audioformaat: MPEG1/2: MPEG Audio Layer 2 DivX: MP3, Dolby Digital
- Audiosamplingfrequenties: 32/ 44,1/ 48 kHz
- Audiobitsnelheid: 32–384 kbps (alleen constante bitsnelheden)

#### **Extensies**

De videobestanden moeten een van de volgende extensies hebben:

 mpg, mpeg, mpe, m1v, m2v De discformaten, bestands- en mapnamen en afspeelvolgorde zijn hetzelfde als die voor audiobestanden. Raadpleeg <Info over audiobestanden> (pagina 10).

# **Info over afbeeldingbestanden**

#### **Toelaatbare afbeeldingbestanden**

- Formaat: JPEG
- Basisliinformaat: Maximaal 8192 (W)  $\times$  7680 (H) beeldpunten
- Progressief formaat: Maximaal 1600 (W)  $\times$  1200 (H) beeldpunten

# ∕≕)

- Vergroot en verkleint afbeeldingen tot de hierboven afgebeelde grootte om in het scherm te passen.
- De afbeeldingbestanden met bijgevoegde informatie (zoals Exif) worden misschien niet goed weergegeven of uitgevoerd (bijv.: draaiend weergeven).

#### **Extensies**

Afbeeldingbestanden moeten een van de volgende extensies hebben:

jpg, jpeg, jpe

De toelaatbare discs, disc-formaten, bestands- en mapnamen en afspeelvolgorde formats zijn hetzelfde als die voor audiobestanden. Raadpleeg <Info over audiobestanden> (pagina 10).

#### **Info over USB-apparaat**

- Installeer het USB-apparaat zodanig dat u uw auto goed kunt blijven besturen.
- U kunt een USB-apparaat niet via een USB-hub aansluiten.
- Maak back-ups van de audiobestanden die u op dit apparaat gebruikt. De bestanden kunnen worden gewist afhankelijk van de bedieningsinstructies van het USB-apparaat.

 Wij keren geen schadevergoeding uit voor schade die is onstaan door het wissen van opgeslagen gegevens.

• Dit apparaat wordt niet met een USB-apparaat geleverd. U moet zelf een in de handel verkrijgbaar USB-apparaat aanschaffen.

### **"DualDisc" gebruiken**

Wanneer u een "DualDisc" op dit apparaat afspeelt, kan het oppervlak van de disc dat niet wordt afgespeeld, worden bekrast wanneer de disc in de sleuf wordt gestoken of uitgeworpen. Omdat het oppervlak van de muziek-cd niet voldoet aan de cd-standaard, is het mogelijk dat u de cd niet kunt afspelen.

(Een "DualDisc" is een disc met op een zijde de dvdstandaardsignalen en op de andere zijde de signalen van de muziek-cd.)

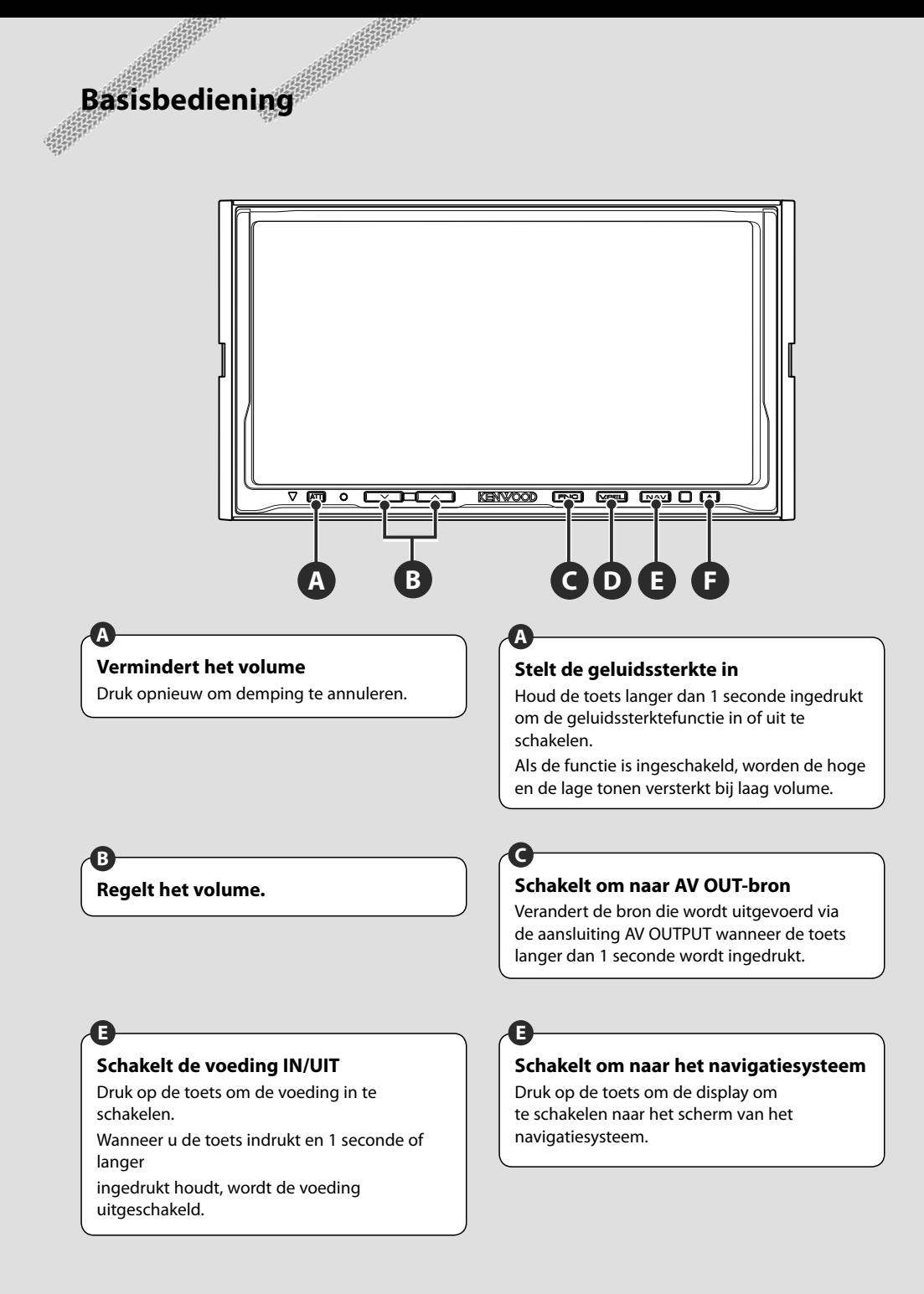

# **Een disc afspelen**

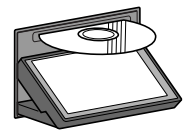

**⊕** 

**F**

Druk op de [ $\triangle$ ]-toets (Uitwerpen) om het bedieningspaneel te openen. Wanneer u een disc in de laadsleuf laadt, start de disc met afspelen. Als er een menu verschijnt wanneer een videodisc wordt afgespeeld, selecteer dan het gewenste onderdeel.

• Zie <Overzicht van afspeelbare discs> (pagina 8) voor een overzicht van ondersteunde discs en formaten.

#### **Een disc verwijderen**

Druk op de [▲]-toets (Uitwerpen) om het bedieningspaneel te openen. Druk nadat u de disc hebt verwijderd op de [▲]-toets (Uitwerpen) om het bedieningspaneel te sluiten.

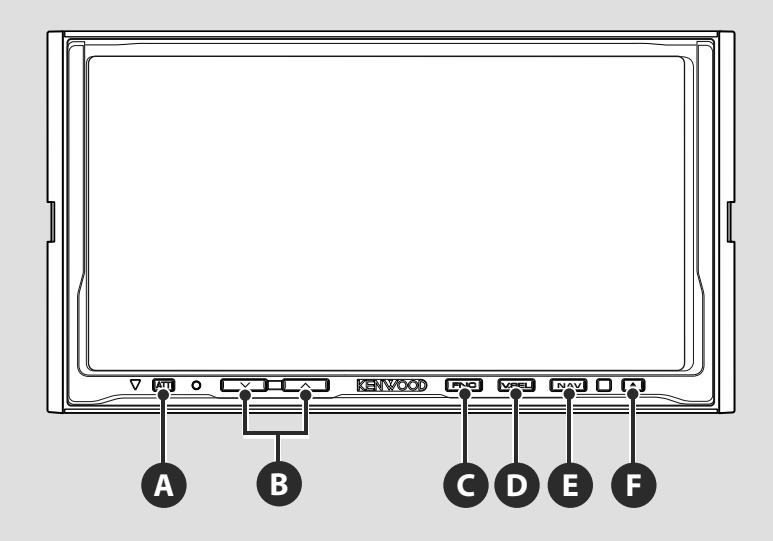

# **Schakelt naar het functiescherm**

Als u op de toets drukt, schakelt het functiescherm in de volgende volgorde om.

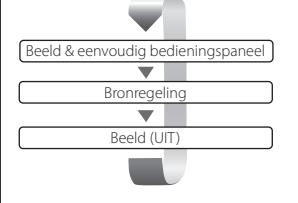

**C**

#### De volgende toetsen worden altijd op het bronregelscherm weergegeven.

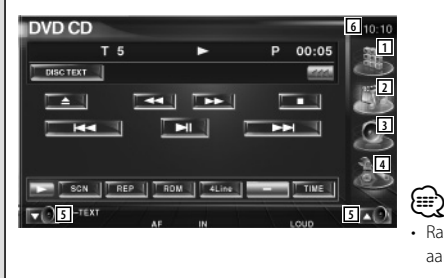

- 1 Geeft het bronkeuzescherm weer. (pagina 52)
- 2 Keert terug naar het bronregelscherm.
- 3 Geeft het audioregelscherm weer. (pagina 84)
- 4 Geeft het instelmenuscherm weer. (pagina 64)
- 5 Regelt het volume.
- 6 Klokweergave

• Raak  $\blacktriangle$  dat onder in verscheidene schermen wordt weergegeven aan om terug te keren naar het oorspronkelijke scherm.

## **Een USB-apparaat afspelen**

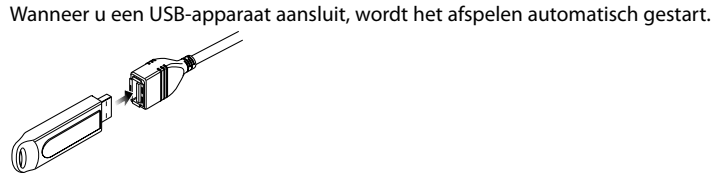

### **Een USB-apparaat verwijderen**

Druk op **in het USB-regelscherm om het USB-apparaat in de stand-bymodus te zetten en** verwijder vervolgens het USB-apparaat. Zie <Bediening USB-apparaat> (pagina 39).

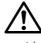

• Als u het USB-apparaat verwijdert voordat u deze in de stand-bymodus zet, kunnen de op het USB-apparaat opgeslagen gegevens worden beschadigd.

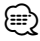

**D**

- Als de USB-bron wordt geselecteerd wanneer er geen USB-apparaat is aangesloten, dan wordt "No Device" weergegeven.
- Wanneer het afspelen wordt gestopt en vervolgens weer gestart, wordt het afspelen gestart vanaf het punt waar het de laatste keer was gestopt. Zelfs als de USB wordt verwijderd en weer aangesloten, wordt het afspelen gestart vanaf het laatst gestopte punt, tenzij de inhoud op het USB-apparaat is gewijzigd.
- Zorg dat het USB-apparaat goed is aangesloten.

### **Schakelt om naar de videobron**

Als u deze toets indrukt, schakelt de videobron in de volgende volgorde om.

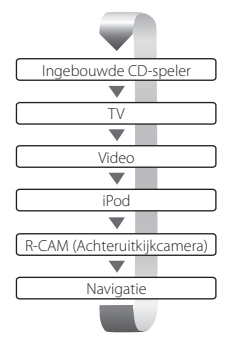

U kunt de videoweergave ook uitschakelen door de toets langer dan 1 seconde ingedrukt te houden. Wanneer u nogmaals op de toets drukt, wordt de vorige videoweergave opnieuw ingeschakeld.

{≕}

• U kunt niet naar een bron omschakelen die niet is aangesloten of ingevoegd.

- De video van de achteruitrijcamera wordt weergegeven wanneer de versnellingspook van de auto in "Reverse" wordt gezet.
- Schakel de "Navigation Source" van de < AV-interface> (page70) op "On" om de navigatievideo weer te geven.

# **Navigatiebediening**

Stelt de functies van het navigatiesysteem en bedient de functies.

## **Het navigatiesysteem gebruiken**

Geeft het scherm van het navigatiesysteem weer en maakt de navigatiefuncties beschikbaar.

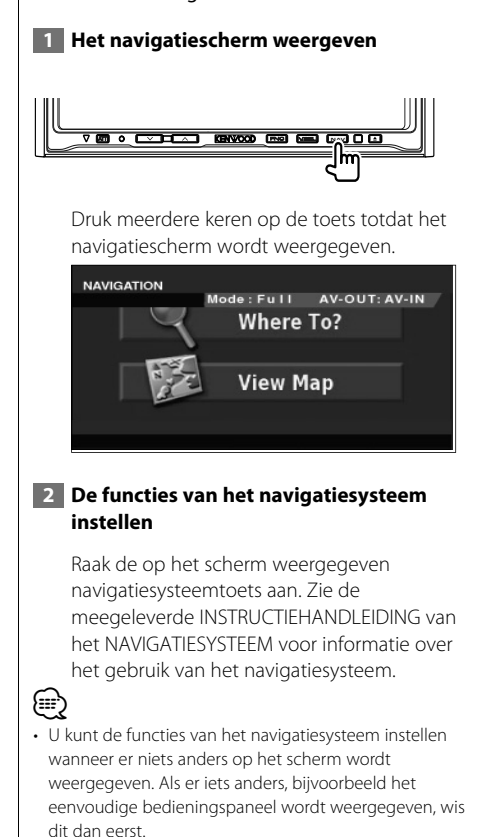

#### **De insteeksleuf van de SD-geheugenkaart gebruiken**

De kaart wordt bijgewerkt met een SDgeheugenkaart.

**1 Druk op [NAV] om de voeding in te schakelen**

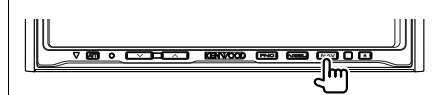

 **2 Druk op [**0**] om het paneel te sluiten**

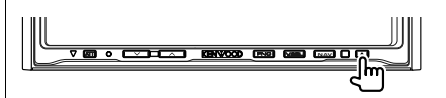

**8** Druk op langer dan 1 seconde op [ $\triangle$ ] om **het paneel helemaal te openen**

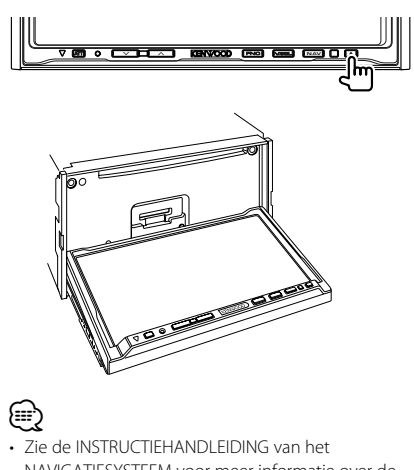

NAVIGATIESYSTEEM voor meer informatie over de bijwerkmethode.

# **Dvd/vcd kijken**

U kunt met verscheidene functies dvd's/vcd's afspelen.

**Beschikbare functies op afspeelscherm** De basisfuncties zijn beschikbaar, zelfs wanneer

- æ
- Raadpleeg <Basisbediening> (pagina 12) voor de basismethode voor het kijken naar dvd´s/vcd´s.

海辺

• Stel de modusschakelaar van de afstandsbediening in op "DVD"-modus voordat u met de bediening begint, raadpleeg <Modusschakelaar op afstandsbediening> (pagina 88).

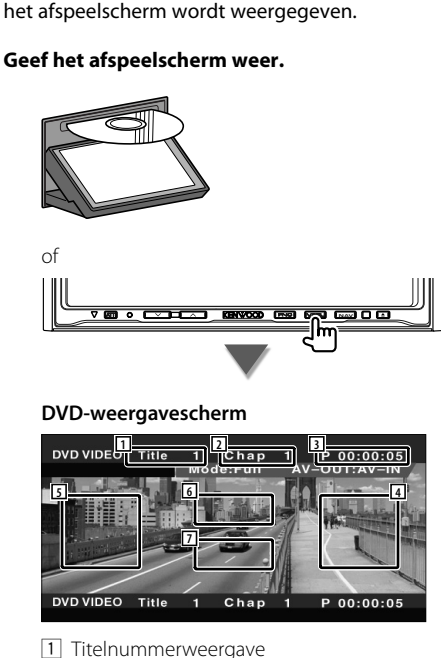

- 
- 2 Hoofdstuknummerweergave
- 3 Speelduurweergave
- 4 Volgend-hoofdstuk-zoekgebied Kiest het volgende hoofdstuk.
- 5 Vorig-hoofdstuk-zoekgebied Kiest het vorige hoofdstuk.
- 6 Zone voor menuregelknoppen voor dvddisc Geeft de menuregelknoppen voor de disc weer (pagina 19).
- 7 Knoppengebied voor informatieweergave

#### **VCD-weergavescherm**

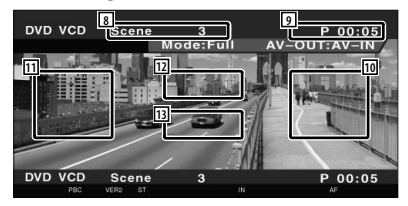

- 8 Scènenummer/trackweergave
- 9 Afspeeltijdweergave

{⊞՝

- 10 Zone voor volgende scène/track zoeken Kiest de volgende scène (wanneer PBC aan staat) of track (wanneer PBC uit staat).
- [11] Zone voor vorige scène/track zoeken Kiest de vorige scène (wanneer PBC aan staat) of track (wanneer PBC uit staat).
- 12 Zone zoomregeltoetsen Geeft de zoomregeltoetsen weer (pagina 21).

[13] Knoppengebied voor informatieweergave

• De informatieweergave wordt na ongeveer 5 seconden automatisch gewist. De informatie kan ook automatisch worden weergegeven wanneer deze wordt bijgewerkt.

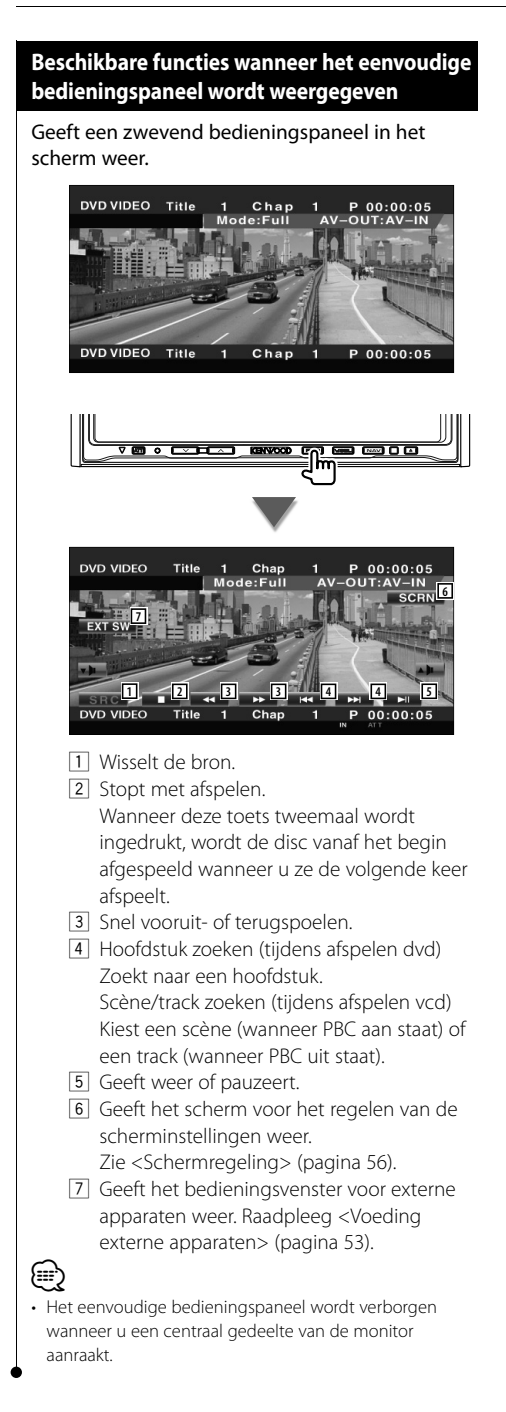

# **Beschikbare functies terwijl het bedieningsscherm wordt weergegeven**

Schakelt naar het bedieningsvenster voor gebruik van verscheidene afspeelfuncties.

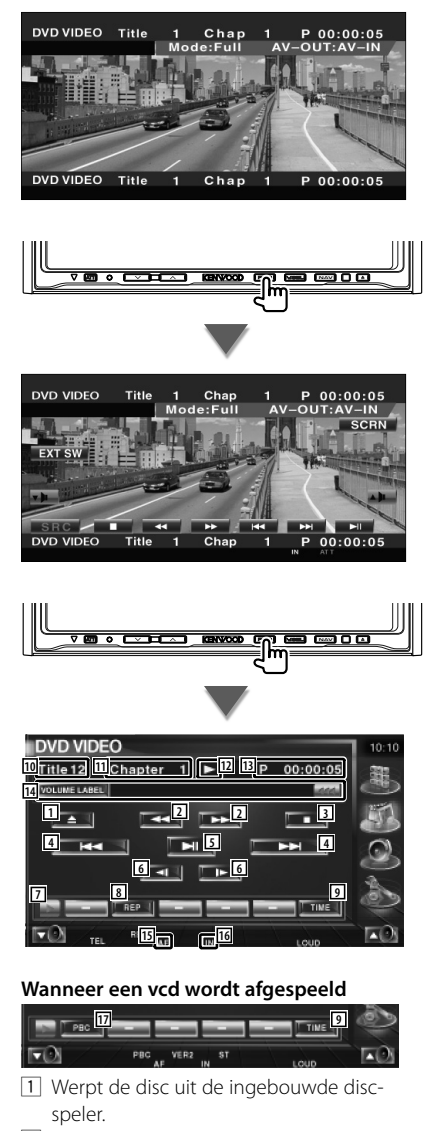

- 2 Snel vooruit- of terugspoelen.
- 3 Stopt met afspelen. Wanneer deze toets tweemaal wordt ingedrukt, wordt de disc vanaf het begin afgespeeld wanneer u ze de volgende keer afspeelt.
- 4 Selecteert een hoofdstuk, scène of track. Wanneer de dvd-video/vcd wordt onderbroken, raak dan deze toets aan om de single-frame stepping te starten.
- 5 Geeft weer of pauzeert.
- 6 Langzaam vooruit- of terugspoelen. (tijdens afspelen dvd)
- 7 Schakelt tussen de knopweergaven.
- 8 Schakelt in de volgende volgorde naar afspelen herhalen.
	- Dvd: Titel herhalen, hoofdstuk herhalen herhalen uit
	- Vcd: Track herhalen, herhalen uit (beschikbaar wanneer de PBC is uitgeschakeld)
- 9 Schakelt in de volgende volgorde naar de afspeeltijdweergave.
	- Dvd: Titel, hoofdstuk, resterende titels
	- Vcd: Track, disc, resterende discs (werkt alleen wanneer de PBC-functie is uitgeschakeld)
- 10 Titelnummerweergave (tijdens dvd afspelen)
- [11] Hoofdstuk-/scène-/tracknummerweergave
- 12 Afspeelmodusweergave
- 13 Speelduurweergave
- 14 Volumelabelweergave Wanneer wordt weergegeven, wordt er door de tekst gebladerd door erop de drukken.
- 15 Functie-indicator
- 16 Verschijnt wanneer een disc wordt geladen.
- 17 Schakelt de PBC-functie van de vcd in of uit. (alleen wanneer VCD Ver 2,0 wordt gebruikt)

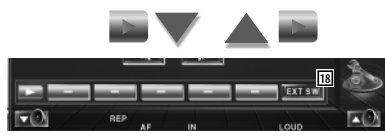

18 Geeft het bedieningsvenster voor externe apparaten weer. Zie <Voeding externe apparaten> (pagina 53).

### **DVD-disc-menu**

Kiest een optie van het DVD-disc-menu.

#### **1 Geef het regelscherm voor het disc-menu weer**

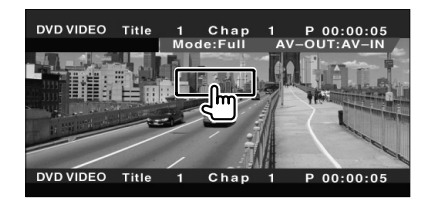

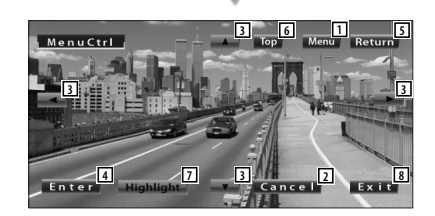

- 1 Roept het menu op.
- 2 Keert terug naar het disc-menuscherm.
- 3 Selecteert een menu-optie.
- 4 Voert uw menuselectie in.
- 5 Keert terug naar het disc-menuscherm.
- 6 Geeft het hoofdmenu weer.
- 7 Markeringsregeling
- 8 Wist de disc-menubediening.

#### **Markeringsregeling**

U kunt een hoofdstuk en titel voor het DVDmenuscherm kiezen. Wanneer u het scherm aanraakt, kunt u het dvd-menu selecteren.

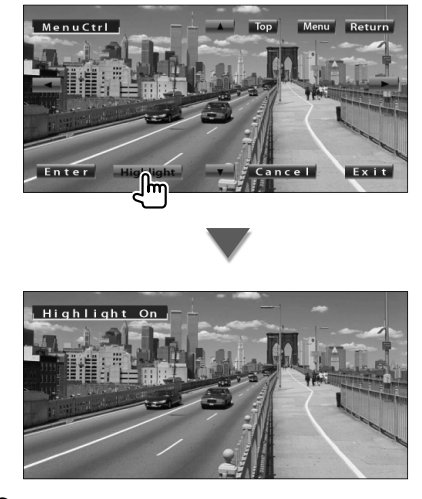

# (∰

• Druk op de [V.SEL]-toets om de markeringsregeling te annuleren.

#### **2 Selecteer de disc-menu-opties**

#### **Disc-menu (Menuregeling)**

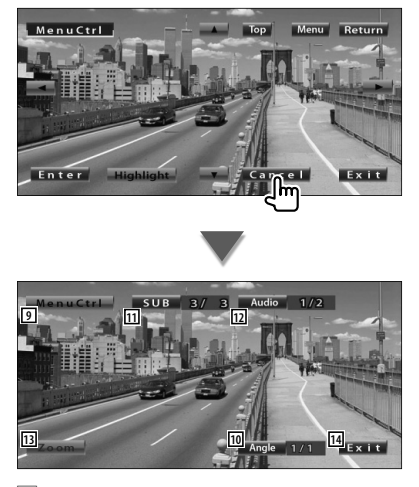

9 Roept de menuregeling op.

- 10 Wijzigt de invalshoeken. (alleen tijdens geprogrammeerde weergave)
- [1] Wijzigt tussen de ondertitelingstalen. (alleen tijdens geprogrammeerde weergave)
- 12 Wijzigt de gesproken taal. (alleen tijdens geprogrammeerde weergave)
- 13 Geeft het zoomregelscherm weer.
- 14 Wist de disc-menubediening.

#### **Zoombediening (Zoom Control)**

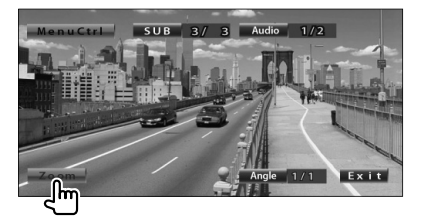

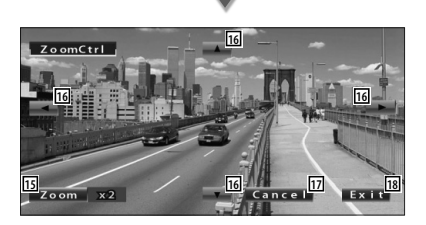

- 15 Wijzigt jedere keer als u het scherm aanraakt de zoomverhouding op 4 niveaus (2 keer, 3 keer, 4 keer of uit).
- 16 Bladert het scherm in de door u aangeraakt richting.
- 17 Keert terug naar het discmenubedieningsscherm.
- 18 Wist de disc-menubediening.

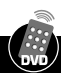

# **VCD-zoombediening**

Geeft een vergroot VCD-scherm weer.

#### **1 Geef het zoombedieningsscherm weer**

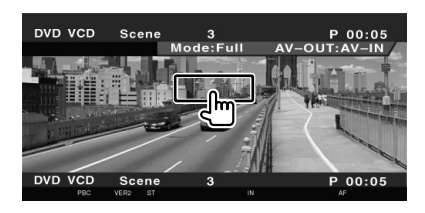

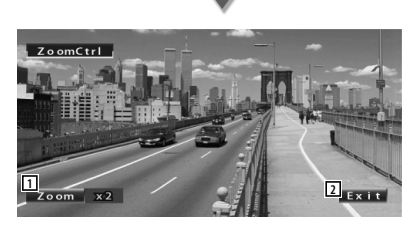

- 11 Wijzigt iedere keer als u het scherm aanraakt de zoomverhouding op 2 niveaus (2 keer of uit).
- 2 Wist de zoombedieningstoets.

## **Direct zoeken**

U kunt een DVD/VCD-hoofdstuk, scène of track zoeken door het nummer ervan in te voeren.

#### **1 Selecteer de direct-zoekenmodus**

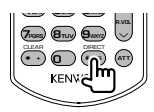

De volgende items kunnen direct worden gezocht bij elke druk op de toets. Dvd: Titel, hoofdstuk, tijd, direct nummer Vcd (wanneer PBC is ingeschakeld): Scène, direct nummer

Vcd (wanneer PBC is uitgeschakeld): Track Het is echter mogelijk dat direct zoeken voor sommige discs niet wordt ondersteund.

#### **2 Voer een nummer of tijd in**

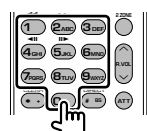

Wanneer u een vcd afspeelt, voer dan een PBCscènenummer (als PBC is ingeschakeld) of een tracknummer (als PBC is uitgeschakeld) in.

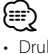

• Druk op  $\overset{\text{mean}}{\longleftrightarrow}$  (CLEAR) om een onjuiste invoer te wissen.

## **3 Zoek**

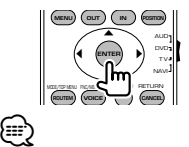

- De bediening wordt automatisch gestopt als u binnen de 10 seconden geen bediening uitvoert.
- De tijdzoekfunctie kan afhankelijk van een bepaalde disc niet op de ingestelde tijd correct worden gezocht.

Nederlands **21**

# **Muziekdisc & audiobestand beluisteren**

U kunt tijdens het afspelen van cd/audiobestand/disc-wisselaar verscheidene bedieningsschermen terugroepen.

- 
- Raadpleeg <Basisbediening> (pagina 12) voor basismethoden voor het afspelen van een muziekdisc/audiobestanden.
- Raadpleeg <Overzicht van afspeelbare discs> (pagina 8) voor afspeelbare discs.
- Raadpleeg <Info over audiobestanden> (pagina 10) voor afspeelbare bestanden.

#### **Beschikbare functies wanneer het eenvoudige bedieningspaneel wordt weergegeven**

Geeft een zwevend bedieningspaneel in het scherm weer.

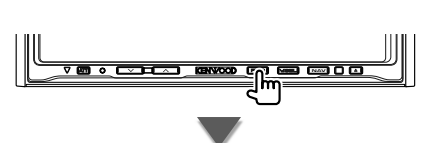

#### **Tijdens CD-weergave**

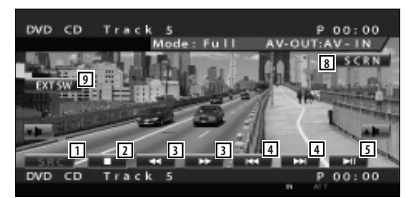

#### **Tijdens afspelen van audiobestand**

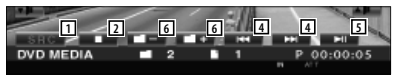

#### **Tijdens weergave op disc-wisselaar**

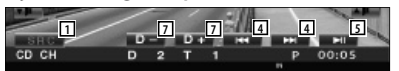

- 1 Wisselt de bron.
- 2 Stopt met afspelen.
- 3 Snel vooruit- of terugspoelen. (alleen wanneer een CD wordt weergegeven op de ingebouwde disc-speler)
- 4 Selecteert muziek. Wanneer u op de toets blijft drukken: Snel vooruit- of terugspoelen. Uitgeschakeld wanneer een cd (ingebouwde disc-speler) wordt afgespeeld.
- 5 Geeft weer of pauzeert.
- 6 Selecteert een map. (alleen wanneer een audiobestand wordt weergegeven op de ingebouwde disc-speler)
- 7 Kiest een disc. (alleen wanneer een disc wordt weergegeven op de discwisselaar)
- 8 Geeft het scherm voor het regelen van de scherminstellingen weer.
	- (pagina 56 voor <Schermregeling>)
- 9 Geeft het bedieningsvenster voor externe apparaten weer. Zie <Voeding externe apparaten> (pagina 53).

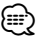

• Het eenvoudige bedieningspaneel wordt verborgen wanneer u een centraal gedeelte van de monitor aanraakt.

# **Beschikbare functies terwijl het bedieningsscherm wordt weergegeven**

Schakelt naar het bedieningsvenster voor gebruik van verscheidene afspeelfuncties.

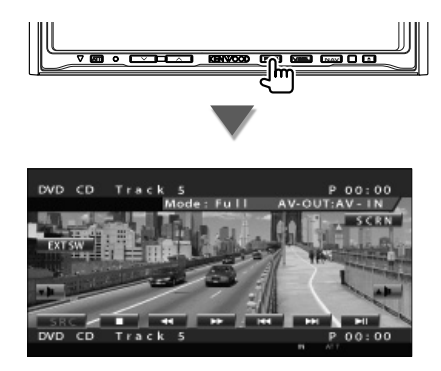

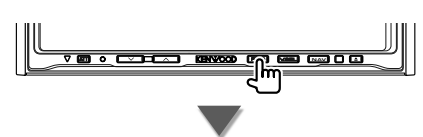

#### **Tijdens CD-weergave**

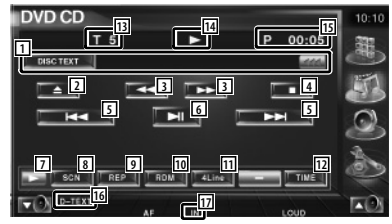

- 1 Weergave muziekinformatie Selecteert de discnaam (Zie <Disc-naam instellen>, pagina 26), disctekst of tracktekst. Wanneer <a>wordt weergegeven, wordt er door de tekst gebladerd door erop de drukken.
- 2 Werpt de disc uit de ingebouwde discspeler.
- 3 Snel vooruit- of terugspoelen.
- 4 Stopt het afspelen van de ingebouwde discspeler. Wanneer deze toets tweemaal wordt ingedrukt, wordt de disc vanaf het begin afgespeeld wanneer u ze de volgende keer afspeelt.
- 5 Kiest een fragment.
- 6 Geeft weer of pauzeert.
- 7 Schakelt tussen de knopweergaven.
- 8 Start of stopt het kort afspelen van (voor het achter elkaar afspelen van het begin van elk nummer).
- 9 Het afspelen wordt herhaald (de huidige nummer).
- 10 Start of stopt het willekeurig afspelen (het willekeurig afspelen van nummers).
- 11 Wijzigt het aantal regels dat in het informatiescherm wordt weergegeven.
- 12 Schakelt de afspeeltijdweergave tussen nummer, disc en resterende disctijd.
- [13] Nummerweergave (muziek)
- 14 Afspeelmodusweergave
- 15 Speelduurweergave
- 16 Functie-indicator
- 17 Verschijnt wanneer een disc wordt geladen.

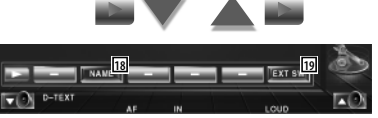

- 18 Stelt een naam in voor de disc die wordt afgespeeld. Zie <Disc-naam instellen> (pagina 26).
- 19 Geeft het bedieningsvenster voor externe apparaten weer. Zie <Voeding externe apparaten> (pagina 53).

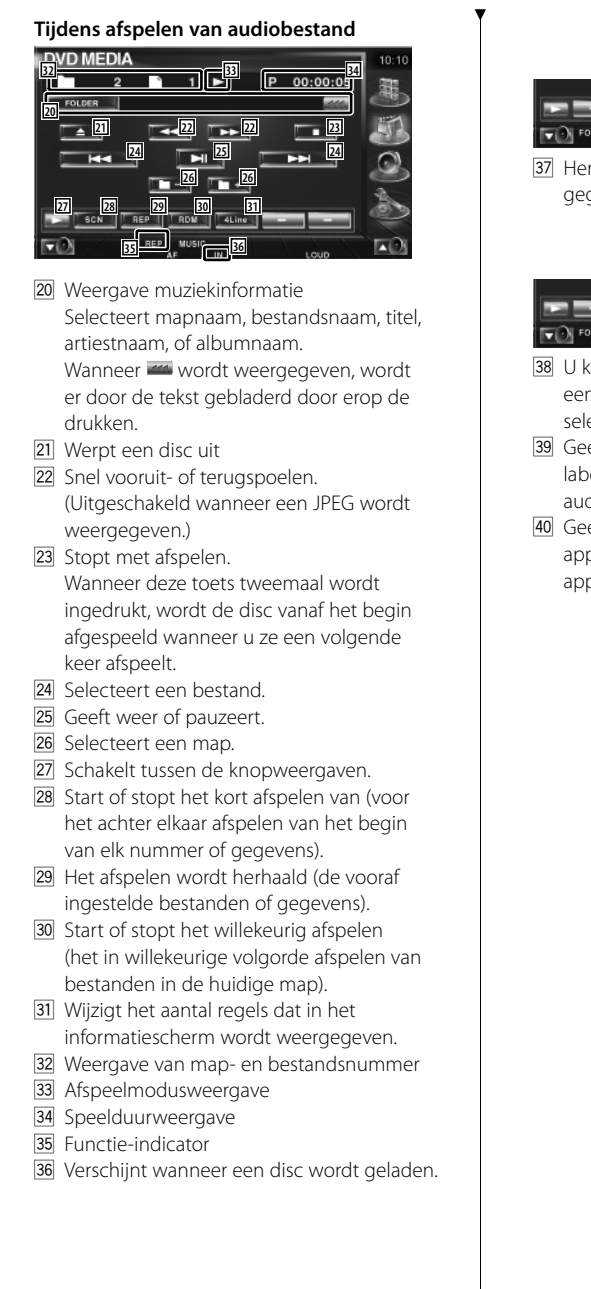

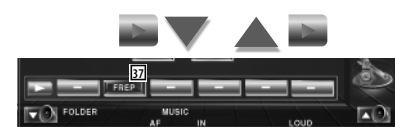

37 Herhaalt het afspelen van muziek of gegevens uit de huidige map.

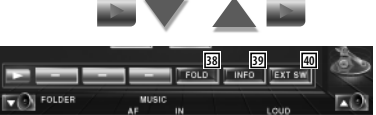

- 38 U kunt mappen en audiobestanden in een mapstructuur zoeken. Zie <Map selecteren> (pagina 26).
- . Geeft de muziekinformatie weer (zoals label en inhoudeigenschappen) van het audiobestand dat wordt afgespeeld.
- 40 Geeft het bedieningsvenster voor externe apparaten weer. Zie <Voeding externe apparaten> (pagina 53).

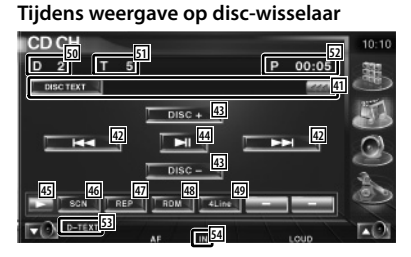

**41** Weergave muziekinformatie Selecteert de discnaam (zie <Disc-naam instellen>, pagina 26) of tracktekstmodus voor de tekstweergave.

Wanneer wordt weergegeven, wordt er door de tekst gebladerd door erop de drukken.

- 42 Kiest een fragment. Start snel vooruitspoelen of snel terugspoelen wanneer u ze ingedrukt houdt.
- E Kiest een disc. (Functie van discwisselaar)
- [44] Geeft weer of pauzeert.
- 45 Schakelt tussen de knopweergaven.
- <sup>46</sup> Start of stopt het kort afspelen van (voor het achter elkaar afspelen van het begin van elk nummer).
- [47] Het afspelen wordt herhaald (het huidige nummer).
- [48] Start of stopt het willekeurig afspelen (het willekeurig afspelen van nummers).
- <sup>[49]</sup> Wiizigt het aantal regels dat in het informatiescherm wordt weergegeven.
- 50 Discnummerweergave (functie van discwisselaar)
- **51** Tracknummerweergave
- 52 Speelduurweergave
- 53 Functie-indicator
- **54** Verschijnt wanneer een disc wordt geladen.

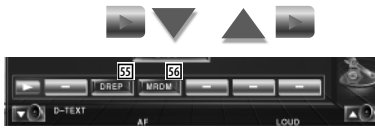

- G Herhaalt het afspelen van een disc (de huidige disc). (Functie van discwisselaar)
- **56** Start of stopt het willekeurig afspelen van nummers (het in willekeurige volgorde afspelen van nummers op de discwisselaar). (Functie van discwisselaar)

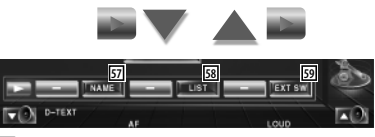

- 57 Stelt een naam in voor de disc die wordt afgespeeld. (pagina 26)
- 58 Geeft een lijst met discs die zich in de discwisselaar bevinden, weer en hier kunt u de disc die u wilt beluisteren, selecteren. Zie <Disc Select> (pagina 27).
- 59 Geeft het bedieningsvenster voor externe apparaten weer. Zie <Voeding externe apparaten> (pagina 53).

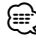

- De beschikbare functies variëren naargelang van de aangesloten modellen.
- De getoonde informatie is verschillend afhankelijk van de gebruikte discwisselaar.
- De toetsen en weergegeven informatie zijn afhankelijk van het audiobestand dat wordt afgespeeld en de functies van de cd-wisselaar en discwisselaar.

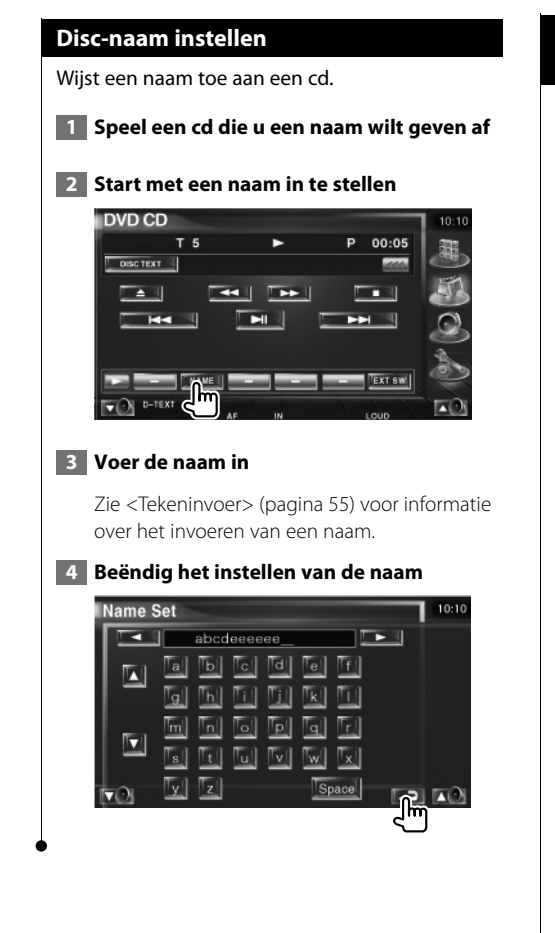

# **Map selecteren (Functie van audiobestand)**

Zoekt in mappen en audiobestanden van mapstructuren die op media en apparaten zijn opgeslagen.

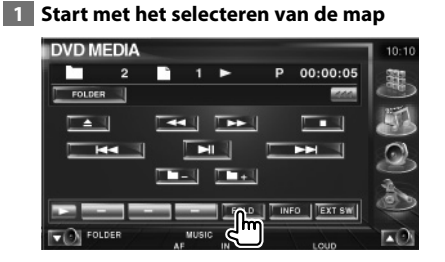

#### **2 Selecteert een nummer**

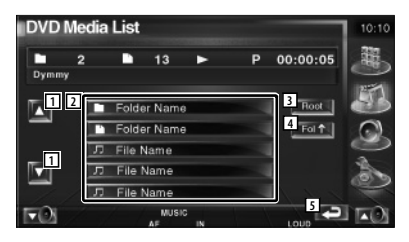

- 11 Bladert door de lijst.
- 2 Geeft een opsomming van de mappen en audiobestanden De map wordt geopend wanneer deze wordt aangeraakt, en het audiobestand wordt afgespeeld.
- 3 Gaat naar hoogste niveau in de hiërarchie.
- 4 Gaat één niveau omhoog in de hiërarchie.
- 5 Keert terug naar het oorspronkelijke scherm.

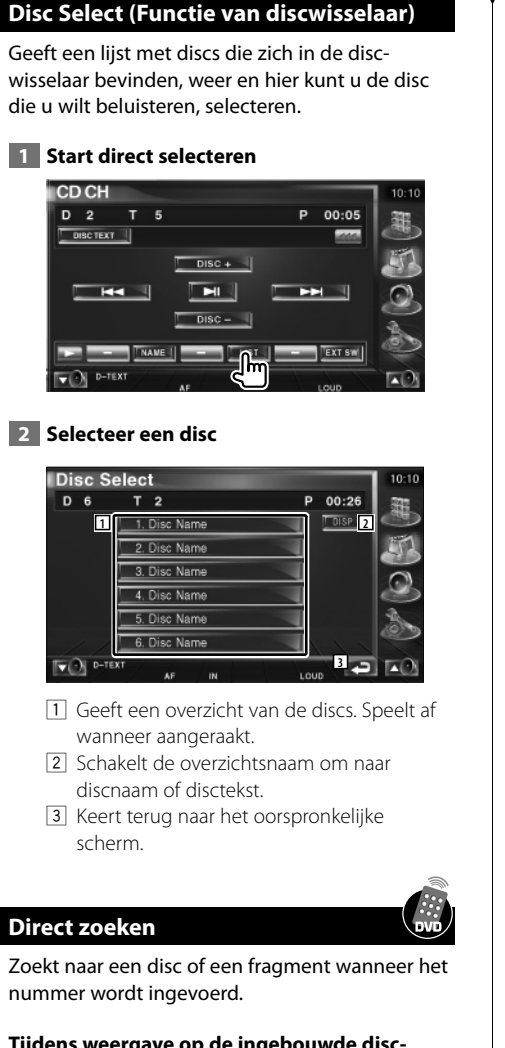

**Tijdens weergave op de ingebouwde discspeler**

 **1 Selecteer de direct-zoekenmodus**

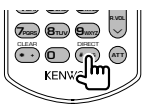

De volgende items kunnen direct worden gezocht bij elke druk op de toets. Cd: nummer, totale afspeeltijd Audiobestand: map, bestand

# **2 Voer een nummer in**

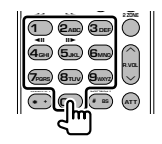

# **3 Zoek**

Bij het zoeken naar een fragment:

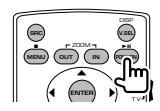

#### **Tijdens weergave op een externe disc-speler of disc-wisselaar**

 **1 Voer een disc of een nummer in**

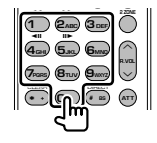

 **2 Zoek**

**Bij het zoeken naar een fragment:**

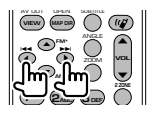

### **Bij het zoeken naar een disc:**

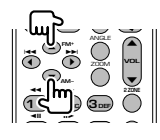

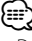

• De bediening wordt automatisch gestopt als u binnen de 10 seconden geen bediening uitvoert.

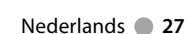

# **Videobestand/Beeldbestand bekijken**

U kunt tijdens het afspelen van een videobestand (MPEG 1-, MPEG 2- en DivX-bestand) en een afbeeldingsbestand(JPEG-bestand) verscheidene bedieningsschermen terughalen.

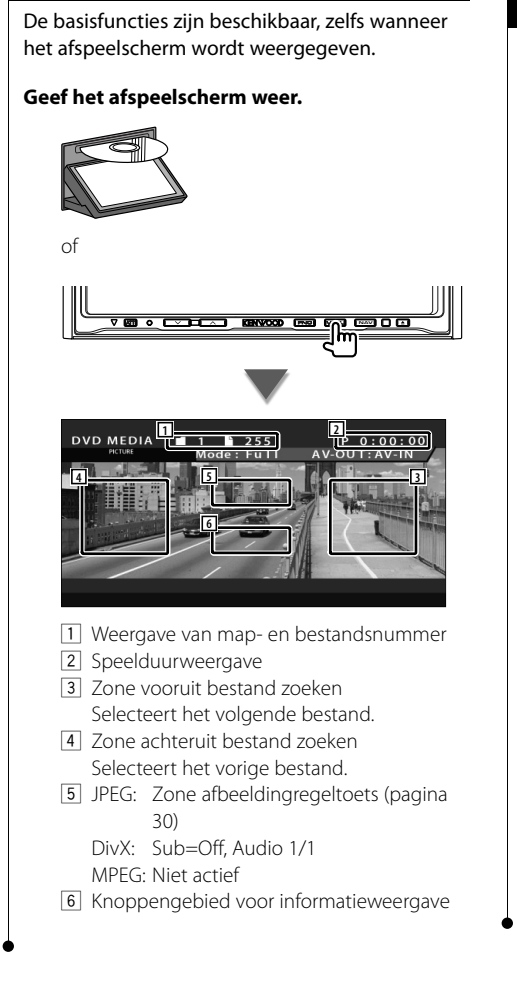

**Beschikbare functies in afspeelscherm**

# **Beschikbare functies wanneer het eenvoudige bedieningspaneel wordt weergegeven**

Geeft een zwevend bedieningspaneel in het scherm weer.

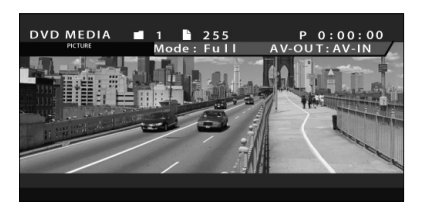

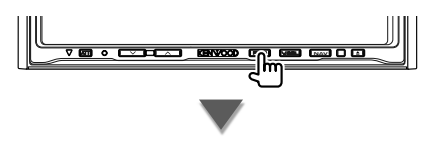

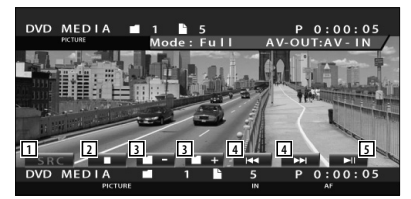

- 1 Wisselt de bron.
- 2 Stopt met afspelen.
- 3 Selecteert een map.
- 4 Selecteert een bestand.
- 5 Geeft weer of pauzeert.

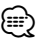

• Het eenvoudige bedieningspaneel wordt verborgen wanneer u een centraal gedeelte van de monitor aanraakt.

# **Beschikbare functies terwijl het bedieningsscherm wordt weergegeven** Schakelt naar het bedieningsvenster voor gebruik van verscheidene afspeelfuncties. 10 **NAV** 0 **N**  $\overline{\bullet}$   $\overline{\bullet}$  $0:00:0$  $AV$ - $O$ HT-AV **NAV /D MEDIA 13 15 14 1**  $\overline{4}$ **2 3 3 4 5 6 5 7 7 8 9 10 11 12 16 16 16 16 16 16** 1 Weergave muziekinformatie Selecteert mapnaam, bestandsnaam, titel, artiestnaam, of albumnaam. Wanneer <a>wordt weergegeven, wordt er door de tekst gebladerd door erop de drukken. 2 Werpt een disc uit 3 Snel vooruit- of terugspoelen. (Uitgeschakeld wanneer een JPEG wordt weergegeven.) 4 Stopt met afspelen.

- Wanneer deze toets tweemaal wordt ingedrukt, wordt de disc vanaf het begin afgespeeld wanneer u ze een volgende keer afspeelt.
- 5 Selecteert een bestand.
- 6 Geeft weer of pauzeert.
- 7 Selecteert een map.
- 8 Schakelt tussen de knopweergaven.
- 9 Start of stopt het kort afspelen van (voor het achter elkaar afspelen van het begin van elk nummer of gegevens).
- 10 Het afspelen wordt herhaald (de vooraf ingestelde bestanden of gegevens).
- [11] Start of stopt het willekeurig afspelen (het in willekeurige volgorde afspelen van bestanden in de huidige map).
- 12 Wijzigt het aantal regels dat in het informatiescherm wordt weergegeven.
- [13] Weergave van map- en bestandsnummer
- [14] Afspeelmodusweergave
- 15 Speelduurweergave
- 16 Functie-indicator
- [17] Verschijnt wanneer een disc wordt geladen.

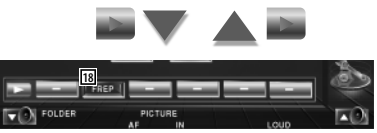

18 Herhaalt het afspelen van het bestand of de huidige map.

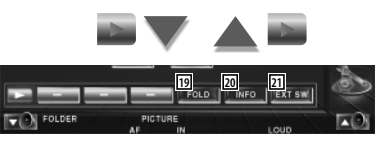

- 19 U kunt mappen en bestanden in een mapstructuur zoeken. Zie <Map selecteren> (pagina 30).
- ; Geeft informatie over het bestand dat wordt afgespeeld weer.
- 21 Geeft het bedieningsvenster voor externe apparaten weer. Zie <Voeding externe apparaten> (pagina 53).

#### **Beeldregeling**

De videoweergave instellen.

#### **1 Start de beeldregeling**

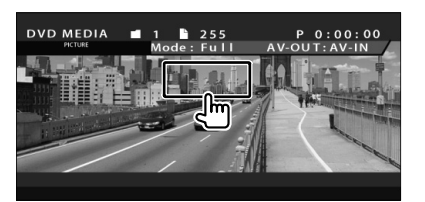

#### **2 Stel de videoweergave in**

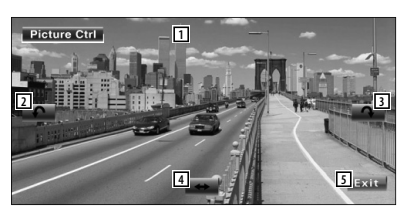

- 1 Draait de afbeelding horizontaal om.
- 2 Draait tegen de wijzers van de klok in.
- 3 Draait met de wijzers van de klok mee.
- 4 Beëindigt de beeldregeling.

#### **Map selecteren**

Zoekt in mappen en Videobestanden/ Beeldbestanden van mapstructuren die op media en apparaten zijn opgeslagen.

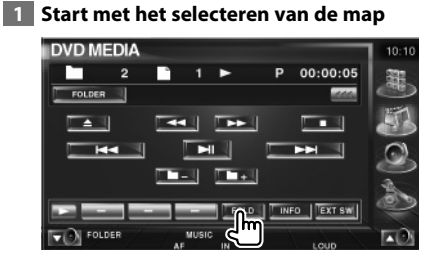

#### **2 Selecteert een bestand**

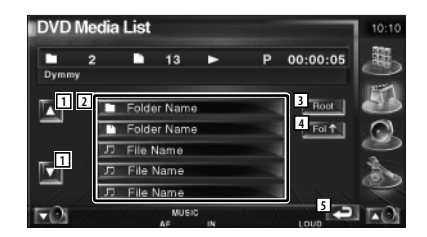

- 11 Bladert door de lijst.
- 2 Geeft een opsomming van de mappen en Videobestanden/Beeldbestanden De map wordt geopend wanneer deze wordt aangeraakt, en het Videobestand/ Beeldbestand wordt afgespeeld.
- 3 Gaat naar hoogste niveau in de hiërarchie.
- 4 Gaat één niveau omhoog in de hiërarchie.
- 5 Keert terug naar het oorspronkelijke scherm.

# **Radio beluisteren**

雷

Verschillende bedieningsschermen verschijnen in de tunerbronmodus.

- Raadpleeg <Basisbediening> (pagina 12) voor de basismethode voor het bedienen van de belangrijkste functies van de ontvanger.
- Stel de modusschakelaar van de afstandsbediening in op "AUD"-modus voordat u met de bediening begint, raadpleeg <Modusschakelaar op afstandsbediening> (pagina 88).

# **Beschikbare functies wanneer het eenvoudige bedieningspaneel wordt weergegeven**

Geeft een zwevend bedieningspaneel in het scherm weer.

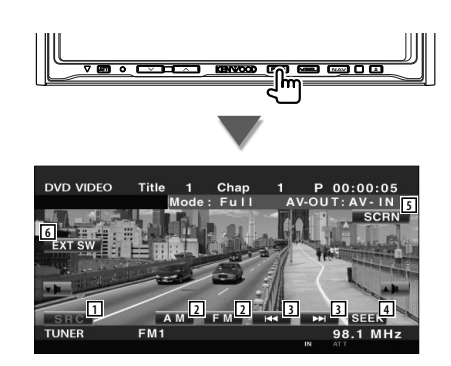

- 1 Wisselt de bron.
- 2 Schakelt de frequentie (naar AM of FM1/2/3).
- 3 Stemt af op een radiozender.
- 4 Schakelt tussen de zoekmodi. Zie <Zoekmodus> (pagina 32).
- 5 Geeft het scherm voor het regelen van de scherminstellingen weer.
	- Zie <Schermregeling> (pagina 56).
- 6 Geeft het bedieningsvenster voor externe apparaten weer. Zie <Voeding externe apparaten> (pagina 53).
- ⁄
- Het eenvoudige bedieningspaneel wordt verborgen wanneer u een centraal gedeelte van de monitor aanraakt.

# **Beschikbare functies terwijl het bedieningsscherm wordt weergegeven**

Schakelt naar het bedieningsvenster voor gebruik van verscheidene functies.

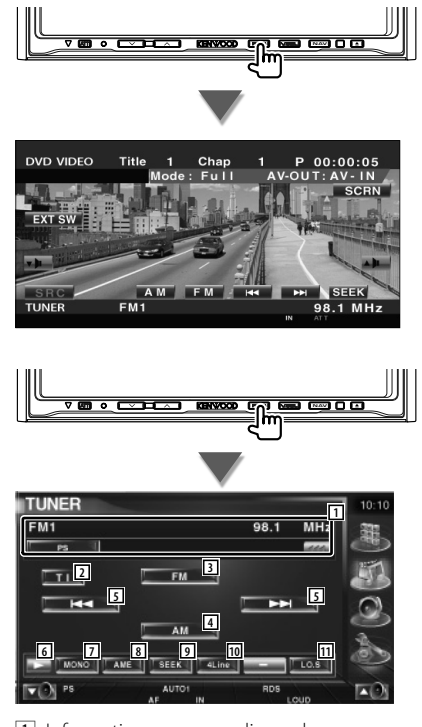

- 1 Informatieweergave radiozender Selecteert de programmaservicenaam, titel & artiestnaam, zendernaam, categorienaam 1/2, of radiotekst.
- 2 Schakelt de verkeersinformatiefunctie in of uit.
	- Zie <Verkeersinformatie>, (pagina 35).
- 3 Schakelt om naar de FM1/2/3 frequentieband.
- 4 Schakelt om naar de AM-band.

**Volgende pagina** <sup>3</sup>

#### **Radio beluisteren**

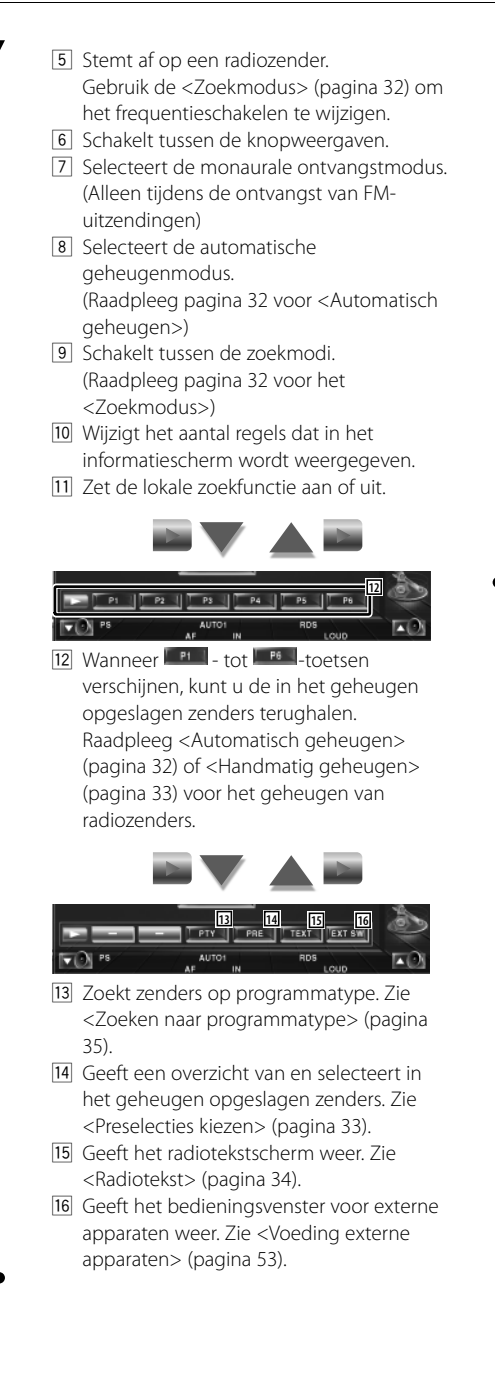

#### **Zoekmodus**

#### Stelt een zenderselectie in.

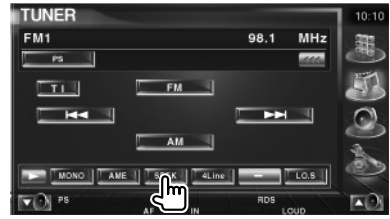

De modus wijzigt als volgt bij elke aanraking van de toets.

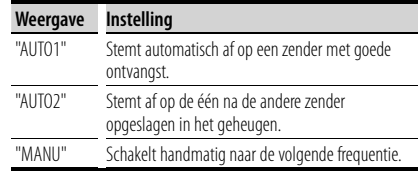

#### **Automatisch geheugen**

Slaat zenders met goede ontvangst automatisch in het geheugen op.

 **1 Selecteer een zender die u in het geheugen wilt opslaan**

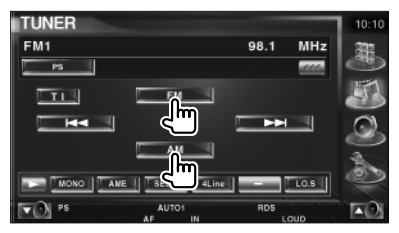

 **2 Selecteer de automatische geheugenmodus**

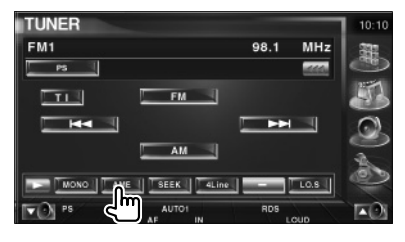

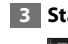

**⊕** 

#### **3 Start het automatisch geheugen**

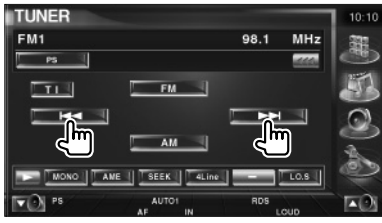

Raak **KK** of **PA** aan.

Automatisch geheugen wordt afgesloten wanneer 6 zenders zijn vastgelegd of wanneer op alle zenders is afgestemd.

• De bediening wordt automatisch gestopt als u binnen de 10 seconden geen bediening uitvoert.

#### **Handmatig geheugen**

Legt de huidige ontvangen zender in het geheugen vast.

#### **1 Selecteer een zender die u in het geheugen wilt opslaan**

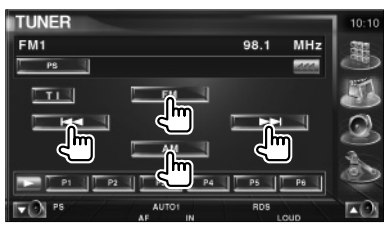

#### **2 Sla in het geheugen op**

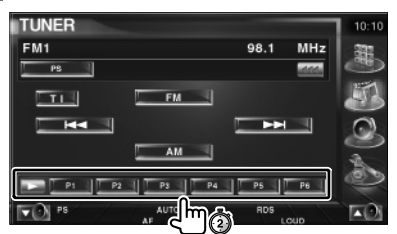

Blijf aanraken totdat het geheugennummer verschijnt.

#### **Preselecties kiezen**

Geeft een overzicht van en selecteert in het geheugen opgeslagen zenders.

 **1 Start geselecteerde vooraf ingestelde zenders**

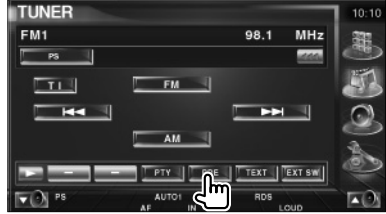

#### **2 Selecteert een zender**

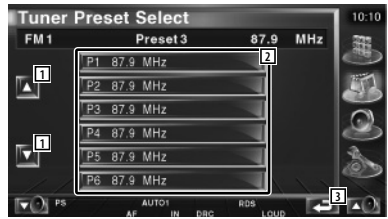

- 1 Bladert door de lijst.
- 2 De in het geheugen opgeslagen zenders worden weergegeven. Raak aan om af te stemmen.
- 3 Keert terug naar het oorspronkelijke scherm.

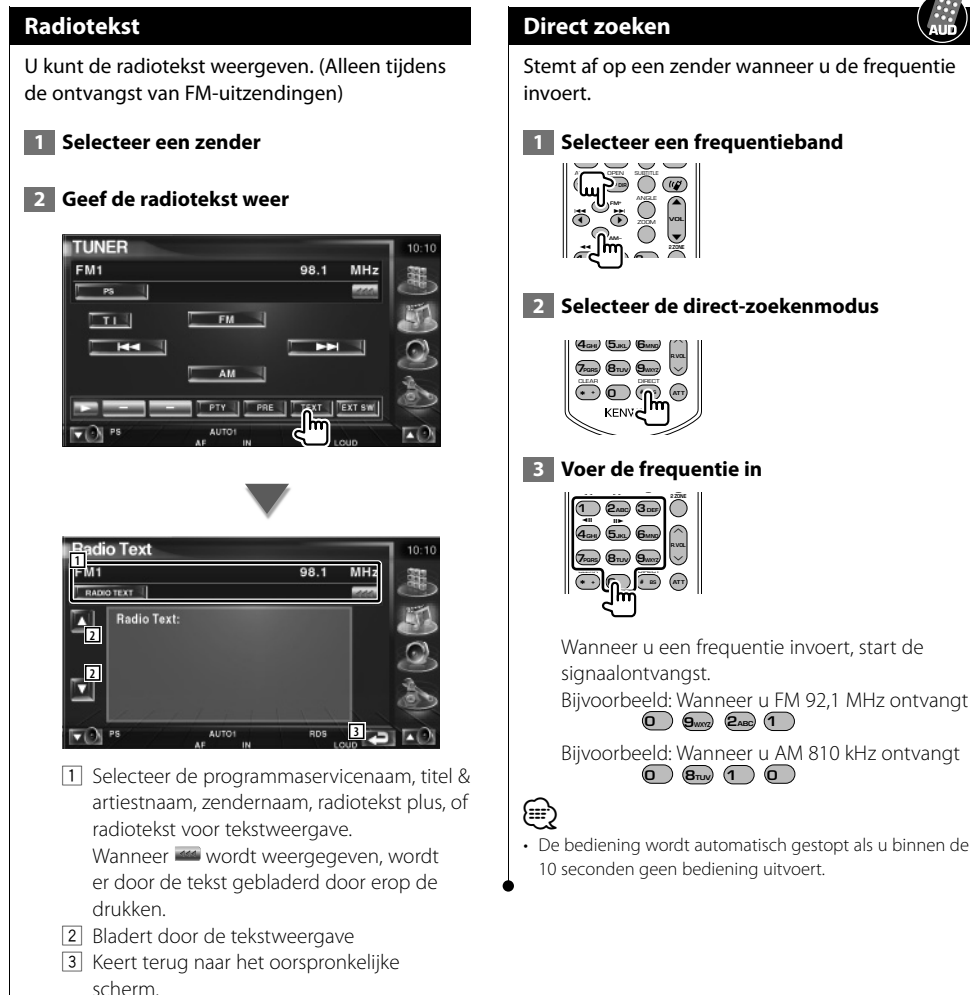

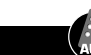

Stemt af op een zender wanneer u de frequentie

#### **Verkeersinformatie**

Bij het begin van een verkeersbericht schakelt om het even welke bron over naar verkeersinformatie en wordt het bericht automatisch weergegeven.

#### **1 Stel de verkeersinformatiemodus in**

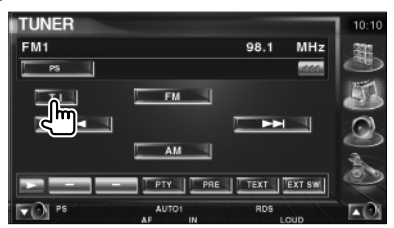

#### **Bij het begin van het verkeersbericht...**

Het verkeersinformatiescherm verschijnt automatisch.

#### **Verkeersinformatiescherm**

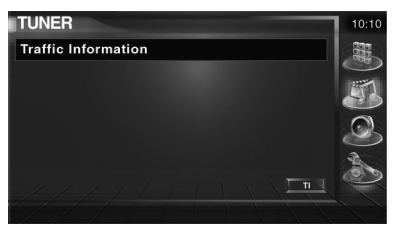

# {≡≡'

- De verkeersinformatiefunctie moet ingeschakeld zijn om het verkeersinformatiescherm automatisch te laten verschijnen.
- Tijdens de ontvangst van verkeersinformatie wordt het afgestelde volume automatisch onthouden; de volgende keer dat wordt overgeschakeld naar verkeersinformatie, wordt automatisch dit opgeslagen volume ingesteld.

#### **Zoeken naar programmatype**

Een programma wordt afgestemd wanneer u het programmatype instelt. (Alleen tijdens de ontvangst van FM-uitzendingen)

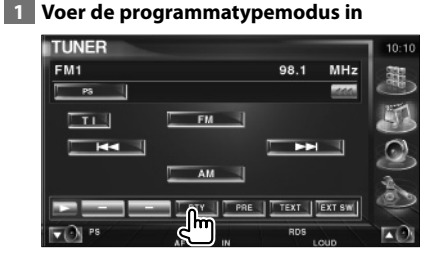

#### **2 Selecteer een programmatype**

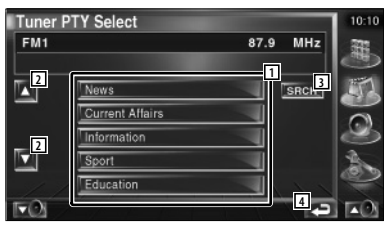

- 1 Het programmatype wordt weergegeven. Raak aan om een programmatype te selecteren.
- 2 Bladert door het overzicht met programmatypes.
- 3 Zoek naar het programmatype Het wordt weergegeven wanneer het programmatype wordt geselecteerd.
- 4 Keert terug naar het oorspronkelijke scherm.

#### **3 Zoek naar de zender van het geselecteerde programmatype**

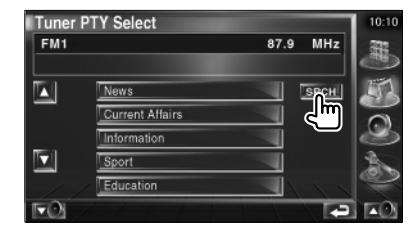

# **iPod-bediening**

U kunt nummers in uw iPod bedienen en beluisteren door iPod met video of iPod nano met KCA-iP300V (optioneel accessoire) op dit apparaat aan te sluiten. U kunt ook de video-inhoud op dit apparaat weergeven wanneer u een iPod met video aansluit.

# **Een iPod aansluiten**

Sluit een iPod op dit apparaat aan.

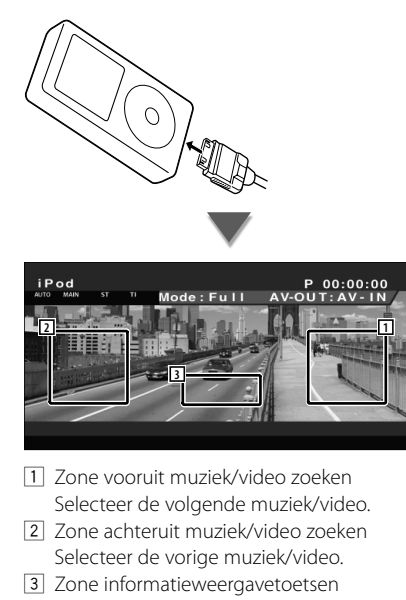

 De informatie wordt 5 seconden weergegeven.

# ⁄

- Verwijder alle accessoires zoals koptelefoons voordat u een iPod aansluit. U kunt uw iPod misschien niet bedienen wanneer u er accessoires op aansluit.
- Wanneer u een iPod op dit apparaat aansluit, wordt het afspelen van het nummer dat u afspeelde op de iPod zelf, gestart (Hervatten).
- Als het afgespeelde nummer geen video-inhoud bevat, wordt "No iPod Video Signal" op het videoscherm weergegeven.
- Als u een iPod aansluit, verschijnt "KENWOOD" op de iPod en wordt de bediening van de iPod uitgeschakeld.

#### **Beschikbare functies wanneer het eenvoudige bedieningspaneel wordt weergegeven**

Geeft een zwevend bedieningspaneel in het scherm weer.

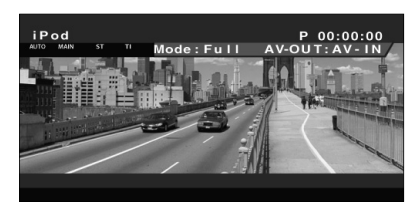

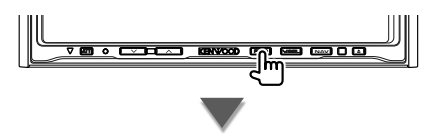

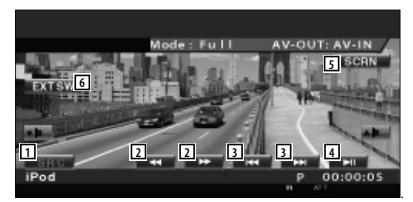

- 1 Wisselt de bron.
- 2 Snel vooruit of terugspoelen.
- 3 Muziek/Video zoeken.
- [4] Geeft weer of pauzeert.
- 5 Geeft het scherm voor het regelen van de scherminstellingen weer. Zie <Schermregeling> (pagina 56).
- 6 Geeft het bedieningsvenster voor externe apparaten weer. Zie <Voeding externe apparaten> (pagina 53).

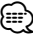

• Het eenvoudige bedieningspaneel wordt verborgen wanneer u een centraal gedeelte van de monitor aanraakt.
## **Beschikbare functies terwijl het bedieningsscherm wordt weergegeven**

Schakelt naar het bedieningsvenster voor gebruik van verscheidene afspeelfuncties.

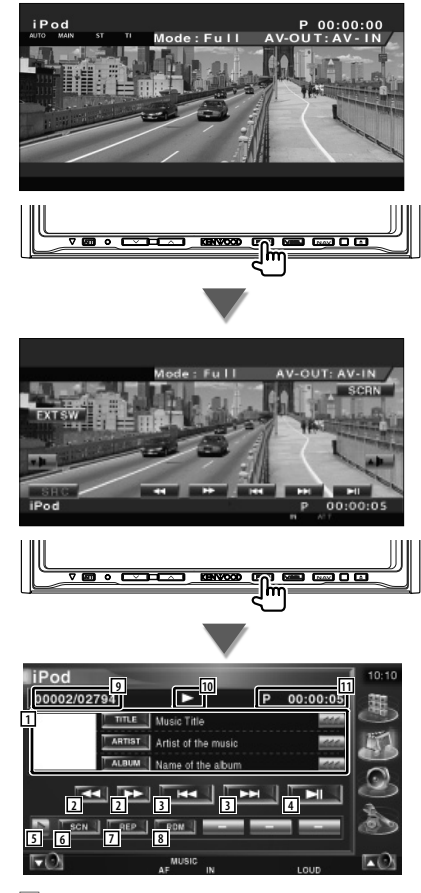

1 Muziek-/videoinformatieweergave Selecteert de titel, artiestnaam, albumnaam of iPod-naam. Wanneer <a>wordt weergegeven, wordt

er door de tekst gebladerd door erop de drukken.

- 2 Snel vooruit of terugspoelen.
- 3 Selecteer muziek/video.
- 4 Geeft weer of pauzeert.
- 5 Schakelt tussen de knopweergaven.
- 6 Start of stopt het kort afspelen van (voor het achter elkaar afspelen van het begin van elk nummer of video).
- 7 Het afspelen wordt herhaald (de vooraf ingestelde bestanden of gegevens).
- 8 Start of stopt het willekeurig afspelen.\*
- 9 Total aantal muzieknummers in de iPod en de muzieknummerweergave
- 10 Afspeelmodusweergave
- [11] Speelduurweergave

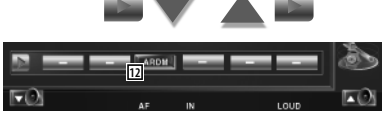

12 Start of stopt het willekeurig afspelen van nummers op een album (speelt nummers van het huidige album in willekeurige volgorde).\*

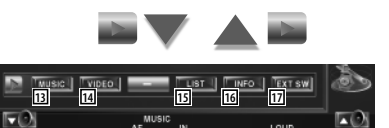

- [13] Display the list of music category. Zie <iPod-overzicht> (pagina 38).
- 14 Geeft een overzicht van de videocategorieën weer. Zie <iPodoverzicht> (pagina 38).
- 15 Geeft het vorige overzichtsscherm met muziek/video weer. Zie <iPod-overzicht> (pagina 38).
- 16 Geeft een scherm weer met informatie over de muziek/video die wordt afgespeeld.
- [17] Geeft het bedieningsvenster voor externe apparaten weer. Zie <Voeding externe apparaten> (pagina 53).

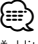

Uitgeschakeld wanneer video wordt weergegeven.

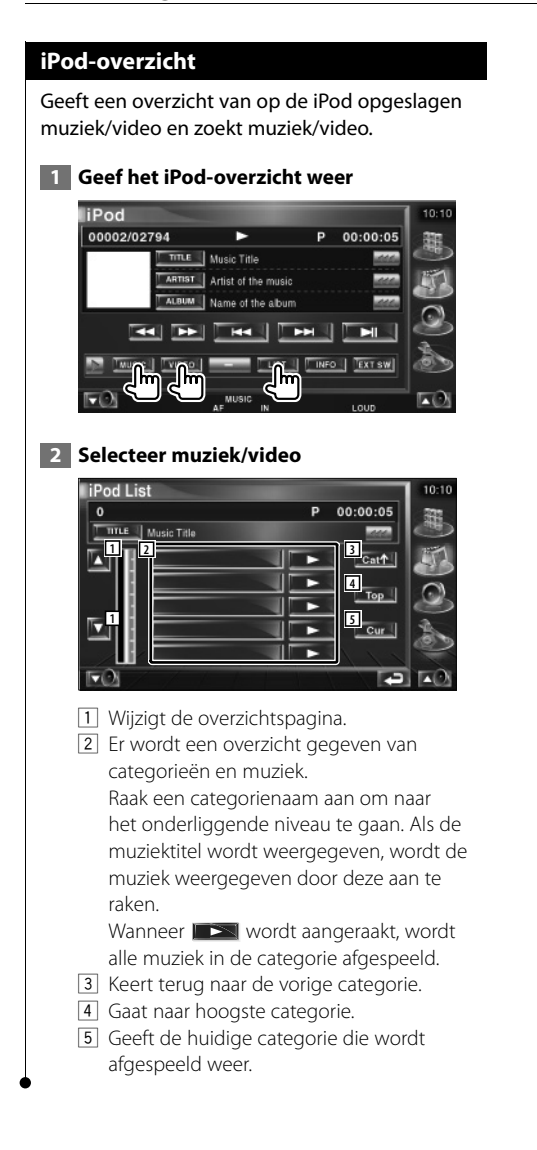

## **Bediening USB-apparaat**

U kunt nummers die op uw USB-apparaat zijn opgeslagen, bedienen en beluisteren door het apparaat eenvoudigweg aan te sluiten op de USB-connector van dit apparaat.

• Raadpleeg <Basisbediening> (pagina 12) voor informatie over het aansluiten van een USB-apparaat.

## **Beschikbare functies wanneer het eenvoudige bedieningspaneel wordt weergegeven**

Geeft een zwevend bedieningspaneel in het scherm weer.

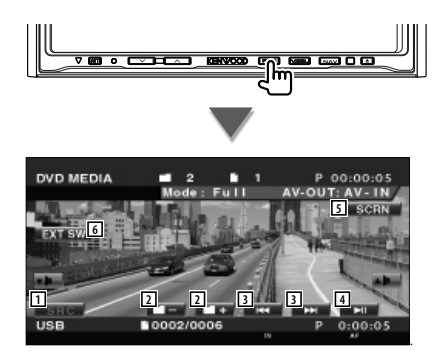

1 Wisselt de bron.

⁄⊞)

.

- 2 Selecteert een map. (Alleen in de mapselectiemodus)
- 3 Selecteert een bestand.
- 4 Geeft weer of pauzeert.
- 5 Geeft het scherm voor het regelen van de scherminstellingen weer. Zie <Schermregeling> (page 56).
- 6 Geeft het bedieningsvenster voor externe apparaten weer. Zie <Voeding externe apparaten> (pagina 53).
- Het eenvoudige bedieningspaneel wordt verborgen wanneer u een centraal gedeelte van de monitor aanraakt.

## **Beschikbare functies terwijl het bedieningsscherm wordt weergegeven**

Schakelt naar het bedieningsvenster voor gebruik van verscheidene afspeelfuncties.

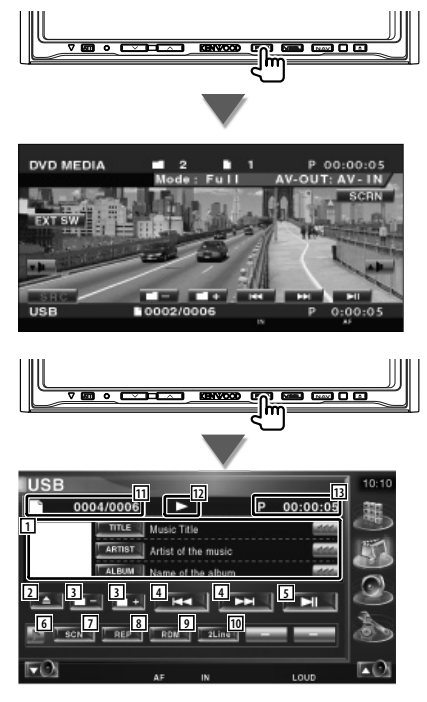

1 Weergave muziekinformatie Selecteert de mapnaam, bestandsnaam, titel, artiestnaam, of albumnaam.

Wanneer <a>wordt weergegeven, wordt er door de tekst gebladerd door erop de drukken.

#### **Bediening USB-apparaat**

2 Verwijdert het USB-apparaat. Wanneer "No Device" wordt weergegeven, kan het USB-apparaat veilig worden verwijderd.

Als u het opnieuw wilt afspelen terwijl het USB-apparaat is aangesloten, druk er dan opnieuw op.

- 3 Selecteert een map. (Alleen in de mapselectiemodus)\*
- 4 Selecteert een bestand.
- 5 Geeft weer of pauzeert.
- 6 Schakelt tussen de knopweergaven.
- 7 Start of stopt het kort afspelen van (voor het achter elkaar afspelen van het begin van elk nummer).
- 8 Het afspelen wordt herhaald (het huidige nummer).
- 9 Start of stopt het willekeurig afspelen (het willekeurig afspelen van nummers). (Alleen in de mapselectiemodus)\*
- 10 Wijzigt het aantal regels dat in het informatiescherm wordt weergegeven.
- [11] Nummerweergave (muziek)
- 12 Afspeelmodusweergave
- 13 Speelduurweergave

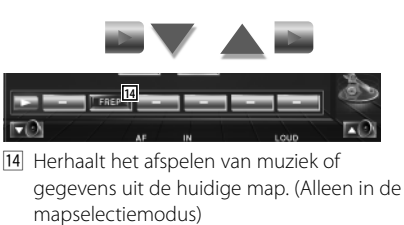

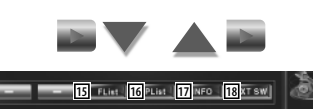

 $F(x)$ **EO** 15 Geeft de mappenlijst weer. Zie <Map selecteren> (pagina 41).

- 16 Geeft een categorie-overzicht weer. Zie <USB-overzicht> (pagina 40).
- 17 Geeft een scherm weer met informatie over de muziek die wordt afgespeeld.
- 18 Geeft het bedieningsvenster voor externe apparaten weer. Zie <Voeding externe apparaten> (pagina 53).

#### **USB-overzicht**

Geeft een overzicht van op het USB-apparaat opgeslagen muziek en zoekt muziek.

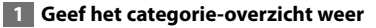

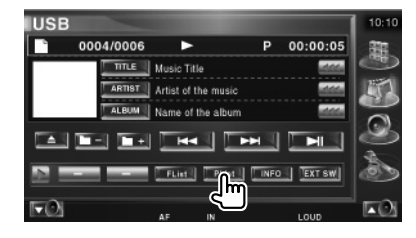

#### **2 Selecteer een categorie**

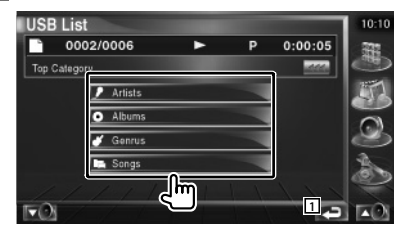

11 Keert terug naar het oorspronkelijke scherm.

#### **3 Selecteer muziek**

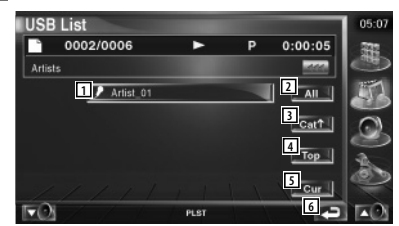

- 2 Gaat een niveau lager in de categorie.
- 3 Geeft een overzicht van alle nummer in de geselecteerde categorie.
- [4] Gaat een niveau hoger in de categorie.
- 5 Gaat naar hoogste categorie.
- 6 Geeft de huidige categorie die wordt afgespeeld weer. (Alleen in categoriemodus)
- 7 Keert terug naar het oorspronkelijke scherm.

Uitschakelen tijdens afspeellijstmodus.

ն≘։

## **Map selecteren**

Zoekt in mappen en audiobestanden van mapstructuren die op het USB-apparaat zijn opgeslagen.

#### **1 Start met het selecteren van de map**

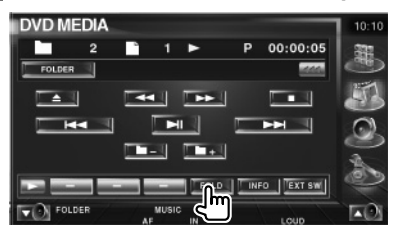

#### **2 Selecteert een nummer**

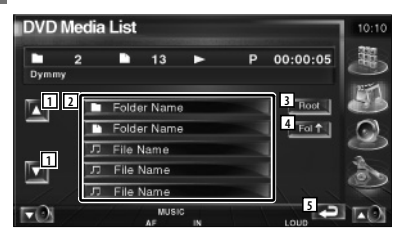

- 1 Bladert door de lijst.
- 2 Geeft een opsomming van de mappen en audiobestanden

De map wordt geopend wanneer deze wordt aangeraakt, en het audiobestand wordt afgespeeld.

- 3 Gaat naar hoogste niveau in de hiërarchie.
- 4 Gaat één niveau omhoog in de hiërarchie.
- 5 Geeft de huidige bestand die wordt afgespeeld weer.
- 6 Keert terug naar het oorspronkelijke scherm.

Verschillende bedieningsschermen verschijnen in de TV-bronmodus. (U kunt de TV uitsluitend bedienen wanneer het optionele TV-tuneraccessoire is aangesloten.)

#### **Beschikbare functies tijdens het tv kijken**

De basisfuncties zijn beschikbaar, zelfs wanneer het tv-scherm wordt weergegeven.

#### **Geef het tv-scherm weer.**

**Tv kijken**

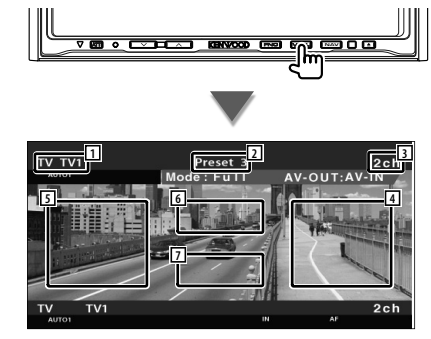

- 1 Nummerweergave van tv-frequentieband
- 2 Geheugennummerweergave
- 3 Kanaalnummerweergave
- 4 Zone kanaal omhoog Ga naar een hoger kanaal
- 5 Zone kanaal omlaag Ga naar een lager kanaal.
- 6 Zone frequentieband schakelen Schakelt naar TV1 of TV2.
- 7 Zone informatieweergavetoetsen

## ∤⊞՝

- Zie <Basisbediening> (pagina 12) voor informatie over het selecteren van het tv-beeld en het bedienen van de belangrijkste functies van de ontvanger.
- De informatieweergave wordt na ongeveer 5 seconden automatisch gewist. De informatie kan ook automatisch worden weergegeven wanneer deze wordt bijgewerkt.

## **Beschikbare functies wanneer het eenvoudige bedieningspaneel wordt weergegeven**

Geeft een zwevend bedieningspaneel in het scherm weer.

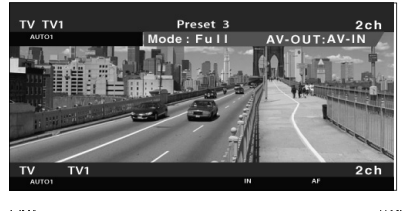

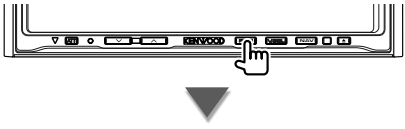

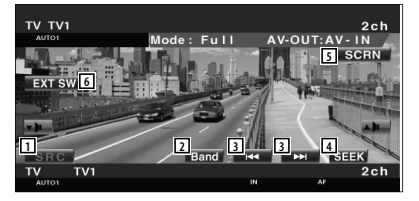

- 1 Wisselt de bron.
- 2 Schakelt de tv-frequentieband (naar TV1 of TV2).
- 3 Kies een kanaal. Gebruik de <Zoekmodus> (pagina 44) om de kanaalafstemvolgorde te wijzigen.
- 4 Schakelt tussen de zoekmodi. (pagina 44 voor de <Zoekmodus>)
- 5 Geeft het scherm voor het regelen van de scherminstellingen weer.
	- (pagina 56 voor de <Schermregeling>)
- 6 Geeft het bedieningsvenster voor externe apparaten weer.

Zie <Voeding externe apparaten> (pagina 53).

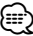

• Het eenvoudige bedieningspaneel wordt verborgen wanneer u een centraal gedeelte van de monitor aanraakt.

## **Beschikbare functies terwijl het bedieningsscherm wordt weergegeven**

Schakelt naar het bedieningsvenster voor gebruik van verscheidene afspeelfuncties.

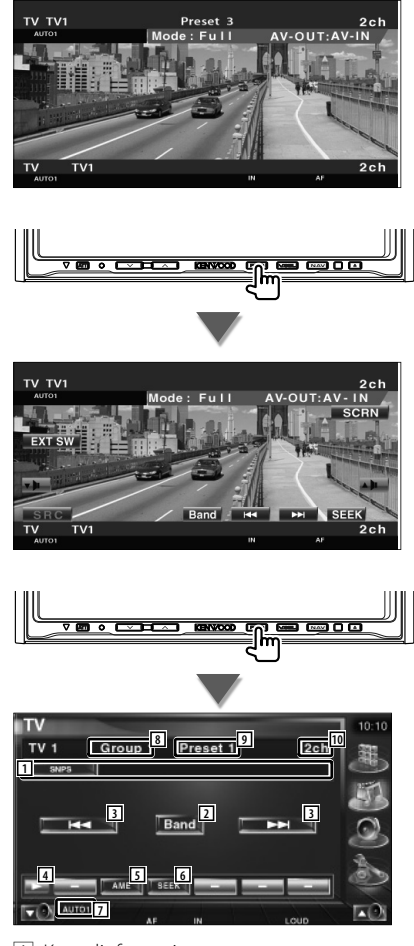

- 1 Kanaalinformatieweergave
- 2 Schakelt naar TV1 of TV2.
- 3 Kies een kanaal. Gebruik de <Zoekmodus> (pagina 44) om de kanaalafstemvolgorde te wijzigen.
- [4] Schakelt tussen de knopweergaven.
- 5 Selecteert de automatische geheugenmodus. Raadpleeg <Automatisch geheugen> (pagina 44).
- 6 Schakelt tussen de zoekmodi. Raadpleeg <Zoekmodus> (pagina 44).
- 7 Geeft de huidige zoekmodus aan.
- 8 Groepsweergave tv-zone Raadpleeg <TV-INSTELLING> (pagina 79).
- 9 Geheugennummerweergave
- 10 Kanaalnummerweergave

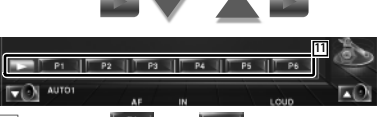

**11** Wanneer  $\begin{bmatrix} \text{P1} \\ \text{P2} \\ \text{P3} \end{bmatrix}$  - tot  $\begin{bmatrix} \text{P6} \\ \text{P8} \\ \text{P9} \end{bmatrix}$ -toetsen verschijnen, kunt u de in het geheugen opgeslagen zenders terughalen. Raadpleeg <Automatisch geheugen> (pagina 44) of <Handmatig geheugen> (pagina 44) voor het geheugen van zenders.

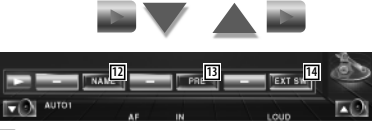

- 12 Stelt een naam in voor het afgestemde kanaal. (pagina 45)
- [13] Geeft een overzicht van en selecteert in het geheugen opgeslagen zenders. Zie <Preselecties kiezen> (pagina 45).
- [14] Geeft het bedieningsvenster voor externe apparaten weer. Zie <Voeding externe apparaten> (pagina 53).

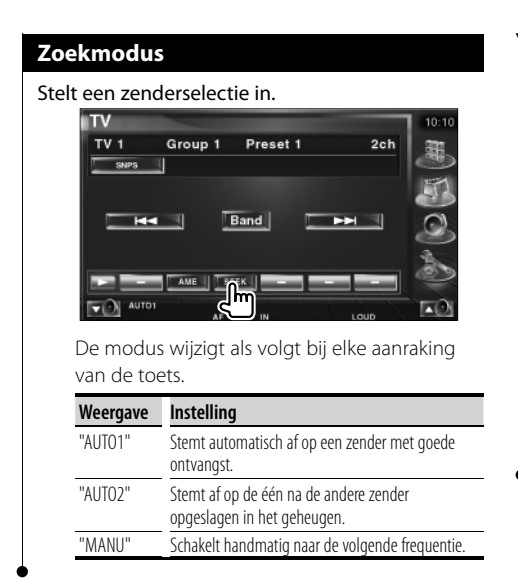

## **Automatisch geheugen**

Slaat zenders met goede ontvangst automatisch in het geheugen op.

## **1 Selecteer een zender die u in het geheugen wilt opslaan**

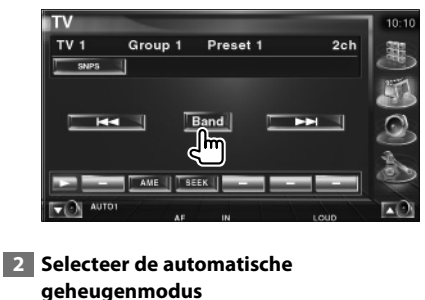

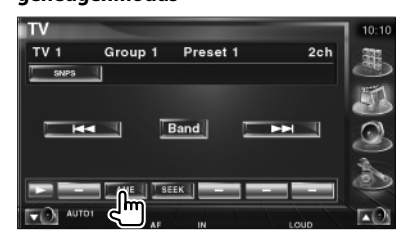

#### **3 Start het automatisch geheugen**

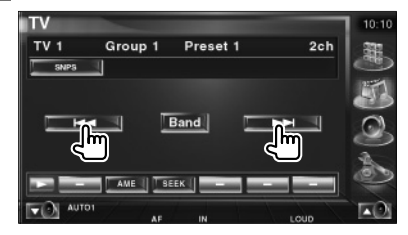

Automatisch geheugen wordt afgesloten wanneer 6 zenders zijn vastgelegd of wanneer op alle zenders is afgestemd.

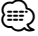

• De bediening wordt automatisch gestopt als u binnen de 10 seconden geen bediening uitvoert.

## **Handmatig geheugen**

Legt het huidige ontvangen kanaal in het geheugen vast.

 **1 Selecteer een zender die u in het geheugen wilt opslaan**

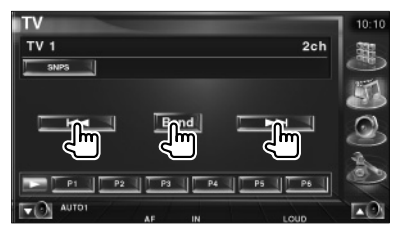

#### **2 Sla in het geheugen op**

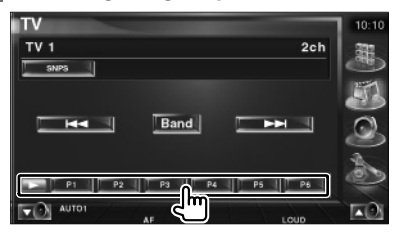

Blijf aanraken totdat het geheugennummer verschijnt.

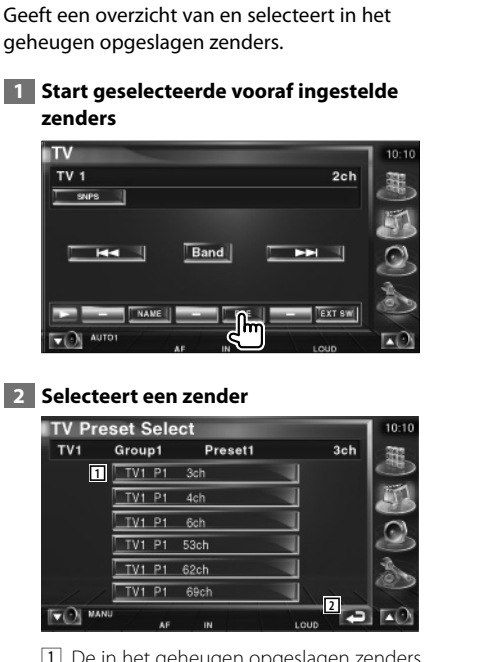

**Preselecties kiezen**

- 1 De in het geheugen opgeslagen zenders worden weergegeven. Raak aan om af te stemmen.
- 2 Keert terug naar het oorspronkelijke scherm.

## **Zendernaam instellen**

Wijst een naam toe aan een zender.

 **1 Selecteer een zender die u een naam wilt geven**

#### **2 Start met een naam in te stellen**

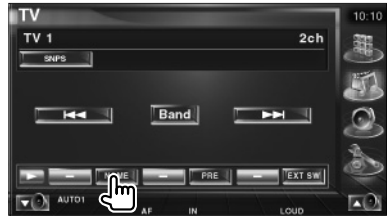

#### **3 Voer de naam in**

Zie <Tekeninvoer> (pagina 55) voor informatie over het invoeren van een naam.

#### **4 Beëndig het instellen van de naam**

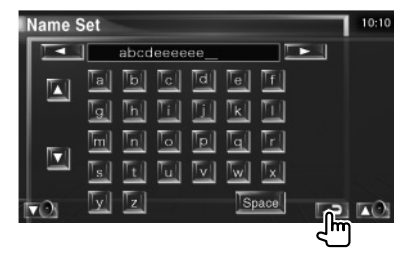

# **Video kijken**

## **Beschikbare functies wanneer het eenvoudige bedieningspaneel wordt weergegeven**

湖边

Geeft een zwevend bedieningspaneel in het scherm weer.

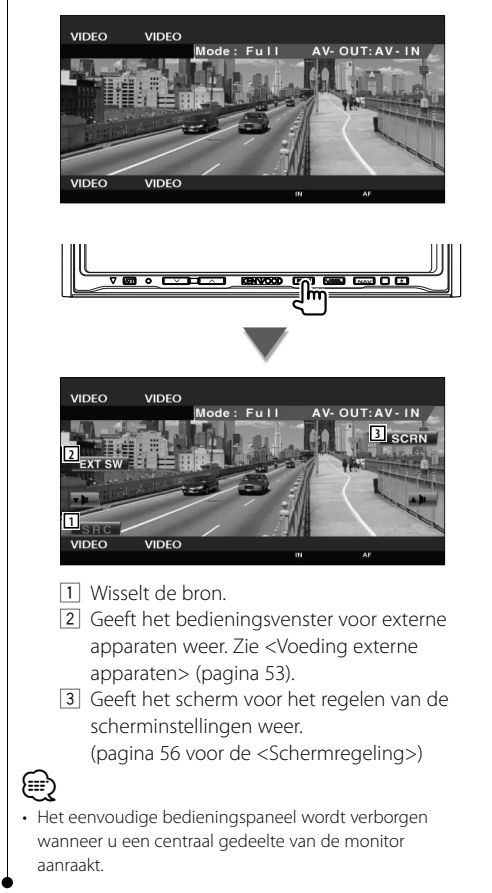

## **Beschikbare functies terwijl het bedieningsscherm wordt weergegeven**

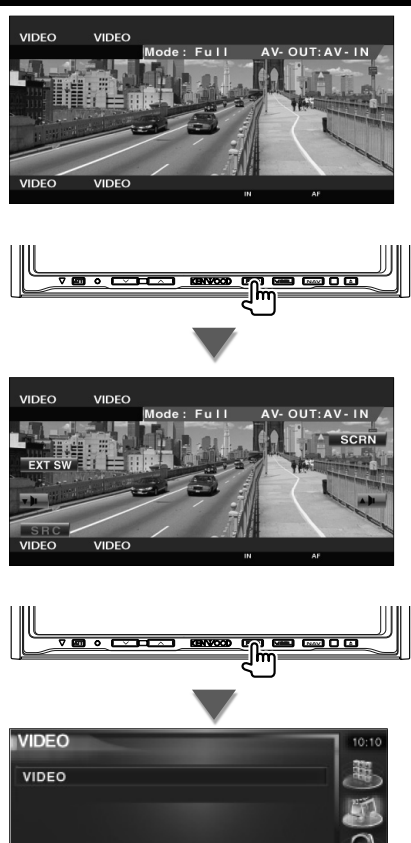

1 Geeft het bedieningsvenster voor externe apparaten weer. Zie <Voeding externe apparaten> (pagina 53).

**1**

**TEXT:** 

## **Bediening DAB-tuner**

Verschillende bedieningsschermen verschijnen in de DAB-tunerbronmodus. (Alleen wanneer het optionele DAB-tuneraccessoire is aangesloten)

## **Beschikbare functies wanneer het eenvoudige bedieningspaneel wordt weergegeven**

Geeft een zwevend bedieningspaneel in het scherm weer.

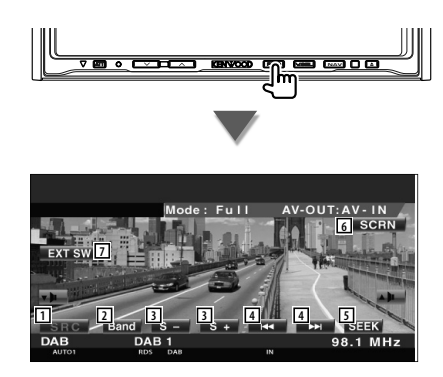

- 1 Wisselt de bron.
- 2 Schakelt de frequentieband (naar DAB1/2/3).
- 3 Selecteert een service.
- 4 Selecteert het ensemble.
- 5 Schakelt tussen de zoekmodi. (pagina 48 voor de <Zoekmodus>)
- 6 Geeft het scherm voor het regelen van de scherminstellingen weer. (pagina 56 voor de <Schermregeling>)
- 7 Geeft het bedieningsvenster voor externe apparaten weer. Zie <Voeding externe apparaten> (pagina 53).

⁄≕}

• Het eenvoudige bedieningspaneel wordt verborgen wanneer u een centraal gedeelte van de monitor aanraakt.

## **Beschikbare functies terwijl het bedieningsscherm wordt weergegeven**

Schakelt naar het bedieningsvenster voor gebruik van verscheidene functies.

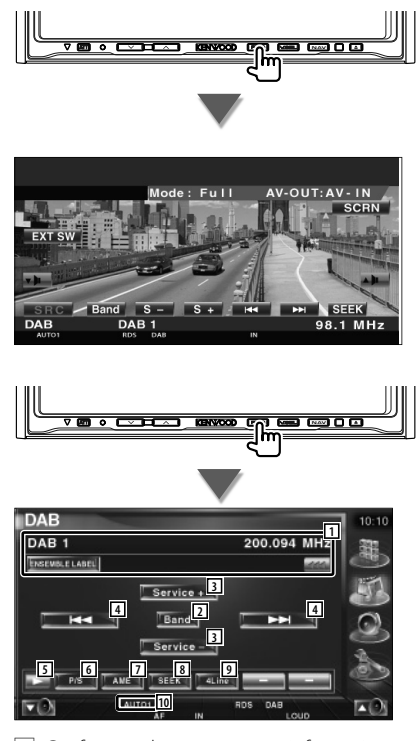

1 Geeft een scherm weer met informatie over de muziek die wordt afgespeeld. Wijzigt de weergave tussen het ensemblelabel, het PTY-label, het componentlabel, het regiolabel en de audiokwaliteit.

Wanneer <a>wordt weergegeven, wordt er door de tekst gebladerd door erop de drukken.

2 Schakelt de frequentieband (naar DAB1/2/3).

**Volgende pagina** <sup>3</sup>

#### **Bediening DAB-tuner**

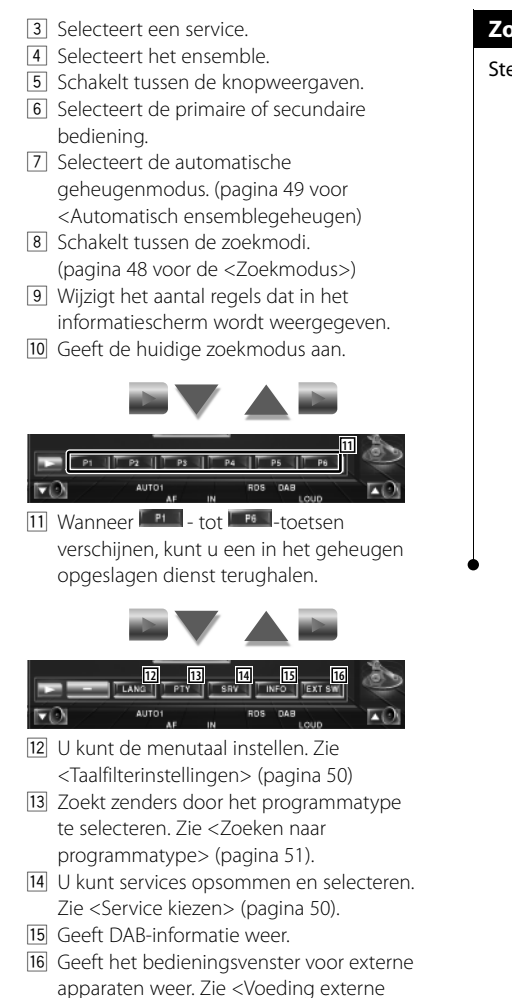

apparaten> (pagina 53).

Stelt een zenderselectiemodus in.

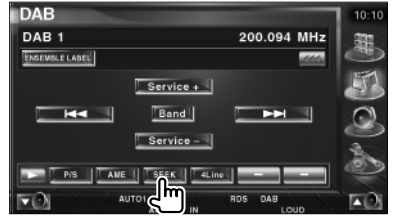

De modus wijzigt als volgt bij elke aanraking van de toets.

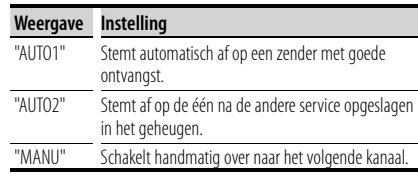

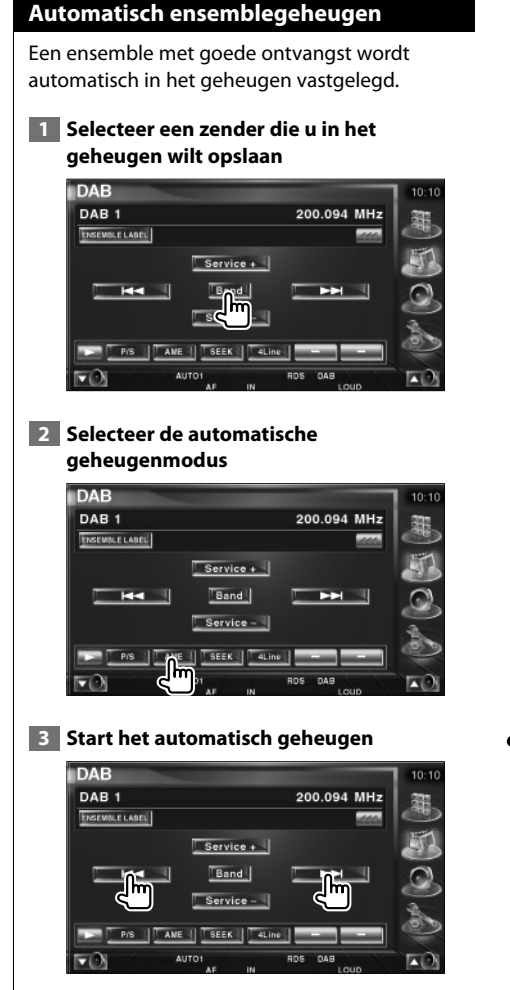

Raak **Exam** of **Additional** aan.

Automatisch geheugen wordt afgesloten wanneer 6 zenders zijn vastgelegd of wanneer op alle zenders is afgestemd.

## **Servicepreselectiegeheugen**

De service die momenteel wordt ontvangen wordt in het geheugen vastgelegd.

 **1 Selecteer een service die u in het geheugen wilt opslaan**

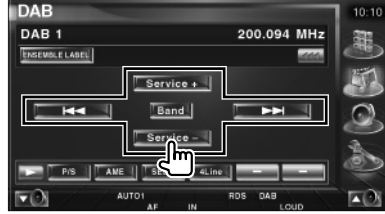

#### **2 Sla in het geheugen op**

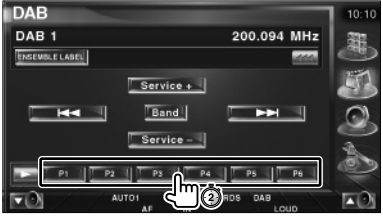

Blijf aanraken totdat het geheugennummer verschijnt.

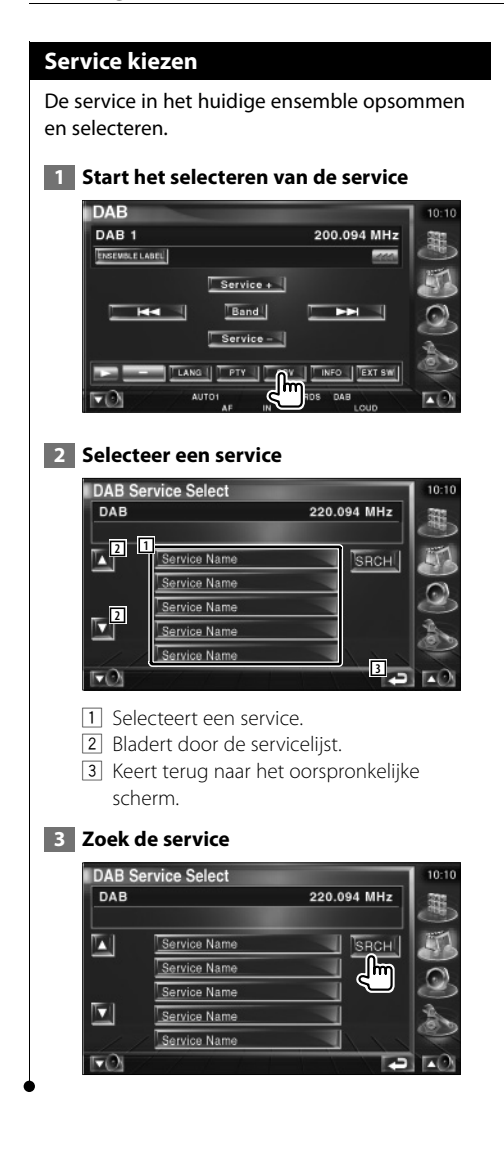

## **Taalfilterinstellingen**

De menutaal instellen.

#### **1 Start de taalfilterinstelling**

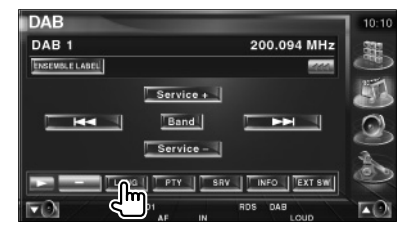

## **2 Selecteer een taal**

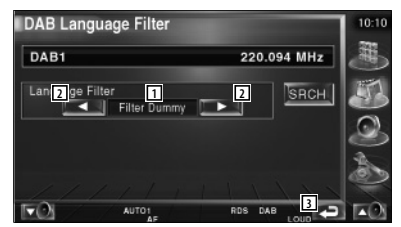

- 1 Taalweergave
- 2 Schakelt tussen de taallijsten.
- 3 Keert terug naar het oorspronkelijke scherm.
- **3 Zoek de taal**

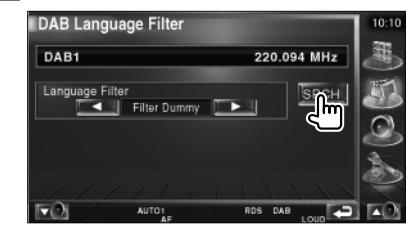

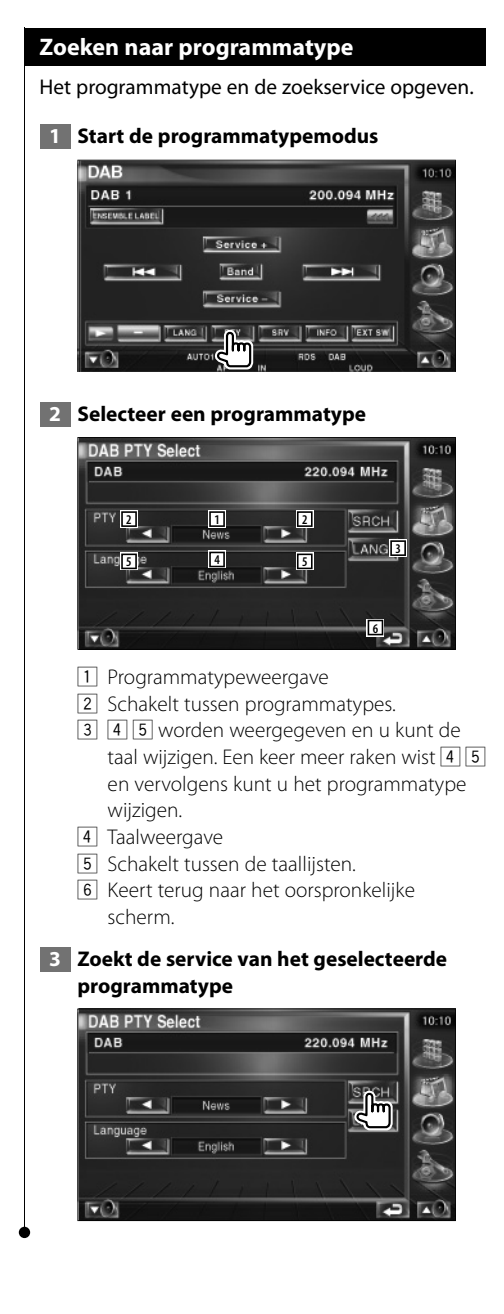

## **DAB-bericht**

Wanneer het door u ingeschakelde bericht begint, wordt iedere bron automatisch naar het bericht overgeschakeld.

## **Aan het begin van het bericht...**

Het berichtenscherm verschijnt automatisch.

#### **Berichtenscherm**

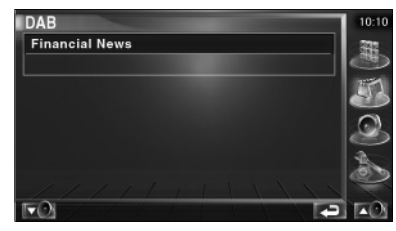

## **Een bron kiezen**

De bron waarnaar u wilt luisteren kan snel worden gekozen.

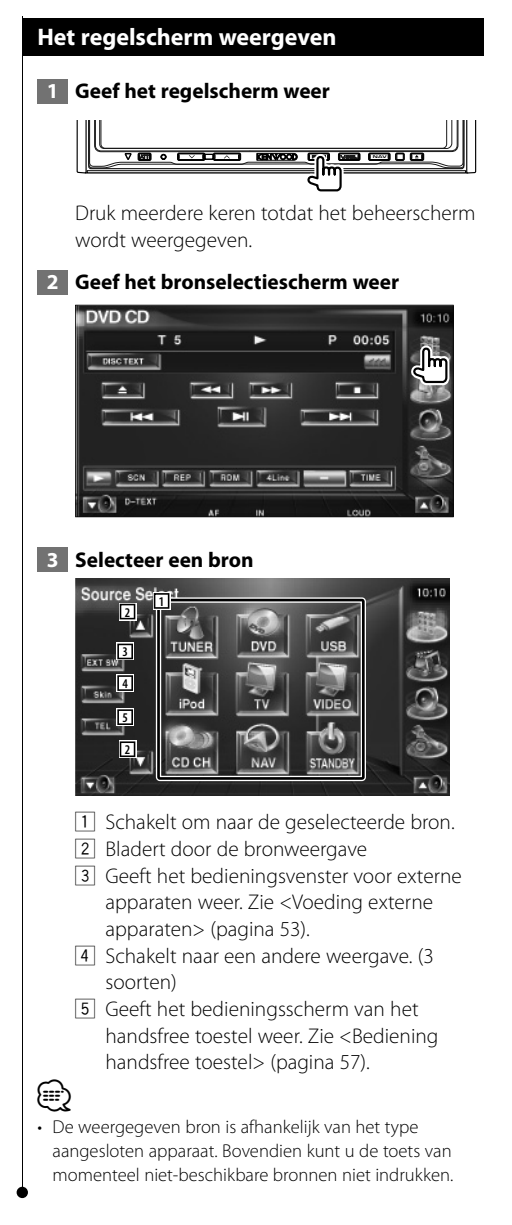

**Voeding externe apparaten**

De voeding van de externe apparaten regelen.

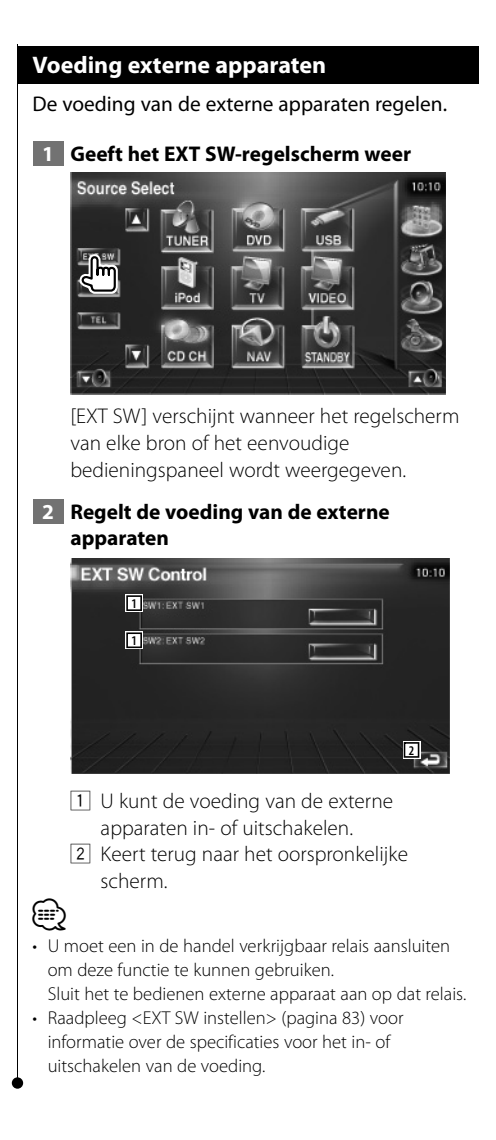

**Audiovolume dempen tijdens telefoongesprek**

## **Audiovolume dempen tijdens telefoongesprek**

Bij een inkomende oproep, pauzeert het systeem automatisch.

#### **Bij een inkomende oproep...**

Het telefoonoproepscherm ("CALL") verschijnt en het systeem pauzeert.

#### **Telefoonoproepscherm ("CALL")**

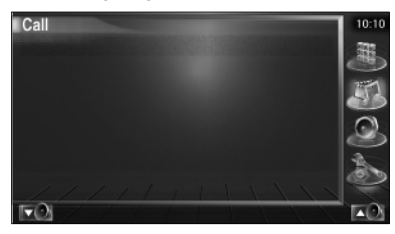

#### **Als u tijdens de oproep wilt blijven luisteren naar de audiobron...**

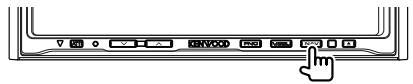

Het systeem hervat de audioweergave tijdens de oproep.

#### **Aan het einde van de oproep...**

#### **Haak de telefoon in.**

Het systeem hervat de weergave automatisch.

## (≡≡)

• Om de TEL-dempfunctie te kunnen gebruiken moet u de MUTE-kabel met een in de handel verkrijgbaar telefoonaccessoire op uw telefoon aansluiten. Raadpleeg <INSTALLATIE HANDLEIDING>.

## **Hoe het tekeninvoerscherm te gebruiken**

Wanneer u Discnaam instellen of een andere functie kiest, verschijnt het volgende scherm voor het invoeren van tekens.

#### **Tekeninvoerscherm**

**Tekeninvoer**

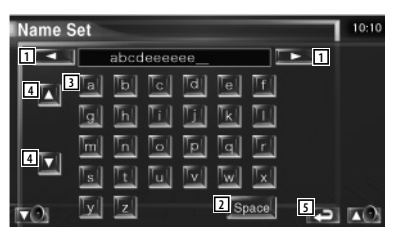

- 1 Verplaatst de cursor.
- 2 Voert een spatie in. Om een teken te wissen, plaatst u de cursor erop en raakt u deze toets aan.
- 3 Voert tekens in.

**e** 

- 4 Bladert omhoog en omlaag in de tekenweergave.
- 5 Sluit de tekeninvoermodus af en keert terug naar het vorige scherm.

• U kunt alleen tekens invoeren nadat u de parkeerrem hebt aangetrokken.

**Schermregeling**

## **Schermregeling** Het monitorscherm instellen.  **1 Geef het eenvoudige bedieningsscherm weer NAV 2 Geef het scherm voor de schermregeling weer DVD VIDEC** P 00:00:05 OUT:AV-**DVD VIDEC** Title Char P 00:00:05  **3 Stel de beeldkwaliteit in** Dimme **6** П **1 1 2 2**  $\overline{v}$ IN **3 3 4 4 5 5 7** 1 Helderheidsregeling 2 Tintregeling Weergegeven voor een NTSC-systeembeeld op tv, video, iPod of achteruitrijcamera. **3** Kleurregeling Alleen weergegeven op het tv-, video- of achteruitrijcamerascherm. [4] Contrastregeling 5 Zwartniveauregeling 6 Dimmermodus instellen "SYNC": Voor het aan- of uitzetten van de dimmerfunctie wanneer de verlichtingsschakelaar van de auto wordt in- of uitgeschakeld. "On": Het scherm dimt.

 "Off": Het scherm dimt niet. 7 Keert terug naar het vorige scherm.

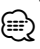

- Het schermbedieningsscherm wordt alleen weergegeven wanneer u de parkeerrem hebt ingeschakeld.
- De beeldkwaliteit kan voor elke bron worden ingesteld.
- U kunt de beeldkwaliteit van schermen zoals menu van <Monitorinstelling> (pagina 76) van het <Instelmenu> instellen.

## **Bediening handsfree toestel**

• U moet uw mobiele telefoon vooraf bij uw Bluetooth Hands Free Box registreren. Zorg ervoor dat u de instructiehandleiding van de Bluetooth Hands Free Box ook leest.

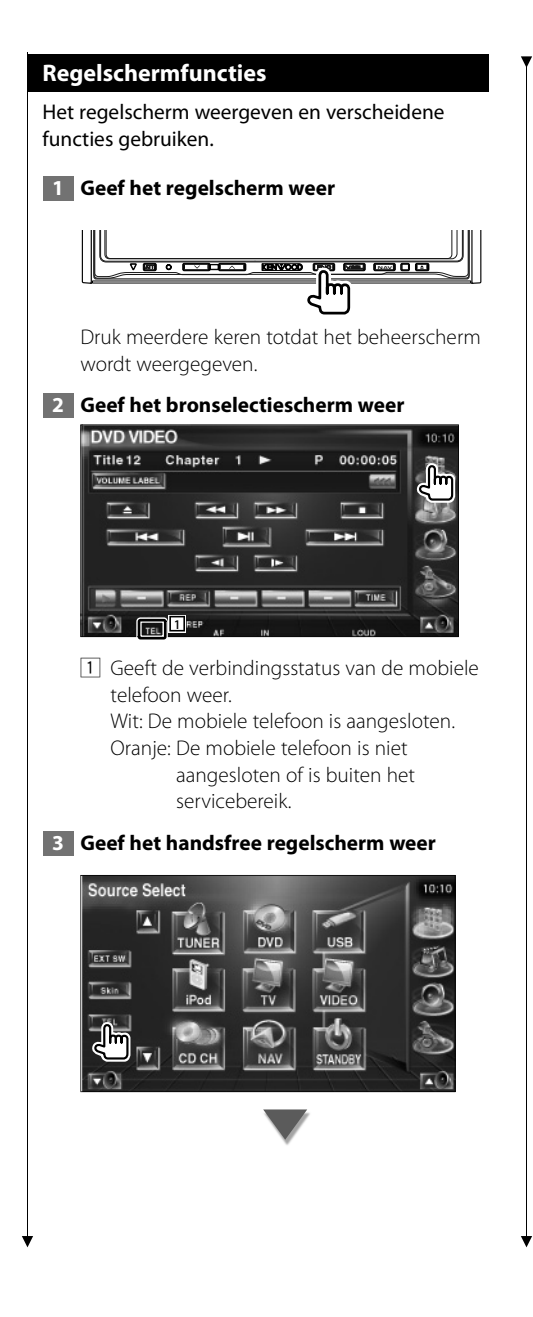

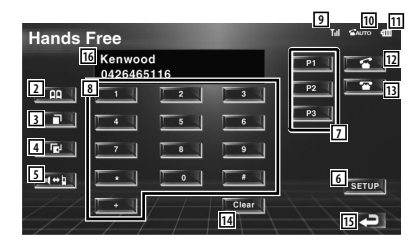

- 2 Geeft het scherm Zoeken naar telefoonboek weer. Raadpleeg <Bellen met telefoonboek>
- (pagina 59). 3 Geeft het scherm met uitgaande gesprekken weer.
	- Raadpleeg <Opnieuw kiezen> (pagina 61).
- 4 Geeft het scherm met binnenkomende gesprekken weer. Raadpleeg <Opnieuw kiezen> (pagina 61).
- 5 Schakelt tussen de persoonlijke en handsfree modus (alleen wanneer iemand een gesprek voert).
- 6 Geeft het handsfree instelscherm weer. Raadpleeg <De handsfree telefoon instellen> (pagina 62).
- 7 Voer drie telefoonnummers voor snelkiezen in.

Raadpleeg <Snelkiezen> (pagina 59).

- 8 Voert een telefoonnummer in. Raadpleeg <Wanneer u een telefoonnummer kiest> (pagina 58).
- 9 Geeft de signaalsterkte weer.\* Hoe groter het aantal streepjes, des te sterker het signaal.
- 10 Geeft de huidige status van het antwoordapparaat weer Wanneer het antwoordapparaat is ingeschakeld: **AUTO** Wanneer het antwoordapparaat is uitgeschakeld:
- [11] Geeft het batterijverbruik van de mobiele telefoon weer.\* Hoe meer streepjes, des te hoger het batterijniveau.
- 12 Start het gesprek.

**Volgende pagina** 3

- 13 Beëindigt het gesprek. Wist het telefoonnummer dat wordt ingevoerd.
- [14] Wist het ingevoerde telefoonnummer.
- 15 Keert terug naar het vorige scherm.
- 16 Geeft het telefoonnummer van de beller en opgebelde persoon weer. Als u een telefoonnummer in het telefoonboek hebt geregistreerd, dan wordt de naam van de opgebelde persoon weergegeven.
- ⁄⊞}
- Als u met uw auto rijdt, zijn sommige functies uit veiligheidsoogpunt uitgeschakeld. De toetsen die horen bij de uitgeschakelde functies worden inactief wanneer u erop drukt.
- Wanneer het handsfree regelscherm verschijnt, wordt de naam van de aangesloten mobiele telefoon 5 seconden weergegeven.
- \* Omdat het aantal stappen van de regeleenheid verschilt van dat van de mobiele telefoon, kunnen de op de regeleenheid weergegeven statussen afwijken van de statussen die op de mobiele telefoon worden weergegeven. Er wordt geen status weergegeven als er geen informatie over kan worden verkregen.
- Wanneer u de mobiele telefoon in de persoonlijke modus zet, kunnen hierdoor de handsfree functies worden uitgeschakeld.

#### **Wanneer u wordt opgebeld**

Wanneer u een telefoongesprek ontvangt, kunt u de handsfree telefoon gebruiken.

#### **1 Beantwoord een gesprek**

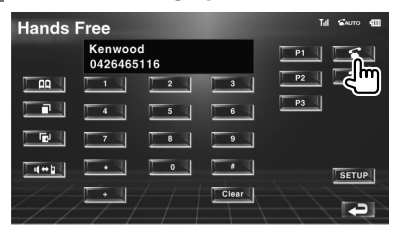

Wanneer een telefoongesprek binnenkomt, wordt het handsfree regelscherm automatisch weergegeven.

## **2 Beëindig het telefoongesprek**

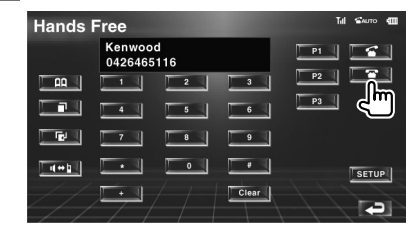

Het vorige scherm wordt opnieuw weergegeven.

#### **Wanneer u een telefoonnummer kiest**

Voer een telefoongesprek door een telefoonnummer in te voeren.

#### **1 Voer een telefoonnummer in**

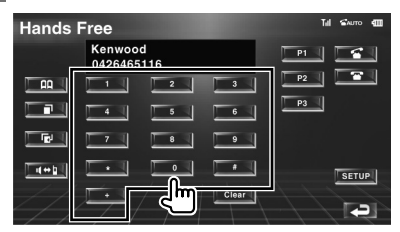

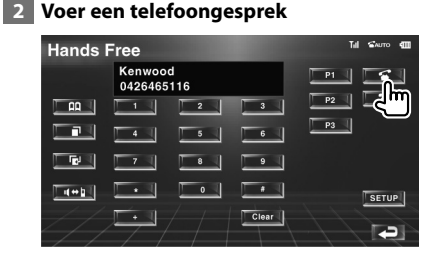

U kunt praten wanneer de opgebelde persoon uw gesprek beantwoordt.

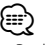

• Raak **clear a**an om uw verkeerd ingevoerde nummer te wissen.

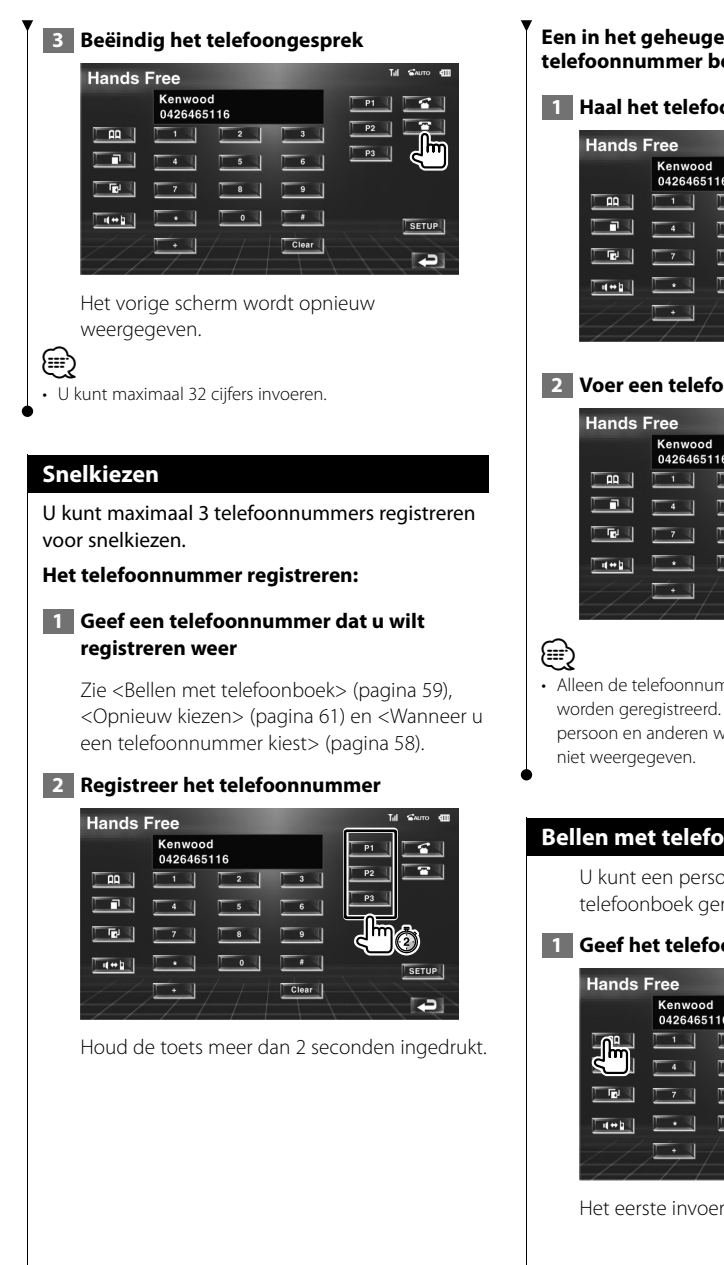

**Een in het geheugen opgeslagen telefoonnummer bellen:**

#### **1 Haal het telefoonnummer terug**

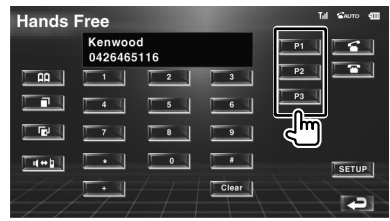

#### **2 Voer een telefoongesprek**

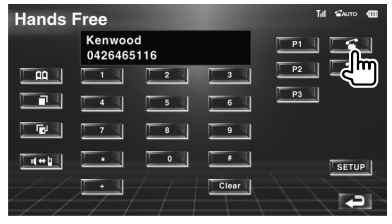

• Alleen de telefoonnummers kunnen voor het snelkiezen worden geregistreerd. De naam van de opgebelde persoon en anderen wordt daarom tijdens het kiezen

## **Bellen met telefoonboek**

U kunt een persoon bellen met zijn/haar in het telefoonboek geregistreerde telefoonnummer.

#### **1 Geef het telefoonboekscherm weer**

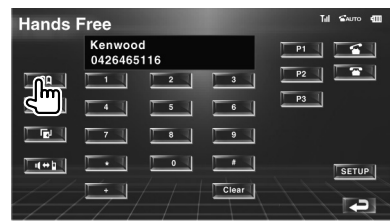

Het eerste invoerscherm wordt weergegeven.

Nederlands **59 Volgende pagina** 3

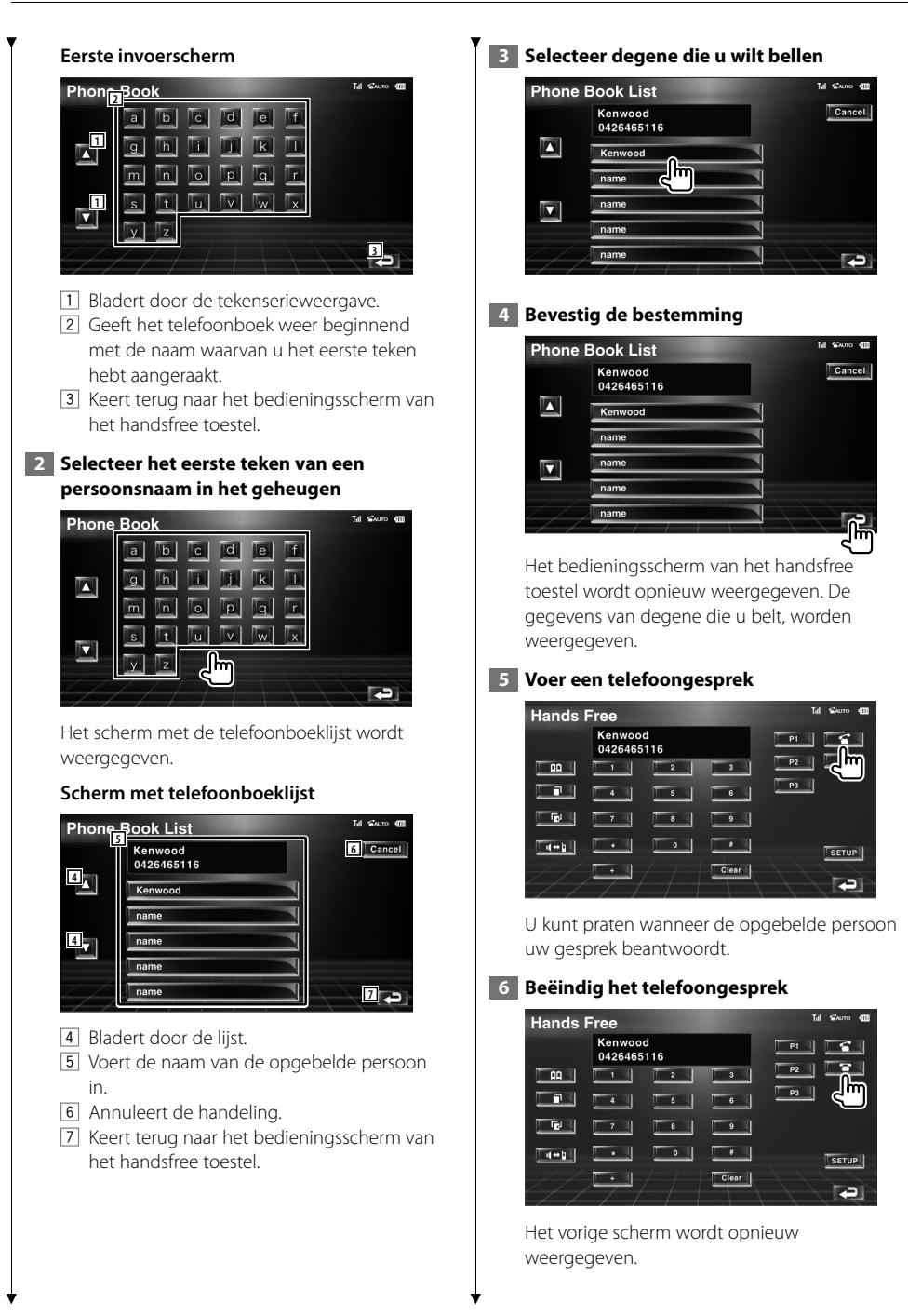

## {≡}

- Om het telefoonboek te kunnen gebruiken, moet het van de mobiele telefoon zijn gedownload. Raadpleeg de instructiehandleiding bij uw Bluetooth Hands Free Box en mobiele telefoon voor meer informatie.
- Elke naam in het telefoonboek kan maximaal 16 tekens bevatten.
- Initialen waaronder niet-corresponderende namen worden niet weergegeven.
- Tijdens het zoeken wordt er gezocht op accentloze tekens zoals "u" in plaats van tekens met een accent zoals "ü".

#### **Opnieuw kiezen**

U kunt een van de laatste 10 telefoonnummers die u hebt gebeld of ontvangen, opnieuw kiezen.

 **1 Geef het venster voor het zoeken naar uitgaande of binnenkomende gesprekken weer**

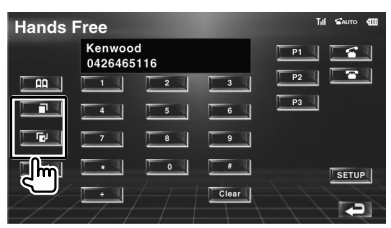

**TH**: Uitgaande gesprekken **IDEN:** Binnenkomende gesprekken Het scherm met de uitgaande of binnenkomende gesprekken wordt weergegeven.

#### **Scherm met uitgaande of binnenkomende gesprekken**

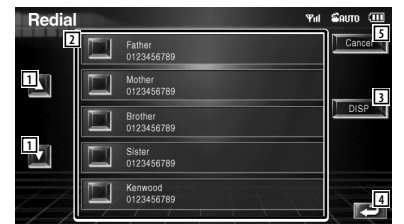

- 1 Bladert door de lijst.
- 2 Voert de naam van de opgebelde persoon in.
- 3 Schakelt over tussen weergave van vijf nummers en weergave van één nummer in de lijst voor opnieuw kiezen.
- 4 Voert de gegevens van de opgebelde persoon in en keert terug naar het bedieningsscherm van het handsfree toestel.
- 5 Keert terug naar het bedieningsscherm van het handsfree toestel.

#### **2 Selecteer degene die u wilt bellen**

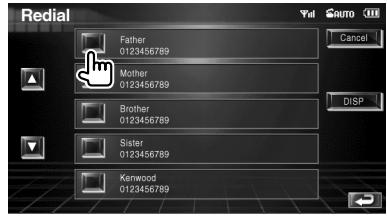

#### **3 Bevestig de bestemming**

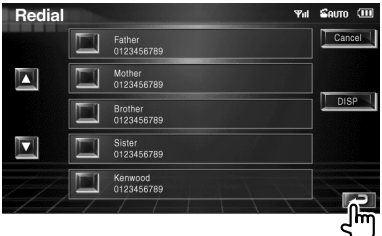

Het bedieningsscherm van het handsfree toestel wordt opnieuw weergegeven. De gegevens van degene die u belt, worden weergegeven.

#### **4 Voer een telefoongesprek**

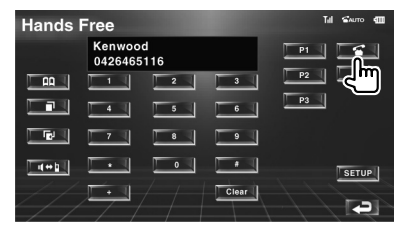

U kunt praten wanneer de opgebelde persoon uw gesprek beantwoordt.

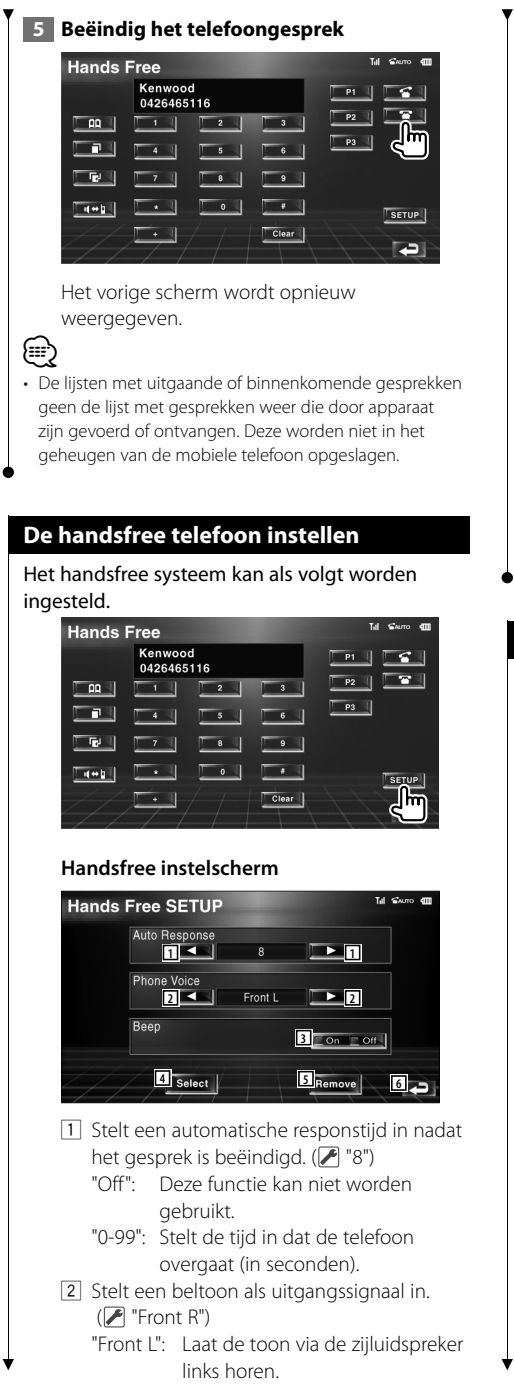

 "Front R": Laat de toon via de zijluidspreker rechts horen.

 "Front All": Laat de toon via beide voorluidsprekers horen.

3 Stelt een pieptoon voor het binnenkomend gesprek in. ( "On")

"On": Er is een pieptoon te horen.

- "Off": De pieptoon is uitgeschakeld.
- [4] Geeft telefoonselectiescherm weer.
- 5 Geeft het scherm weer waarin telefoonnummers kunnen worden verwijderd.
- 6 Keert terug naar het bedieningsscherm van het handsfree toestel.

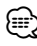

#### • Of het tijdsinterval voor het op dit apparaat ingestelde antwoordapparaat of het tijdsinterval die op de mobiele telefoon is ingesteld, in ieder geval de kortste, wordt geactiveerd.

• Selecteer de luidspreker die het verst verwijderd is van de microfoon zodat u geen gehuil of echo's hoort.

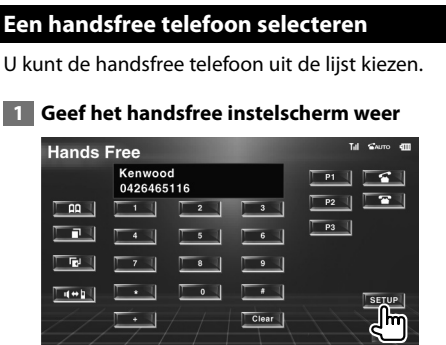

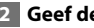

#### **2 Geef de telefoonselectielijst weer**

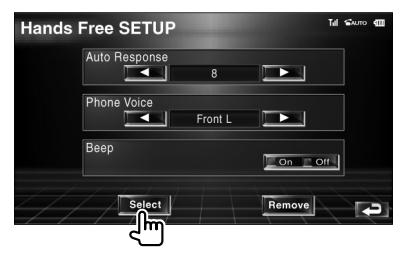

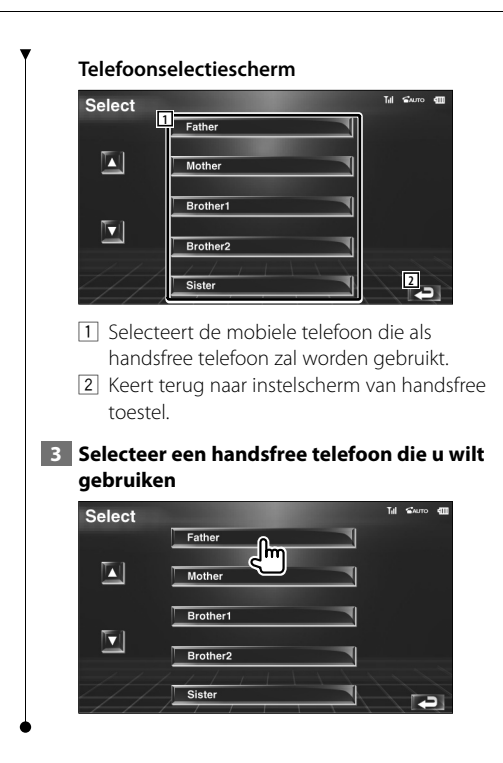

## **De handsfree telefoon verwijderen**

U kunt de registratie van een handsfree telefoon annuleren.

## **1 Geef het handsfree instelscherm weer**

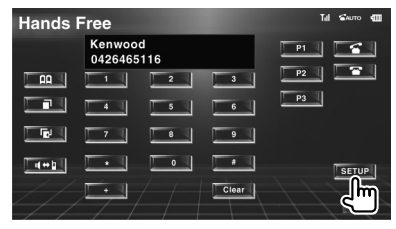

 **2 Geef de lijst weer waarin telefoonnummers staan die kunnen worden verwijderd**

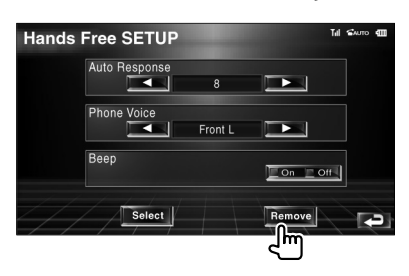

#### **Scherm met te verwijderen telefoonnummers**

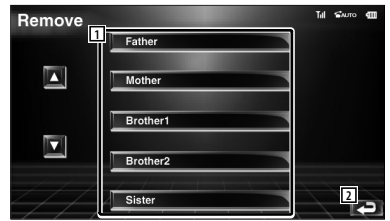

- 1 Selecteert de mobiele telefoon die uit de lijst moet worden verwijderd.
- 2 Keert terug naar instelscherm van handsfree toestel.

#### **3 Selecteer een handsfree telefoon die u wilt verwijderen**

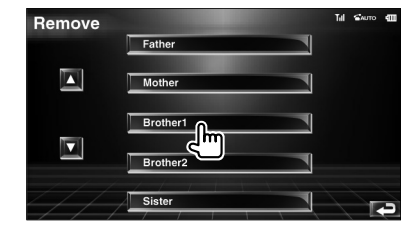

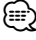

• Het telefoonboek, de lijsten met uitgaande en binnenkomende gesprekken worden samen met de verwijderde handsfree telefoon, verwijderd.

**Instelmenu**

U kunt verschillende ontvangerparameters instellen.

#### **Instelmenu**

Geeft het instelmenu voor het instellen van verscheidene functies weer.

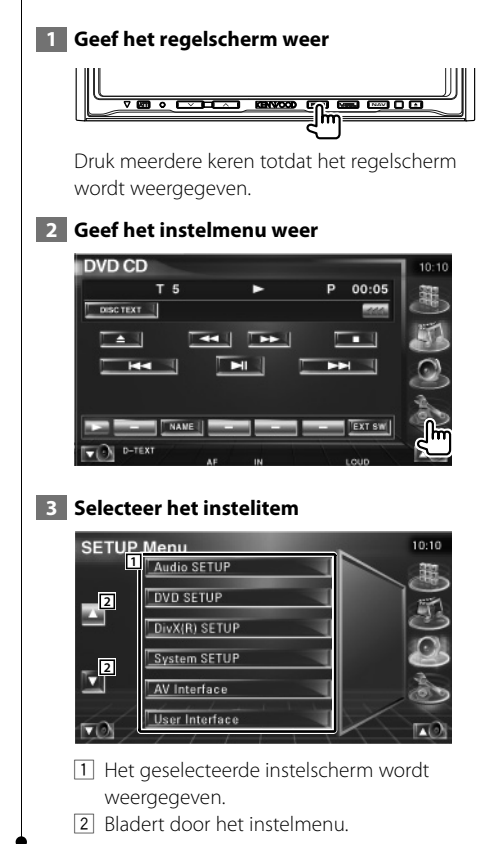

#### **Audio instellen**

U kunt een luidsprekernetwerk instellen, enz.

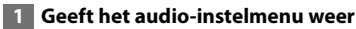

Raak [Audio SETUP] in het instelmenu (pagina 64) aan.

## ⁄

• [Audio SETUP] kan niet worden geselecteerd wanneer er geen bron is geselecteerd.

#### **2 Stel elk item in**

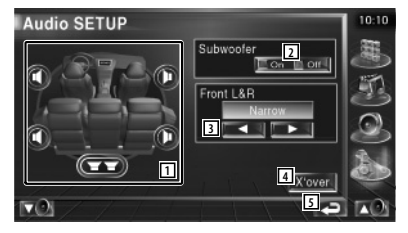

- 1 Selecteert de luidspreker voor het instellen van het crossover-netwerk. Zie <Instelling van crossover-netwerk> (pagina 65).
- 2 Stelt de beschikbaarheid van subwoofers in.
- 3 Selecteert het type voorluidsprekers.
	- "Standard": Instelling voor luidsprekers met algemene diameter
	- "Narrow": Instelling voor luidsprekers met kleine diameter
	- "Middle": Instelling voor luidsprekers met middelgrote diameter
	- "Wide": Instelling voor luidsprekers met grote diameter
- 4 Schakelt tussen het instelscherm van het crossover-netwerk.

Zie <Instelling van crossover-netwerk> (pagina 65).

5 Keert terug naar het oorspronkelijke scherm.

## **Instelling van crossover-netwerk**

U kunt de crossover-frequentie van de luidsprekers instellen.

#### **1 Selecteer de luidspreker voor het instellen van het crossover-netwerk**

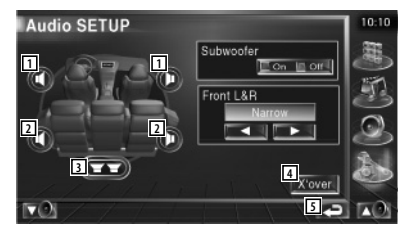

- 1 Stelt het hoogdoorlaatfilter van de voorluidspreker in.
- 2 Stelt het hoogdoorlaatfilter van de achterluidspreker in.
- 3 Stelt het laagdoorlaatfilter van de subwoofer in.
- 4 Schakelt naar het instelscherm van het crossover-netwerk.
- 5 Keert terug naar het oorspronkelijke scherm.

#### **2 Geef het crossover-instelmenu weer**  $($   $\rightarrow$   $)$

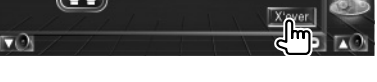

#### **3 Stel de crossover in**

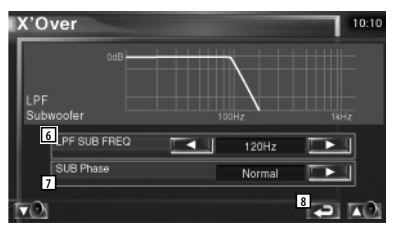

- 6 Stelt de crossover-frequentie in.
- 7 Stelt de subwooferfase in. (Alleen wanneer "Subwoofer" in het audio-instelscherm is ingesteld op "On" in Audio-instellingen en "LPF SUB FREQ" is ingesteld op een andere waarde dan "Through")
- 8 Keert terug naar het oorspronkelijke scherm.

## **DVD-instelling**

U kunt de DVD-weergave instellen.

## **1 Geef het DVD-instelscherm weer**

Raak [DVD SETUP] in het instelmenu (pagina 64) aan.

#### **2 Stel elk item in**

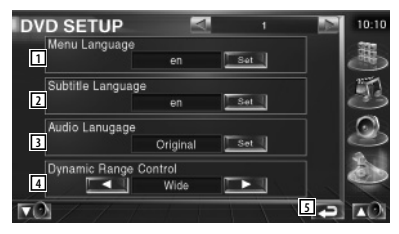

- 1 Selecteert een discmenutaal.\*1 (Zie <Taalinstelling>, pagina 66)
- 2 Selecteert een ondertitelingstaal.\*1 (Zie <Taalinstelling>, pagina 66)
- 3 Selecteert een audiotaal.\*1 (Zie <Taalinstelling>, pagina 66)
- 4 Stelt het dynamisch bereik in.\*1 (A Wide) Het dynamisch bereik wordt verminderd door "Wide" in "Normal" en "Normal" in "Dialog" te wijzigen. "Dialog" zorgt ervoor dat het totale geluidsvolume vergeleken met "Wide" en "Normal" groter wordt zodat u de filmdialogen duidelijker hoort. Dit geldt alleen bij gebruik van een Dolby Digital software.
- 5 Keert terug naar het oorspronkelijke scherm.

∕≕

• \*1 Uitgeschakeld wanneer een DVD wordt weergegeven.

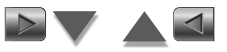

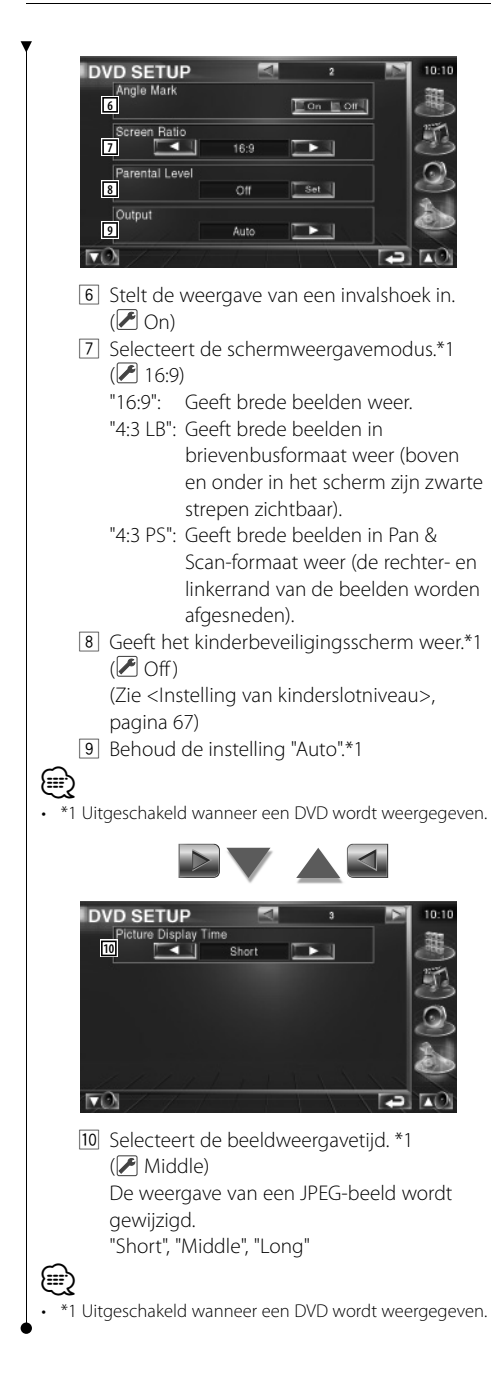

#### **Taalinstelling**

Kiest een taal die u gebruikt voor de spraak en de menu's.

## **1 Selecteer het in te stellen taalitem**

 Raadpleeg <DVD-instelling> (pagina 65) en selecteer [Menu Language], [Subtitle Language] of [Audio Language].

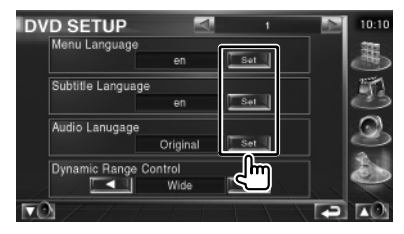

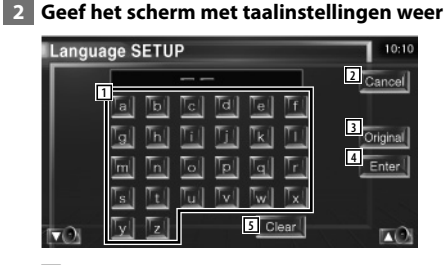

- 1 Voert een taalcode in.
- 2 Annuleert de taalinstellingen en keert terug naar het scherm DVD SETUP 1.
- 3 Stelt de oorspronkelijke audiotaal in. (Ze verschijnt tijdens het instellen van de audiotaal.)
- 4 Stelt de taal in en keert terug naar het scherm DVD SETUP 1. (Ze verschijnt nadat u een taalcode hebt ingevoerd.)
- 5 Wist de taalcode.

#### **3 Voer een taalcode in**

Zie <DVD-taalcodes> (pagina 96) en selecteer de gewenste taal.

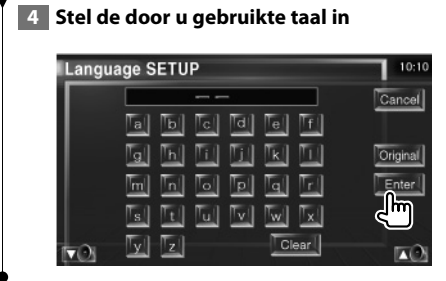

## **Instelling van kinderslotniveau**

Stelt een kinderslotniveau in.

## **1 Geef het scherm met het codenummer van het kinderslot weer**

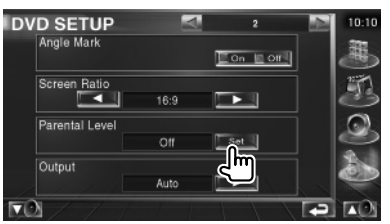

Raadpleeg <DVD-instelling> (pagina 65) en raak [Parental Level] aan.

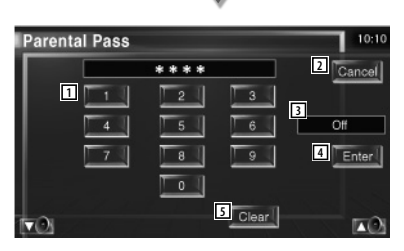

- 1 Voert een codenummer in.
- 2 Annuleert de huidige instelling en keert terug naar het scherm DVD SETUP 2.
- 3 Geeft het huidige kinderslotniveau aan.
- 4 Bepaalt het codenummer en geeft het instelmenu voor het kinderslotniveau weer.
- 5 Wist het codenummer.

## **2 Voer het codenummer in**

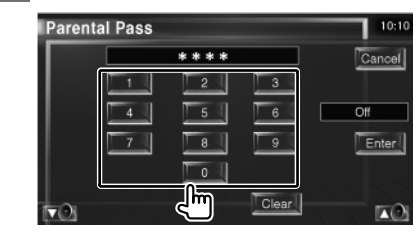

## {≕}

- Het nummer dat u eerst invoert wordt ingesteld als uw codenummer.
- U kunt het codenummer wissen door te drukken op de Resetknop.

#### **3 Geef het instelscherm voor het kinderslotniveau weer**

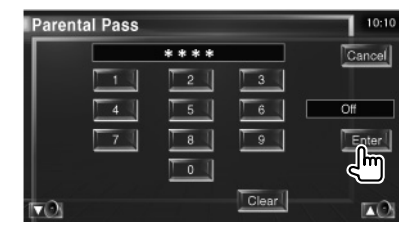

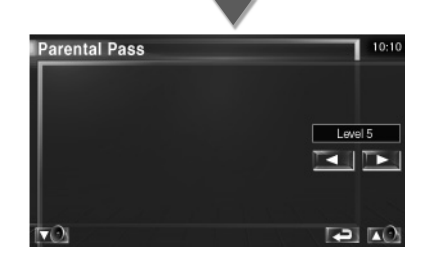

 **4 Selecteer een kinderslotniveau en voltooi de instelling**

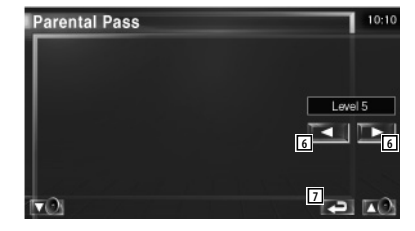

6 Selecteert een kinderslotniveau.

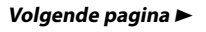

#### **Instelmenu**

- 7 Voltooi de instelling van het kinderslotniveau en keer terug naar het scherm DVD SETUP 2.
- ∤⊞՝
- Als een disc een hoger kinderslotniveau heeft, moet u een codenummer invoeren.
- Het kinderslotniveau varieert volgens de ingelegde disc.
- Als een disc geen kinderslotniveau heeft, kan iedereen
- het weergeven, zelfs als het kinderslot is ingesteld.

## **DivX-instelling**

Controleert de registratiecode. Deze code hebt u nodig wanneer u een disc met DRM (Digital Rights Management) maakt.

## **1 Geef het DivX-instellingsscherm weer**

Raak [DivX SETUP] in het instelmenu (pagina 64) aan.

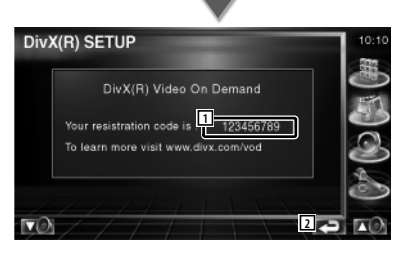

- 1 Geeft de registratiecode aan.
- 2 Keert terug naar het oorspronkelijke scherm.

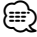

• Bij het downloaden van een DivX VOD-bestand met DRM-besturing, registreert u de code die wordt weergegeven op het scherm. Zie het bovenstaande voorbeeld. Anders kan het bestand mogelijk niet worden afgespeeld met dit toestel.

Het resterende aantal keren dat een DivX VODbestand kan worden bekeken bij het afspelen van een DivX VOD-bestand met weergavebeperking. Als het resterende aantal keren 0 heeft bereikt, wordt een waarschuwingsbericht weergegeven en kan het bestand niet worden afgespeeld.

## **Software-informatie**

Controleer de softwareversie van dit apparaat.

## **1 Geeft het software-informatiescherm weer**

Raak [Software Information] in het instelmenu (pagina 64) aan.

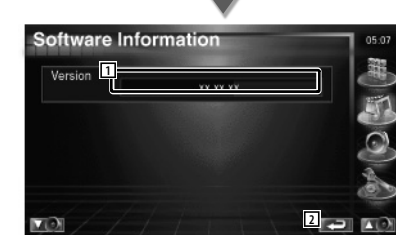

- 1 Geeft de softwareversie weer
- 2 Keert terug naar het oorspronkelijke scherm.

## **iPod-instelling**

Voert de instellingen uit wanneer de iPod wordt gebruikt.

#### **1 Geef het iPod-instelmenu weer**

Raak [iPod SETUP] in het instelmenu (pagina 64) aan.

#### **2 Stel elk item in**

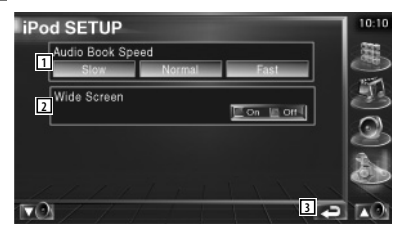

- 1 Stelt de afspeelsnelheid van het audioboek in.
- 2 Schakelt het breedbeeld in of uit.
- 3 Keert terug naar het oorspronkelijke scherm.

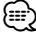

• "Wide Screen" kan niet worden ingesteld als de iPod is aangesloten.

## **Systeeminstelling**

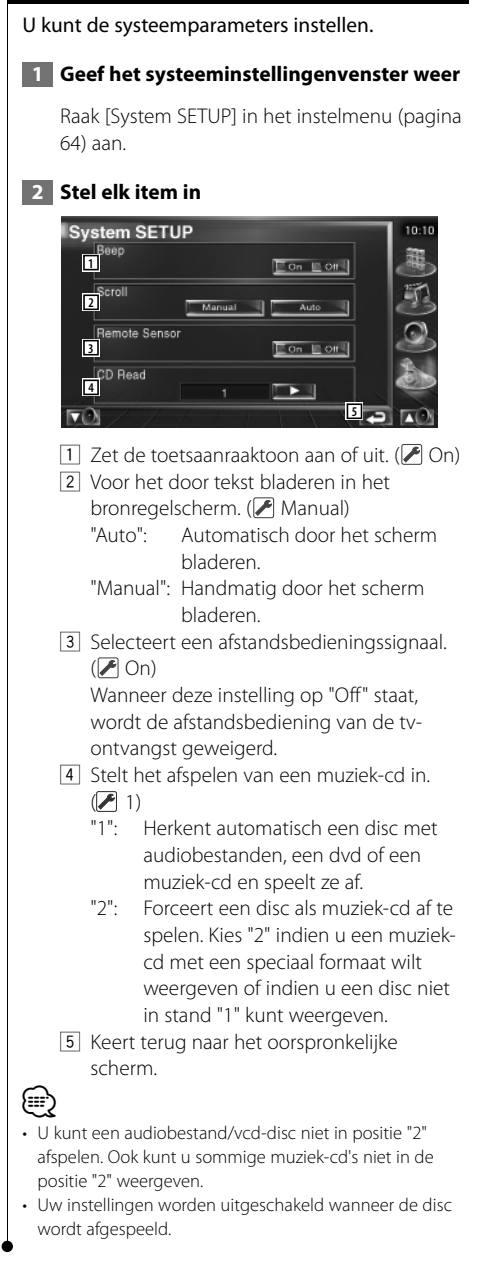

## **Instelling AV-interface**

U kunt audio- en visuele (AV) interfaceparameters instellen.

#### **1 Geef het AV-interfacescherm weer**

Raak [AV Interface] in het instelmenu (pagina 64) aan.

#### **2 Stel elk item in**

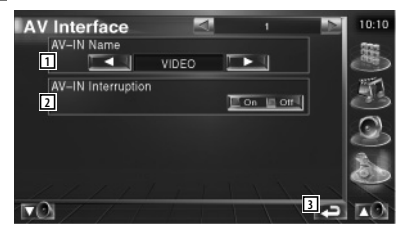

- 11 Stelt een weer te geven naam in wanneer u een systeem selecteert dat is aangesloten via de AV INPUT-poort. (▶ VIDEO)
- 2 Stelt een beeldweergave van het systeem dat is aangesloten de AV INPUT-poort in. (  $\bigtriangledown$  Off)
	- "Off": Wanneer de beeldbron wordt gewisseld, wordt er een via de AV INPUT-poort ingevoerd beeld weergegeven.
	- "On": Wanneer er een beeldsignaal via de AV INPUT-poort wordt ingevoerd, wordt dit beeld weergegeven.
- 3 Keert terug naar het oorspronkelijke scherm.

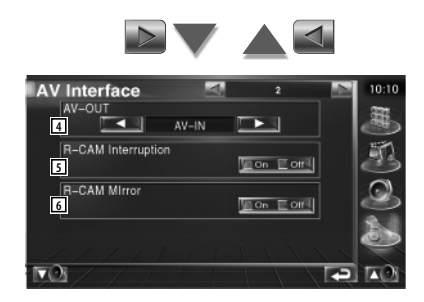

- 4 Kiest een AV-bron die via de AV OUTPUTpoort wordt uitgevoerd. (<sup>1</sup>AV-IN)
- 5 Stelt een methode in voor het omschakelen naar de achteruitrijcameraweergave. ( $\blacktriangleright$  $Off$ )
	- "On": Schakelt om naar de achteruitrijcameraweergave wanneer de versnellingspook van de auto in "Reverse" wordt gezet.
	- "Off": Schakelt om naar de achteruitrijcameraweergave wanneer de versnellingspook van de auto in "Reverse" wordt gezet en vervolgens meerdere keren de [V.SEL]-schakelaar wordt ingedrukt.
- 6 U kunt de rechter- en linkerkant van de achteruitrijcameraweergave omdraaien. Zet op "Reverse" en het achterzicht wordt in spiegelbeeld op het scherm weergegeven.  $(\sqrt{\phantom{a}})$  Off )

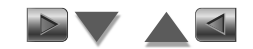

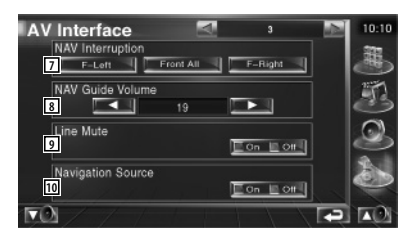

7 Selecteert de luidsprekers die worden gebruikt voor de stembegeleiding van het navigatiesysteem. (<sup>1</sup>F-Left)

- "F-Left": Gebruikt de luidspreker linksvoor aan de zijkant voor stembegeleiding.
- "F-Right": Gebruikt de luidspreker rechtsvoor aan de zijkant voor stembegeleiding.
- "Front All": Gebruikt beide voorluidsprekers voor stembegeleiding.
- 8 Stelt het volume voor de stembegeleiding van het navigatiesysteem in. (7 19)
- 9 Dempt het volume tijdens stembegeleiding van het navigatiesysteem. (<sup>1</sup>On) Als deze instelling op "On" staat, daalt het volumeniveau voor stembegeleiding.
- p Stelt een selectiemethode voor de audiobron van het navigatiesysteem in.(  $Off$ )
	- "On": U kunt de audiobron in de interface van het navigatiesysteem selecteren hem in het selectiescherm voor de bron te selecteren.
	- "Off": De audiobron kan niet het selectiescherm voor de bron worden geselecteerd.

#### **Gebruikersinterface**

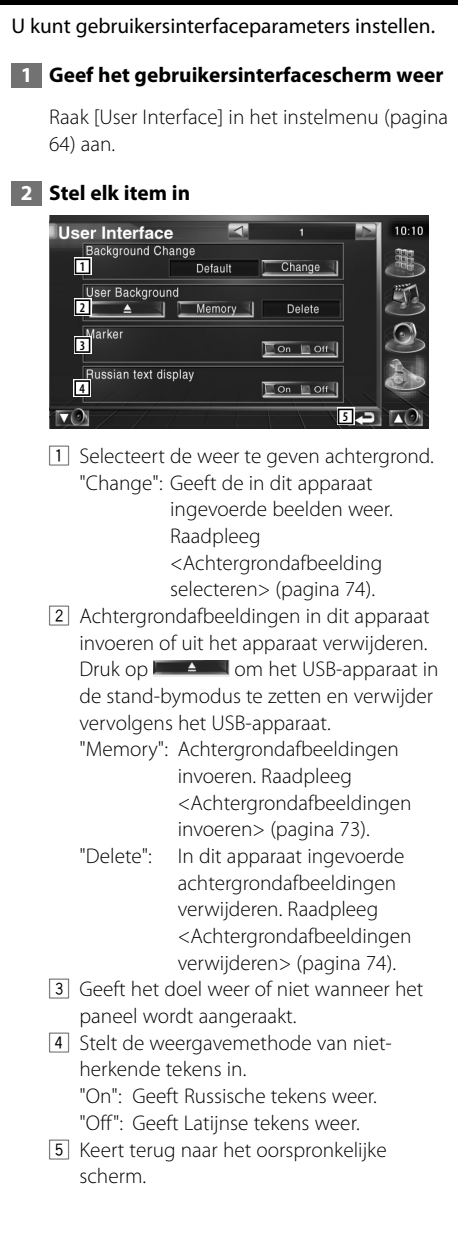

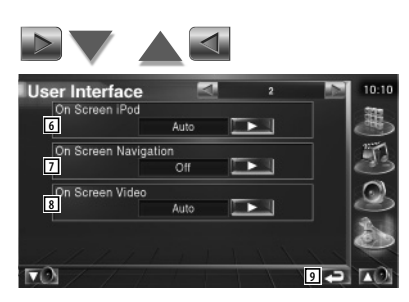

- 6 Stelt een schermweergave van het iPodafspeelscherm in. (<sup>2</sup> Auto)
	- "Auto": Informatie wordt 5 seconden weergegeven nadat het is bijgewerkt.

 "Manual": Informatie wordt weergegeven wanneer u het scherm aanraakt.

- 7 Stelt een schermweergave van het navigatiescherm in.  $(P \nOff)$ 
	- "Auto": Informatie wordt 5 seconden weergegeven nadat het is bijgewerkt.
	- "Off": Er wordt geen informatie weergegeven.
- 8 Stelt een schermweergave van het videoafspeelscherm in. (**A** Auto)
	- "Auto": Informatie wordt 5 seconden weergegeven nadat het is bijgewerkt.
	- "Manual": Informatie wordt weergegeven wanneer u het scherm aanraakt.
- 9 Keert terug naar het oorspronkelijke scherm.

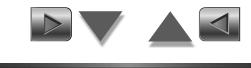

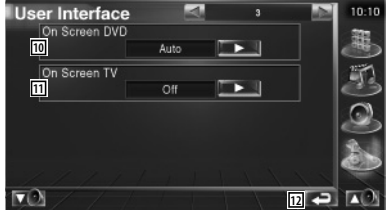
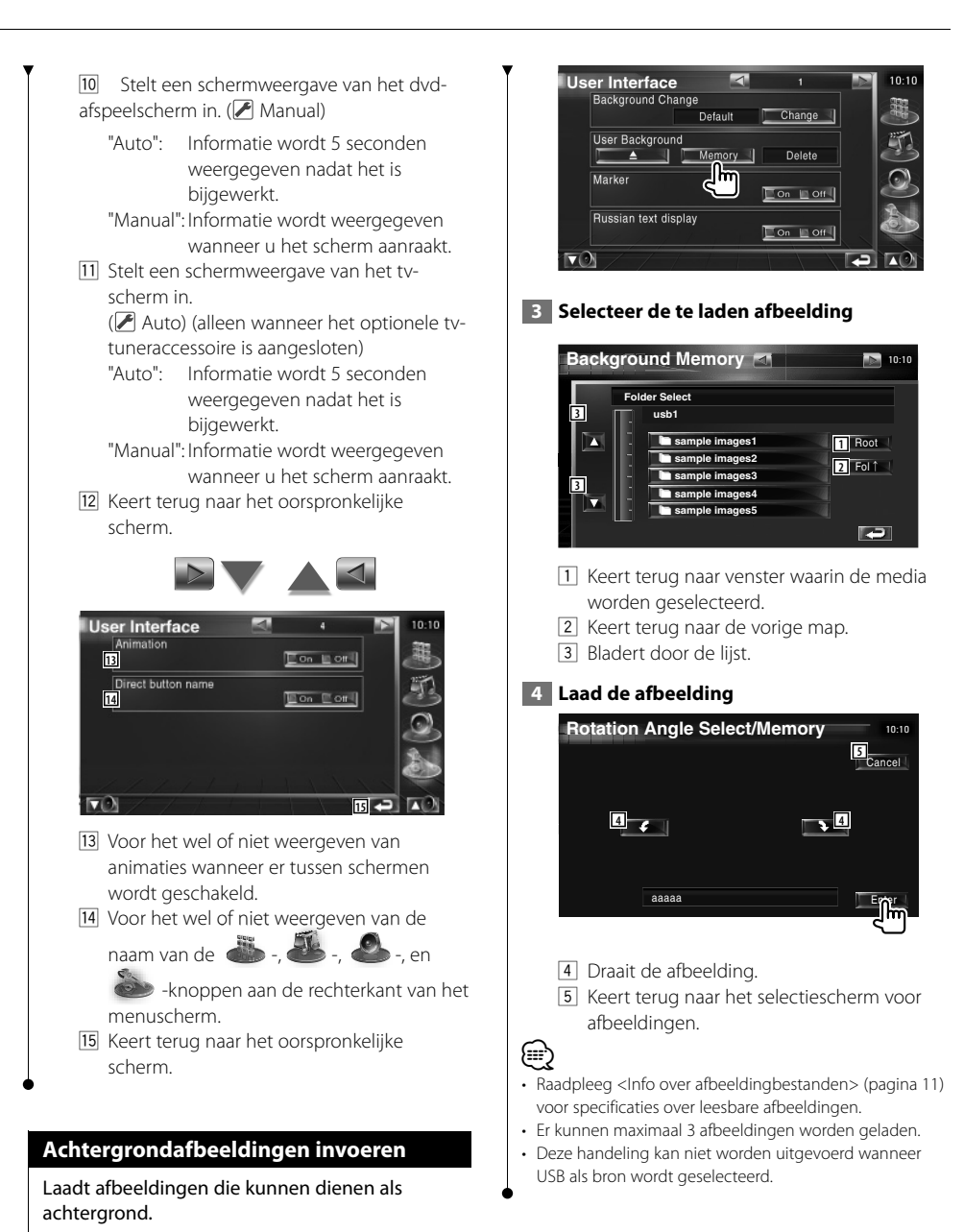

**1 Sluit het apparaat waarop de afbeelding is** 

 **2 Geef het gebruikersinterfacescherm weer**

**opgeslagen aan** 

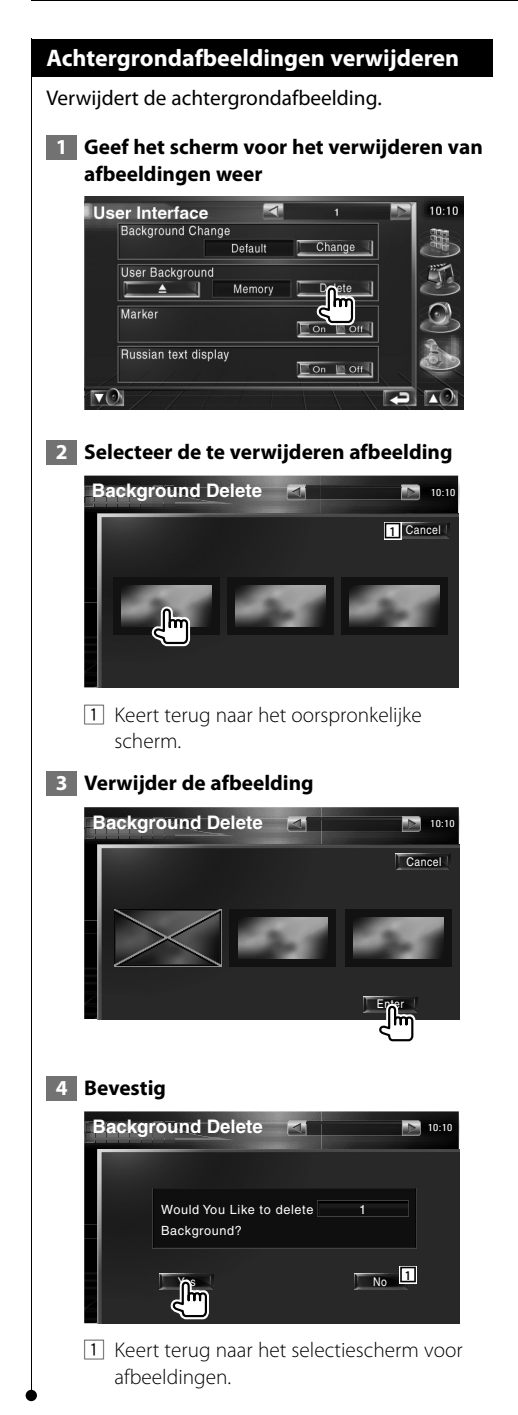

#### **Achtergrondafbeelding selecteren**

Selecteert een afbeelding die als achtergrond zal worden gebruikt.

#### **1 Selecteer het scherm voor het selecteren van achtergrondafbeeldingen**

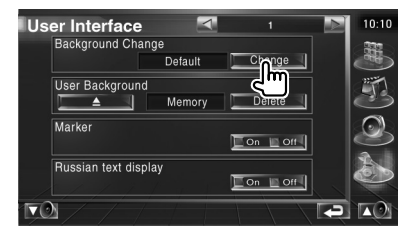

 **2 Selecteer een afbeelding die als achtergrond zal worden gebruikt**

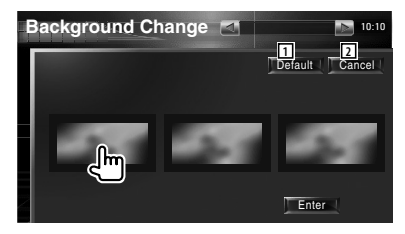

- 11 Keert terug naar het oorspronkelijke scherm.
- 2 Keert terug naar de oorspronkelijke achtergrondafbeelding.
- **3 Stel de afbeelding in als achtergrond**

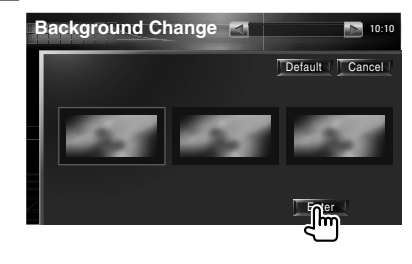

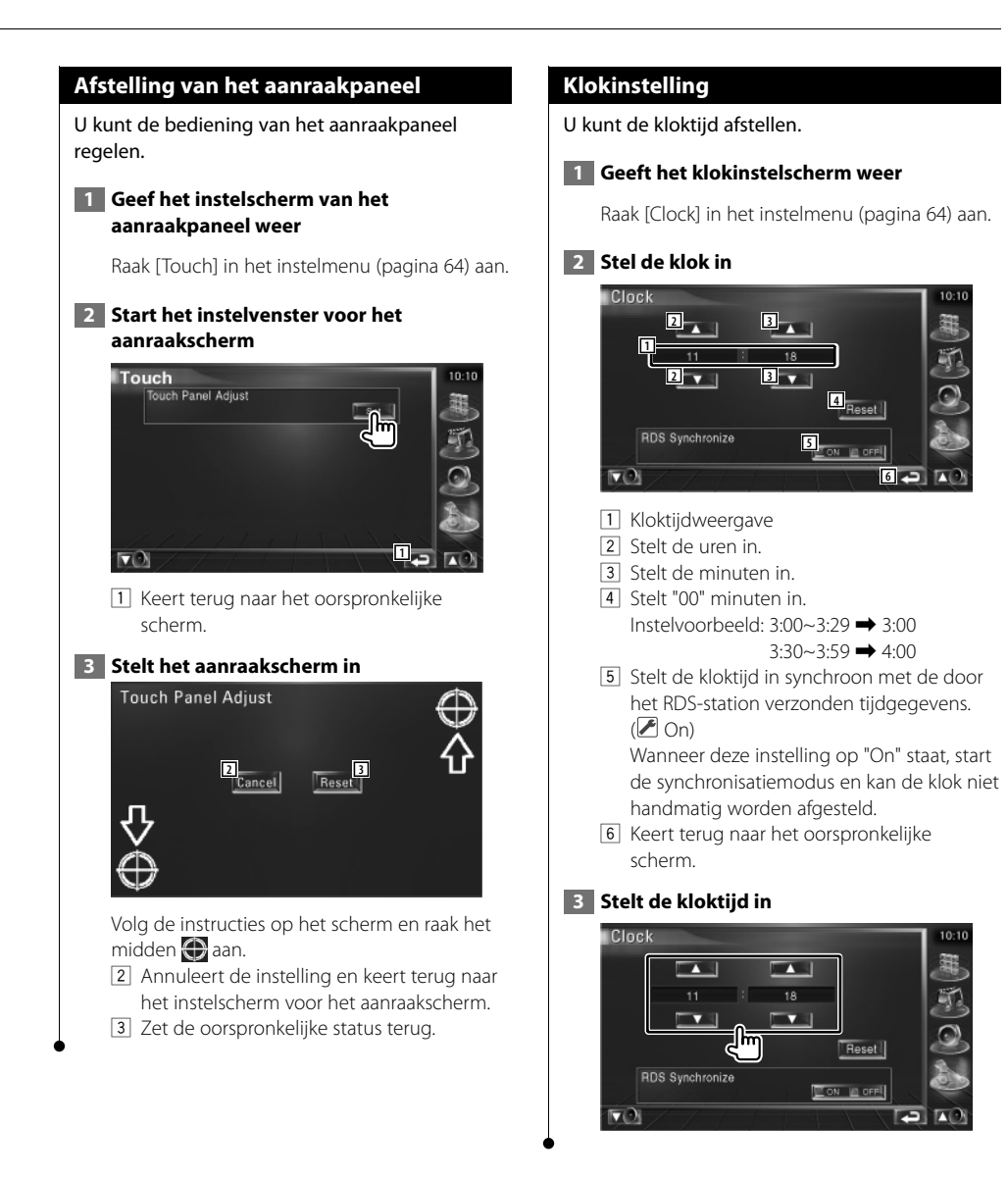

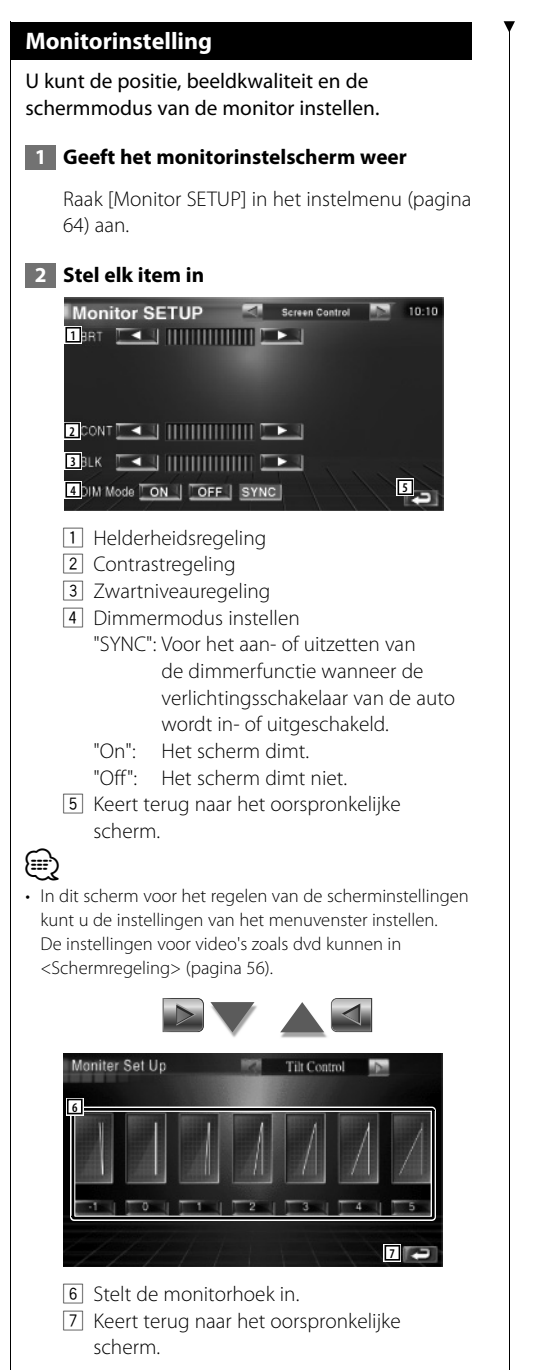

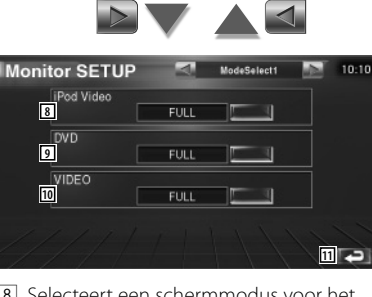

8 Selecteert een schermmodus voor het video-afspeelscherm voor de iPod. U kunt een van de volgende schermmodi selecteren.

"FULL", "JUST", "ZOOM", "NORMAL"

9 Selecteert een schermmodus voor het dvdafspeelscherm.

U kunt een van de volgende schermmodi selecteren.

"FULL", "JUST", "ZOOM", "NORMAL"

10 Selecteert een schermmodus voor het video-afspeelscherm.

U kunt een van de volgende schermmodi selecteren.

"FULL", "JUST", "ZOOM", "NORMAL"

[11] Keert terug naar het oorspronkelijke scherm.

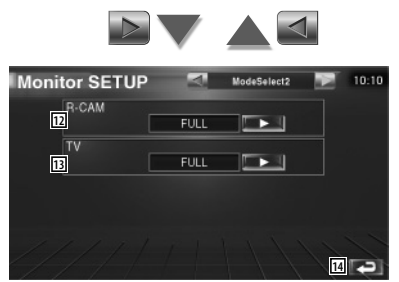

12 Selects a screen mode of the rear view camera (R-CAM) screen. U kunt een van de volgende schermmodi selecteren. "FULL", "JUST", "ZOOM", "NORMAL"

13 Selecteert een schermmodus voor het tvscherm.

U kunt een van de volgende schermmodi selecteren.

"FULL", "JUST", "ZOOM", "NORMAL"

14 Keert terug naar het oorspronkelijke scherm.

# (∰

- Wanneer u het menu, het eenvoudig bedieningspaneel of navigatie kiest, wordt het display automatisch in de volledige beeldmodus getoond. De schermmodus van deze displays kan niet worden gewijzigd.
- Voor iedere bron kan de beeldkwaliteit worden ingesteld.

#### **Volledige beeldmodus (FULL)**

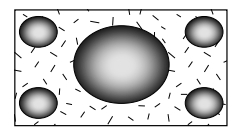

#### **Zoombeeldmodus (ZOOM)**

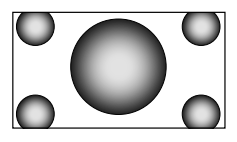

#### **Uitgevulde beeldmodus (JUST)**

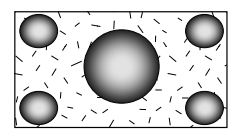

**Normale beeldmodus (NORMAL)**

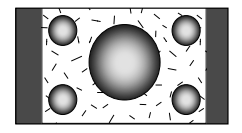

#### **Beveiligingscode instellen**

#### U kunt een beveiligingscode instellen om uw ontvangersysteem tegen diefstal te beschermen.

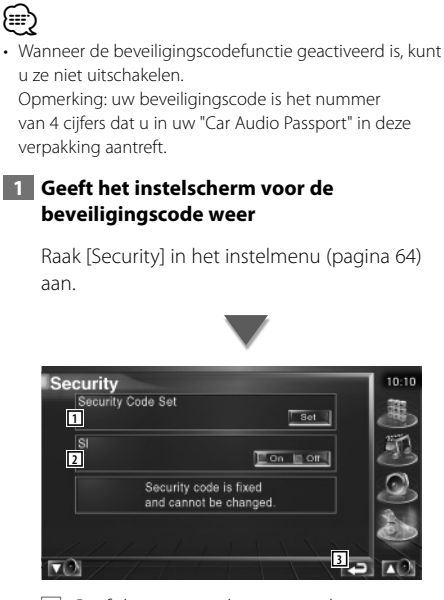

- 1 Geeft het invoerscherm voor de beveiligingscode weer.
- 2 Schakelt de SI-functie in of uit. Als deze instelling op "On" staat, knippert het antidiefstalalarmlampje wanneer de ontsteking van de auto is uitgeschakeld.  $(\sqrt{\phantom{a}})$  On)
- 3 Keert terug naar het oorspronkelijke scherm.

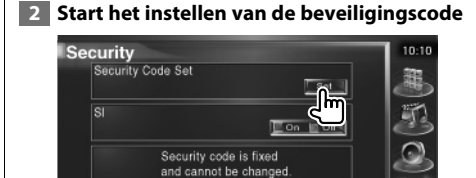

m

• Als u de coderegistratie reeds hebt voltooid, kunt u

# **3 Voer een beveiligingscode in**

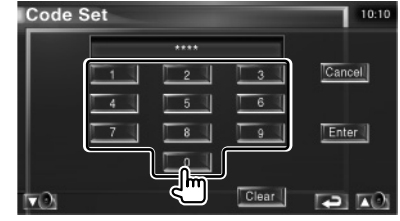

Voer een viercijferig nummer in.

 **4 Registreer uw beveiligingscode**

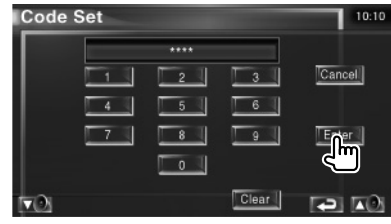

#### **5 Voer de beveiligingscode opnieuw in**

Voer dezelfde beveiligingscode als de code die u in stap 3 hebt ingevoerd nogmaals in ter bevestiging.

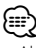

• Als u een andere beveiligingscode invoert, keert het scherm terug naar stap 3 (voor de eerste invoering van de code).

 **6 Registreer de beveiligingscode opnieuw**

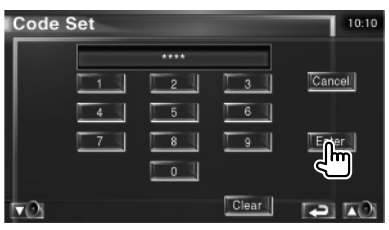

Uw beveiligingscode is nu geregistreerd. Indien u na de coderegistratie op de terugstelstoets drukt of uw ontvanger van de accu loskoppelt, moet u de geregistreerde beveiligingscode invoeren.

(≕}

**Setal** niet aanraken.

 $\nabla$ 

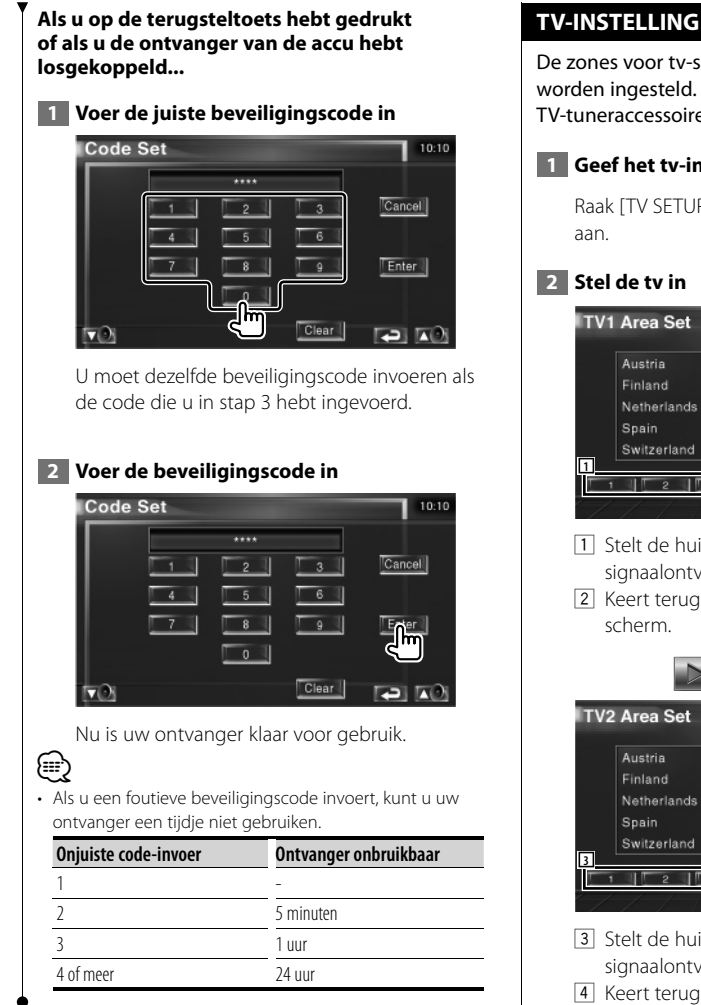

De zones voor tv-signaalontvangst kunnen worden ingesteld. (Alleen wanneer het optionele TV-tuneraccessoire is aangesloten)

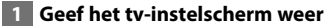

Raak [TV SETUP] in het instelmenu (pagina 64)

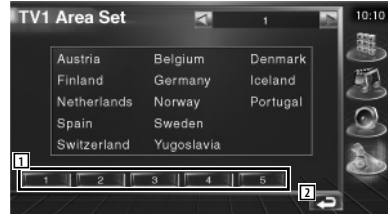

- 1 Stelt de huidige zone voor TV1signaalontvangst in.
- 2 Keert terug naar het oorspronkelijke

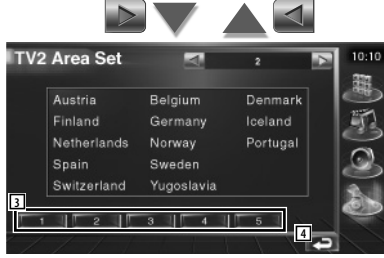

- 3 Stelt de huidige zone voor TV2 signaalontvangst in.
- 4 Keert terug naar het oorspronkelijke scherm.

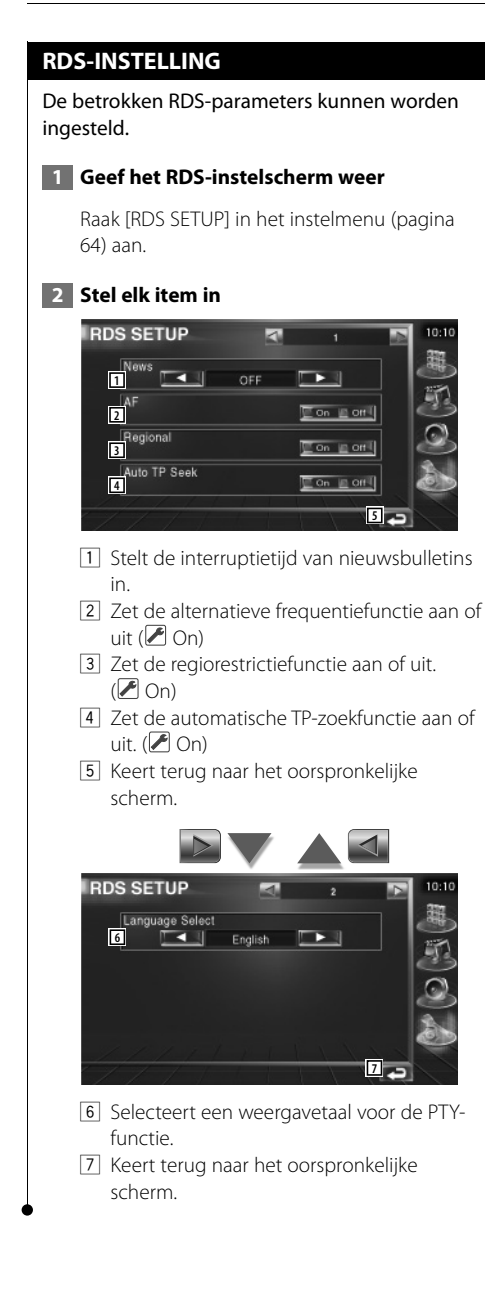

#### **DAB-instelling**

U kunt de DAB-ontvangst instellen. (Alleen wanneer het optionele DAB-tuneraccessoire is aangesloten)

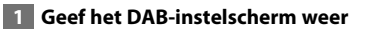

Raak [DAB SETUP] in het instelmenu (pagina 64) aan.

## **2 Stel elk item in**

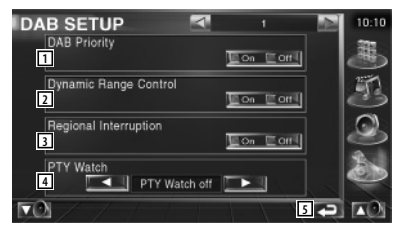

- 1 Zet de DAB-prioriteit aan of uit.
- 2 Zet de functie voor dynamische bereikregeling aan of uit.
- 3 Zet de functie voor regionale berichten aan of uit.
- 4 Stelt een programmatype in dat automatisch moet worden geselecteerd wanneer de ontvangende ensemble start.
- 5 Keert terug naar het oorspronkelijke scherm.

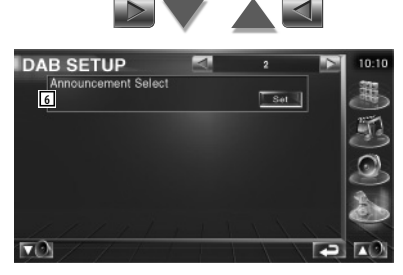

6 Geeft het scherm voor berichtenselectie weer. (pagina 81)

#### **Berichten selecteren**

U kunt verschillende parameters voor berichtenontvangst instellen..

#### **1 Geef het berichtenscherm weer**

Zie <DAB-instelling> (pagina 80).

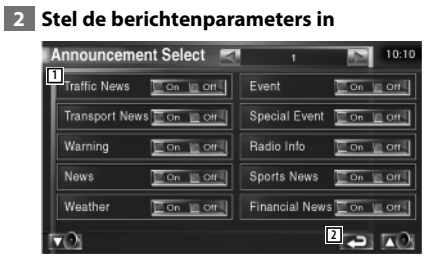

- 11 Zet de functie voor berichtenontvangst aan of uit.
- 2 Keert terug naar het oorspronkelijke scherm.

#### **Versterkerregeling**

Stelt de vermogensversterker in die is aangesloten via de LX-bus. (Alleen wanneer het optionele LX-vermogensversterker-accessoire is aangesloten)

#### **1 Geef het versterkerregelingscherm weer**

Raak [Amp Control] in het instelmenu (pagina 64) aan.

#### **2 Stel de versterkerregeling in**

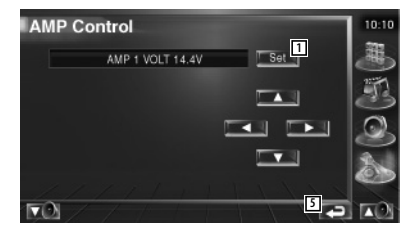

- 1 Stelt de weergave van de opties en waarden in
- 2 Selecteert een insteloptie.
- 3 Selecteert een ingestelde waarde.
- 4 Voert de ingestelde waarde in.
- 5 Keert terug naar het oorspronkelijke scherm.

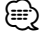

- Zie de versterkercatalogus voor de modelnamen van versterkers die u kunt bedienen vanaf het systeem.
- Zie de gebruiksaanwijzing van de versterker voor de opties en waarden die u kunt wijzigen en voor de bediening van de versterker wanneer u ze wijzigt.

#### **Geheugen instellen**

De instellingen van de audio-instelling en de AV-interface kunnen in het geheugen worden opgeslagen De opgeslagen instellingen kunnen op om het even welk ogenblik worden opgeroepen. Zelfs wanneer de instellingen worden gewist, bijvoorbeeld door vervanging van de accu, kunt u ze opnieuw instellen.

#### **1 Geef het geheugeninstelscherm weer**

Raak [SETUP Memory] in het instelmenu (pagina 64) aan.

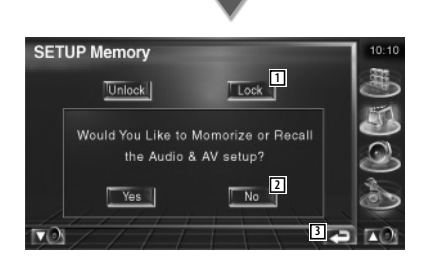

- 1 Vergrendelt de instellingen van de audioinstelling en AV-interface. Wanneer Lock is geselecteerd, kunt u de instellingen van de audio-instelling en AV-interface in het geheugen niet instellen.
- 2 Legt de instellingen in het geheugen vast of haalt ze terug. Om de functie te annuleren raakt u **No a**an. Om de geheugenopslag te annuleren raakt u **No a**an. Het instelmenuscherm verschijnt opnieuw.
- 3 Keert terug naar het oorspronkelijke scherm.

#### **2 Start het instellen van het geheugen**

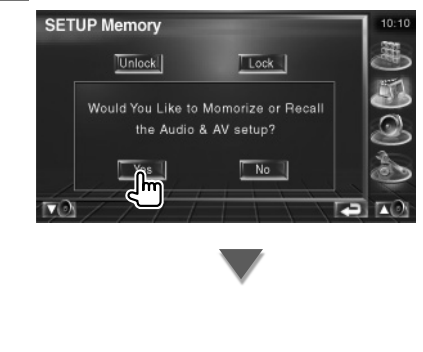

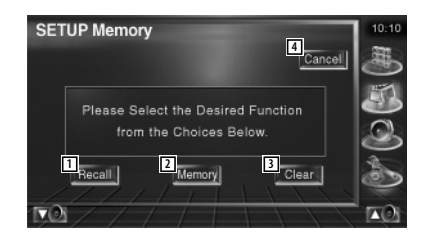

- 11 Haalt de in het geheugen opgeslagen instellingen terug.
- 2 Legt de huidige instellingen van de audioinstelling en AV-interface in het geheugen vast.
- 3 Wist de momenteel in het geheugen opgeslagen instellingen.
- 4 Keert terug naar het geheugeninstelscherm.

#### **3 Sla de instellingen in het geheugen op of haal ze terug**

Bij het vastleggen van instellingen van audioinstelling en AV-interface in het geheugen:

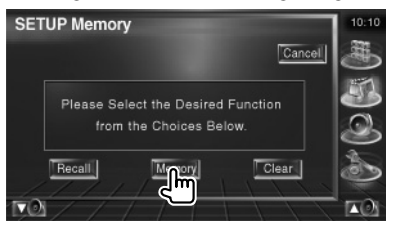

Als de instellingen reeds werden opgeslagen, verschijnt een bevestigingsbericht. Raak

**Yes** aan. Raak No aan om opslaan uit te schakelen.

#### **Wanneer de in het geheugen opgeslagen instellingen worden teruggehaald:**

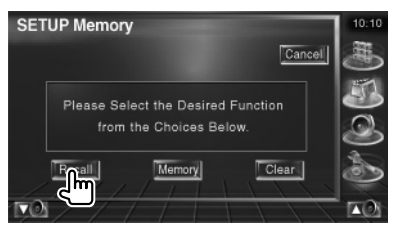

Als u het scherm aanraakt, verschijnt een bevestigingsbericht. Raak Yes aan. Raak **No a** aan om oproepen uit te schakelen.

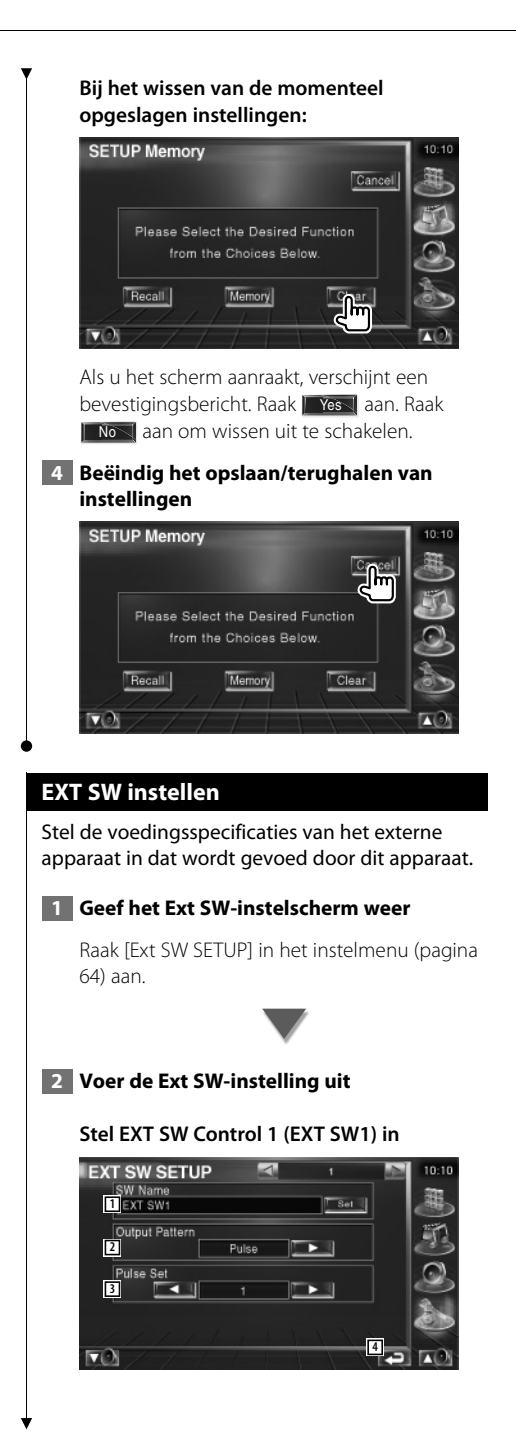

- 11 Stelt de naam van het externe apparaat in. Zie <Tekeninvoer> (pagina 55) voor informatie over het invoeren van de naam.
- 2 Stelt de uitgangsmodus van het voedingssignaal in. Puls: Genereert een enkele puls voor het
	- voedingssignaal.

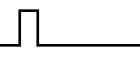

- Niveau: De afgifte van een sterk voedingssignaal gaat door. Stelt het aan-/uitzetten van de afgifte iedere keer in als de knop op het EXT SW-regelscherm wordt ingedrukt.
- 3 Stelt de uitgangstijd van het pulssignaal in. Genereert 500 ms wanneer "1" is ingesteld. Vermeerdert met elke stap met 200 ms. Er kunnen maximaal 100 stappen worden ingesteld.

#### **Stelt EXT SW Control 2 (EXT SW2) in**

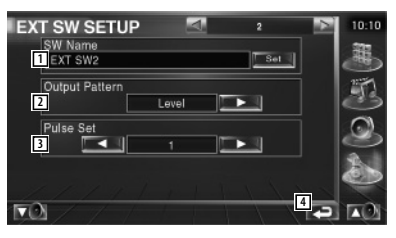

De instelmethode is dezelfde als die voor "EXT SW1".

# **Audiobediening**

#### **Audioregelmenu**

Geeft het audioregelmenu weer waarmee de geluidseffectfunctie van dit apparaat wordt ingesteld.

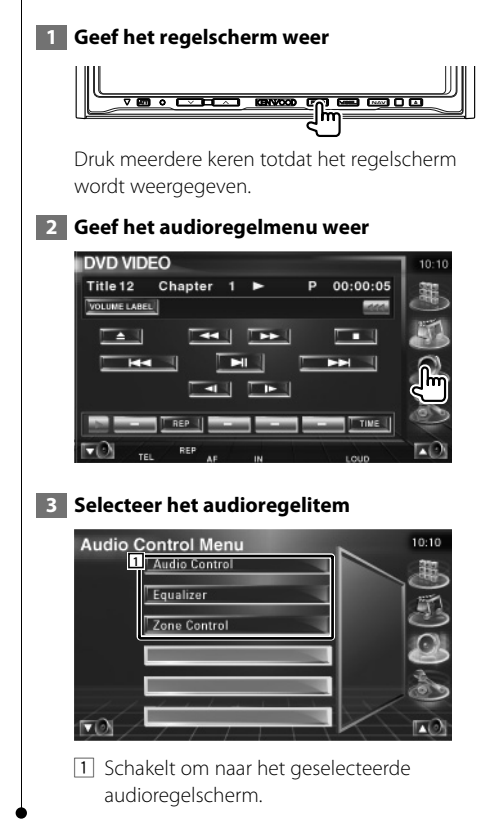

#### **Audiobediening**

U kunt de audiobalans voor/achter en rechts/links afstellen.

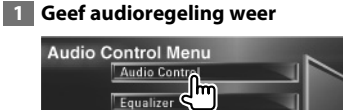

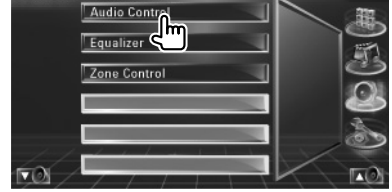

 $10:10$ 

Raak [Audio Control] in het audioregelmenu (pagina 84) weer.

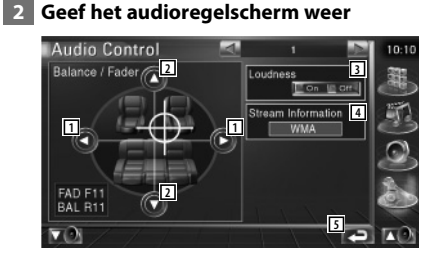

- 1 Stelt de volumebalans rechts en links in.
- 2 Stelt de volumebalans voor en achter in.
- 3 Zet de geluidssterkteregeling aan of uit. Als de functie op "On" staat, worden de hoge en de lage tonen automatisch versterkt bij laag volume.
- 4 Geeft de huidige broninformatie weer. De stroom (Dolby Digital, dts, Linear PCM, MPEG, MP3, WMA of AAC) wordt weergegeven.
- 5 Keert terug naar het oorspronkelijke scherm.

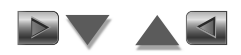

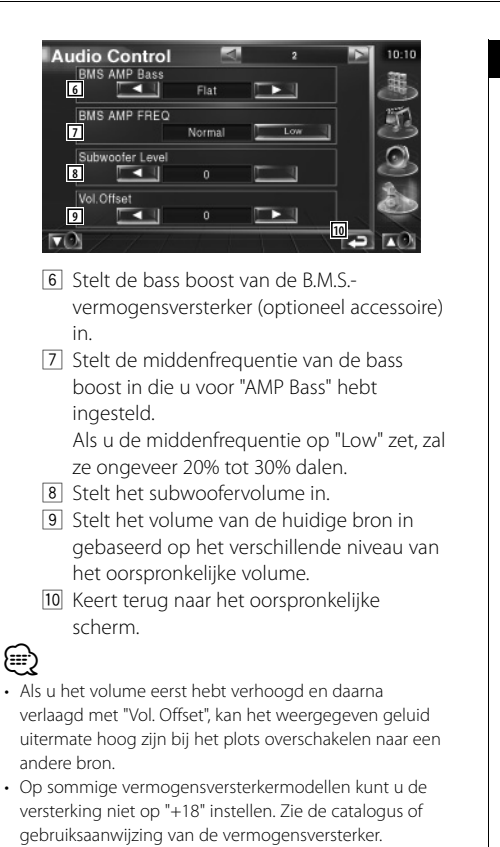

## **Equalizer-regeling**

U kunt de equalizer instellen.

#### **1 Geef de equalizerregeling weer**

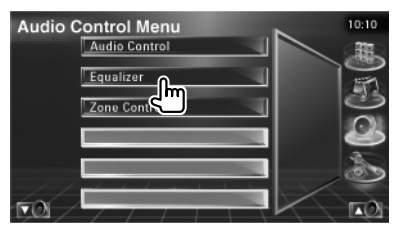

Raak [Equalizer] in het audioregelmenu (pagina 84) aan.

#### **2 Geef het equalizerscherm weer**

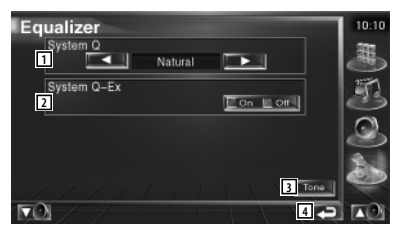

1 Selecteert een type equalizercurve. U kunt om het even welke van de volgende equalizercurves kiezen.

- "Natural"
- "Rock"
- "Pops"
- "Easy"
- "Top40"
- $\cdot$ "Jazz"
- 2 Selecteert items die voor het instellen van de tooncurves moeten worden ingesteld. Als deze instelling op "Off" staat, kan alleen niveau worden ingesteld voor de tooncurves.
- 3 Geeft het instelscherm voor tooncurves weer. (pagina 86)
- 4 Keert terug naar het oorspronkelijke scherm.

#### **Tooninstelling**

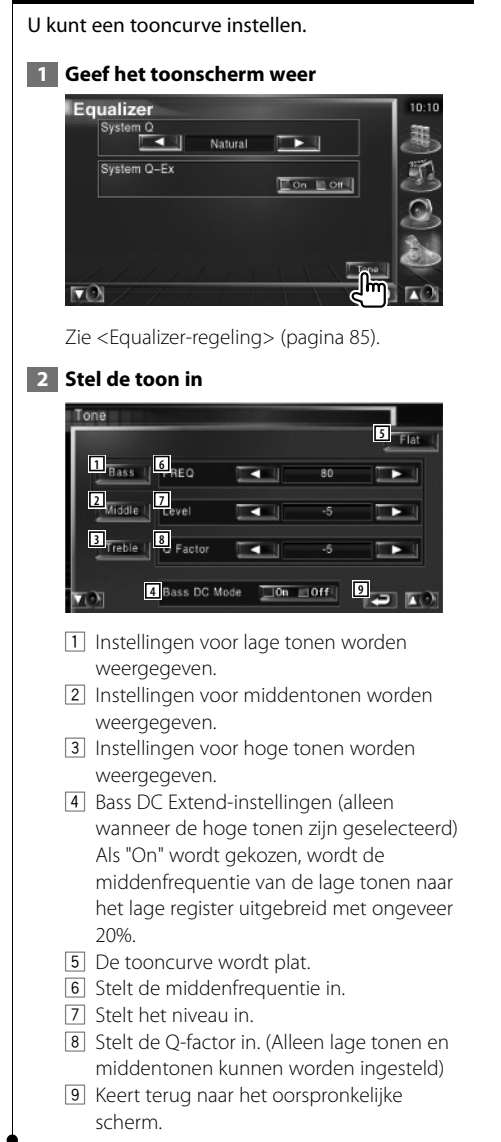

#### **Zoneregeling**

U kunt de voorste en achterste audiobron instellen.

# **1 Geef de zoneregeling weer**

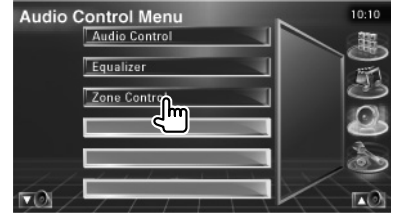

Raak [Zone Control] in het audioregelmenu (pagina 84) aan.

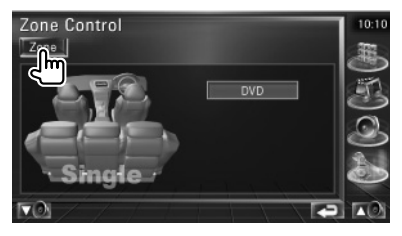

#### **2 Stel de zoneregeling in**

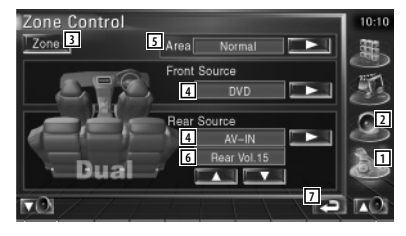

- 1 Zet de zonefunctie (dat verschillende brongeluiden voor voor- en achterluidsprekers instelt) aan of uit.
- 2 Stelt de audiobron voor en achter afzonderlijk in. (Deze toets verschijnt wanneer de zonefunctie is ingeschakeld).

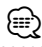

- Wanneer het achterluidsprekergeluid wordt gewijzigd, wordt de audiobron uitgevoerd via de AV OUTPUTaansluiting ook naar dezelfde bron omgeschakeld. Als u "Area" echter hebt ingesteld op "Reverse", verandert de audiobron die wordt uitgevoerd via de aansluiting AV OUTPUT, afhankelijk van de voorste geluidsbron.
	- 3 Schakelt tussen de voorste en achterste geluidsbronnen.
		- (Deze toets verschijnt wanneer de zonefunctie is ingeschakeld). Gebruik "Reverse" om de voorste en achterste geluidsbronnen om te wisselen.
	- [4] Regelt het volume van het achterkanaal. (Deze toets verschijnt wanneer de zonefunctie is ingeschakeld).
	- 5 Keert terug naar het oorspronkelijke scherm.

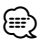

- Instelling van de zonefunctie op "On"heeft de volgende beperkingen tot gevolg.
	- De subwoofer produceert geen geluid.
	- <Audio instellen> (pagina 64) en <Equalizer-regeling>
	- (pagina 85) zijn niet beschikbaar.

# **Afstandsbediening**

# Dit apparaat kan met de bij dit apparaat meegeleverde afstandsbediening worden bediend.  $\mathbb{A}% _{n}$

粥

- **•** Leg de afstandsbediening zodanig neer dat zij tijdens remmen of andere handelingen niet kan vallen of wegglijden. Als de afstandsbediening valt of tijdens het rijden vast komt te zitten onder de pedalen kan dit leiden tot gevaarlijke situaties.
- **•** Leg de batterij niet in de buurt van open vuur of een warmtebron. De batterij kan hierdoor exploderen.
- **•** Laad de batterij niet op, sluit de batterij niet kort, open de batterij niet, verwarm de batterij niet of gooi het in open vuur. Hierdoor kan er vloeistof uit de batterij gaan lekken. Wanneer u gemorste vloeistoffen in uw ogen krijgt of op uw kleren, spoel dan uw ogen of kleren onmiddellijk uit met water en raadpleeg uw huisarts.
- **•** Houd de batterij buiten bereik van kinderen. Mocht een kind toch een batterij inslikken, neem dan onmiddellijk contact op met uw huisarts.

## **Batterij installeren**

Gebruik twee batterijen van het type "AAA"/"R03". Druk op het deksel en schuif het uit om het te verwijderen, zie afbeelding.

Let bij het plaatsen van de batterijen op de + en - polen. Volg hierbij de afbeelding in het batterijencompartiment.

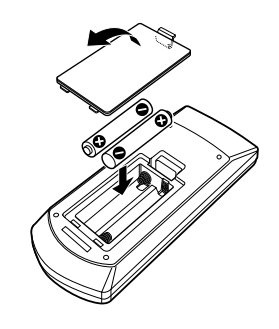

## ⁄⊞,

• Als de afstandsbediening alleen van dichtbij functioneert of helemaal niet functioneert, zijn de batterijen waarschijnlijk leeg. Vervang in dit geval de batterijen door nieuwe.

# **Modusschakelaar op afstandsbediening**

De functies die met de afstandsbediening kunnen worden uitgevoerd, zijn afhankelijk van de positie van de modusschakelaar.

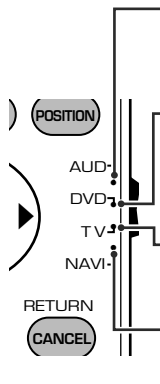

⁄

#### **AUD-modus**

Schakel naar deze modus wanneer u een geselecteerde bron of een cd-wisselaar, enz. bedient.

#### **DVD-modus**

Schakel naar deze modus wanneer u dvd's of cd's, enz. met de in dit apparaat geïntegreerde speler afspeelt.

#### **TV-modus**

Schakel naar deze modus wanneer u de tv bedient.

#### **NAVI-modus**

Deze modus wordt ingeschakeld wanneer u het navigatie-apparaat wilt bedienen.

- De positie van de modusschakelaar op de afstandsbediening wordt in de titel van elke modus aangegeven, bijv. "(AUD-modus)".
- Wanneer u een speler bedient die niet in het apparaat is geïntegreerd, selecteer dan de "AUD"-modus.

## **Algemene bediening (AUD-modus)**

#### **Schakelen tussen bronnen**

Schakelt naar de af te spelen bron.

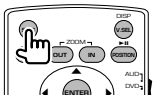

#### **Volumeregeling**

Regelt het volume.

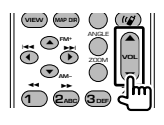

#### **Volumeverzwakker**

Druk de knop een keer in om het volume te verlagen. Druk nog een keer op de knop om het vorige volume te herstellen.

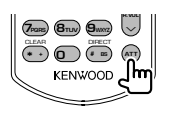

#### **Dubbele zone**

Zet de dubbele-zonefunctie aan en uit.

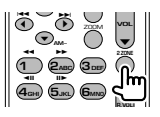

#### **Volumeregeling achter**

Stelt het volume achter in wanneer de dubbelezonefunctie aan is.

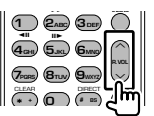

#### **V.SEL**

Schakelt video in

Schakelt de video in wanneer hierop wordt gedrukt.

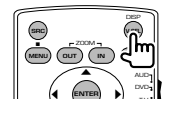

#### **Weergavehoek**

Wijzigt de weergavehoek wanneer hierop wordt gedrukt.

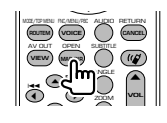

#### **Cursortoets**

Verplaatst de cursor wanneer het menu wordt weergegeven.

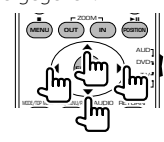

# **ENTER**

Voert opties in.

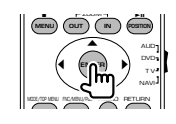

#### **Handsfree communicatie**

Voert de selectiemodus voor de kiesmethode in.

Wanneer een gesprek binnenkomt, wordt het gesprek beantwoordt.

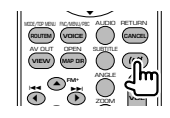

#### **Functie**

Schakelt naar het functiescherm.

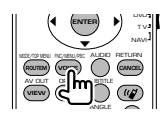

## **MODE**

Verandert de schermmodus. De schermmodus wijzigt wanneer u deze knop indrukt.

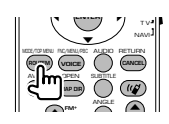

#### **Dvd/vcd/cd/audio-bestanden (DVD-modus)**

#### **Map zoeken**

Selecteert de af te spelen map.

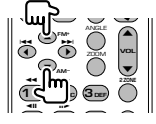

#### **Nummer en bestand zoeken**

Selecteert het af te spelen nummer of bestand.

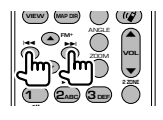

#### **Afspelen/Onderbreken**

Onderbreekt het nummer. Druk opnieuw in om het afspelen te hervatten.

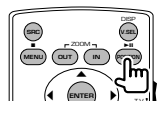

#### **Stoppen**

Onthoudt het laatste punt waar de disc is gestopt. Wanneer de knop opnieuw wordt ingedrukt, wordt het laatste punt verwijderd.

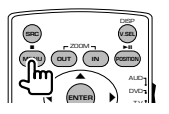

#### **Direct zoeken**

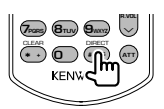

Wanneer u deze knop indrukt, schakelt het apparaat tussen de functies die direct kunnen worden gezocht.

#### **Dvd**

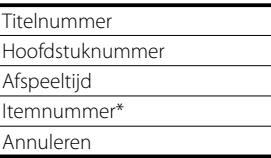

\* Het is mogelijk dat u deze functie niet bij sommige discs of scènes kunt gebruiken.

# **CD**

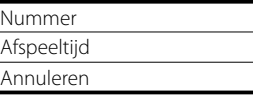

#### **Audiobestanden**

Mapnummer

Bestandsnummer

Annuleren

#### **VCD 1.X, VCD 2.X (PBC OFF)**

Nummer

Annuleren

#### **VCD 2.X (PBC ON)**

Scènenummer

Nummer

Annuleren

Wanneer u naar de directe-zoekfunctie hebt geschakeld, geef dan het zoeknummer op via het numerieke toetsenbord en druk vervolgens op de **ENTER** [ENTER]-knop.

#### **Numeriek toetsenbord**

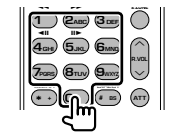

- Geef het op te zoeken nummer in direct zoeken op.
- Druk op  $\left( \bigcap_{n=1}^{\infty} \mathbb{Z}_{n} \right)$  om snel vooruit/achteruit af te spelen. Wanneer u deze knop indrukt, schakelt het apparaat tussen snel vooruit en achteruit afspelen.
- Druk op  $(a_{\text{cm}})$   $(a_{\text{cm}})$  om langzaam vooruit/ achteruit af te spelen. Wanneer u deze knop indrukt, schakelt het apparaat tussen langzaam vooruit en achteruit afspelen.

## **Dvd-hoofdmenu**

Keert terug naar het dvd-hoofdmenu.

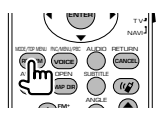

#### **Dvd-menu**

Geeft het dvd-menu weer. Zet de afspeelregeling aan of uit tijdens het afspelen van vcd's.

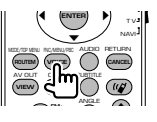

# **Ondertiteling**

Schakelt tussen de ondertitelingstalen.

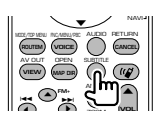

#### **Zoomen**

Als u deze knop indrukt, wijzigt de zoomverhouding.

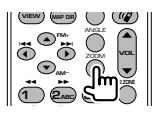

## **HOEK**

Invalshoek

Als u deze knop indrukt terwijl een invalshoek wordt weergegeven, wijzigt de invalshoek.

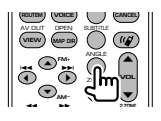

#### **AUDIO**

Wijzigt de gesproken taal

Als u deze knop indrukt, wijzigt de gesproken taal.

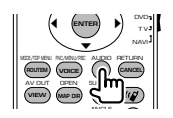

# **Tv (TV-modus)**

#### **Frequentieband/Video wisselen**

Het schakelt tussen het te ontvangen tv-station en het video-ingangssignaal.

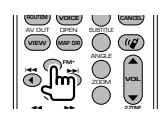

#### **Kanaalselectie**

Het te ontvangen tv-kanaal wordt geselecteerd.

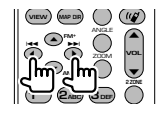

**Direct afstemmen (alleen van het type NTSC TV)**

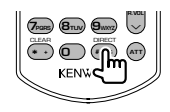

Druk eerst op deze knop en geef vervolgens met het numerieke toetsenbord het te ontvangen station op.

Bijvoorbeeld: In geval van Kanaal 6 (2-cijferig)

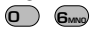

#### **Numeriek toetsenbord**

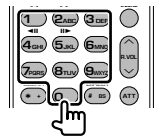

• Het nummer van het in het geheugen opgeslagen station wordt geselecteerd. (**1**)

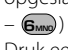

• Druk eerst op de knop voor direct afstemmen en geef vervolgens met het numerieke toetsenbord het kanaal van het te ontvangen station op.

#### **Radio (AUD-modus)**

#### **Frequentieband**

Schakelt tussen door het apparaat ontvangen frequentiebanden.

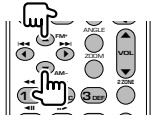

#### **Stationselectie**

Schakelt tussen door het apparaat ontvangen radiostations.

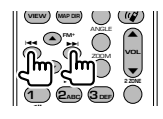

#### **Direct afstemmen**

Druk deze knop in en gebruik daarna het numerieke toetsenbord om het radiostation dat u wilt ontvangen op te geven.

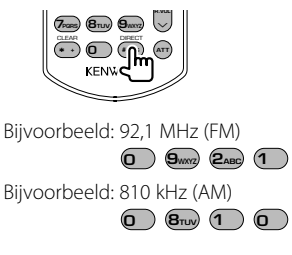

#### **Numeriek toetsenbord**

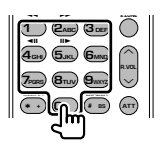

- Om op vooraf ingestelde radiostations af te kunnen stemmen, drukt u op het nummer van een geprogrammeerd radiostation.  $(\mathbf{\hat{a}}) - \mathbf{\hat{b}}$
- Druk eerst op de knop voor het direct afstemmen en geef vervolgens de frequentie van het te ontvangen station op.

## **NAVI (NAVI-modus)**

#### **Joystick**

Bladert door de kaart of verplaatst de cursor.

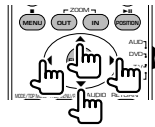

#### **ENTER**

Voert de geselecteerde functie uit.

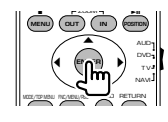

#### **ZOOM**

Zoomt in of uit op de navigatiekaart.

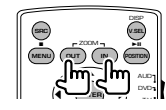

**MENU** Geeft het hoofdmenu weer.

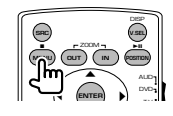

#### **CANCEL**

Geeft het vorige scherm weer.

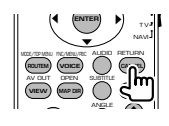

#### **POSITION**

Geeft de huidige positie weer.

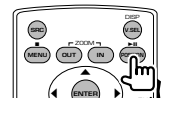

# **ROUTEM**

Geeft het route-optiemenu weer.

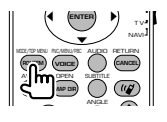

#### **VIEW**

Schakelt tussen 2D- en 3D-kaartweergaven.

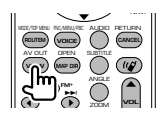

#### **VOICE**

Speelt spraakbegeleiding af.

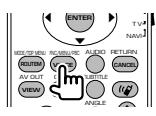

#### **MAP DIR**

Schakelt tussen de weg-boven navigatieweergave en de Noord-boven navigatieweergave.

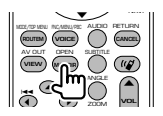

#### **Handsfree communicatie**

Voert de selectiemodus voor de kiesmethode in. Wanneer een gesprek binnenkomt, wordt het gesprek beantwoordt.

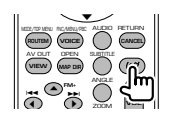

# **Help? Problemen oplossen**

Sommige functies van dit apparaat kunnen zijn uitgeschakeld door de op dit apparaat ingevoerde instellingen.

#### **! • Kan de subwoofer niet instellen.**

- **Kan de subwooferfase niet instellen.**
- **De subwoofer heeft geen uitgangssignaal.**
- **Kan het laagdoorlaatfilter niet instellen.**
- **Kan het hoogdoorlaatfilter niet instellen.**
- ▶ De subwoofer is niet op aan ingesteld. <Audio instellen> (pagina 64)
- ▲ De dubbele-zonefunctie is ingeschakeld. ☞ <Zoneregeling> (pagina 86)

#### **! Kan de subwooferfase niet instellen.**

- ▶ De subwoofer is niet op aan ingesteld. <Audio instellen> (pagina 64)
- ▶ Het laagdoorlaatfilter is ingesteld op doorlaten. ☞ <Instelling van crossover-netwerk> (pagina 65)

- **! Kan de bestemming van het uitgangssignaal van de subbron in de dubbele zone niet selecteren.**
	- **Kan het volume van de achterluidsprekers niet instellen.**
	- ▲ De dubbele-zonefunctie is uitgeschakeld. ☞ <Zoneregeling> (pagina 86)

#### **! Kan geen audiobestanden afspelen.**

- ▲ "CD Read" van <Systeeminstelling> (pagina 70) is ingesteld op "2".
	-

#### **! Kan map niet selecteren.**

 $\blacktriangleright$  De functie voor het kort of in willekeurige volgorde afspelen is ingeschakeld.

#### **! Kan de herhaalfunctie niet uitvoeren.**

- ▶ De PBC-functie is ingeschakeld.
- **! Kan de equalizer niet instellen. • Kan het crossover-netwerk niet instellen.**
	- ▲ De dubbele-zonefunctie is ingeschakeld. ☞ <Zoneregeling> (pagina 86)
- 

Wat lijkt op een defect in uw apparaat, kan ook worden veroorzaakt door een foutieve bediening of loszittende kabels. Controleer eerst de volgende tabel met mogelijke problemen voordat u hulp inroept.

#### **Algemeen**

#### **? De aanraaksensortoon klinkt niet.**

- ✔ De preout-stekker wordt gebruikt.
- ☞ De aanraaksensortoon kan niet door de preout-stekker worden doorgegeven.

## **Tuner-bron**

#### **? De radio-ontvangst is slecht.**

- $\vee$  De auto-antenne is niet uitgetrokken.
- ☞ Trek de antenne zo ver mogelijk uit.
- ✔ De antennekabel is niet aangesloten.
- ☞ Sluit de kabel correct aan en volg daarbij de instructies uit de sectie <INSTALLATIE HANDI FIDING>

#### **Disc-bron**

#### **? De opgegeven disc wordt niet afgespeeld en in plaats daarvan wordt een andere afgespeeld.**

- ✔ De opgegeven cd is behoorlijk vies.
- ☞ Reinig de CD.
- ✔ De disc is in een ander dan het gekozen station geladen.
- ☞ Werp het disc-magazijn uit en controleer het nummer voor de gekozen disc.
- ✔ De disc bevat veel krassen.
- ☞ Probeer een andere disc af te spelen.

#### **Audiobestandbron**

#### **? Het geluid springt wanneer een audiobestand wordt afgespeeld.**

- $\triangleright$  De disc bevat krassen of is vies.
- ☞ Reinig de disc en volg daarbij de instructies over het reinigen van cd's uit de sectie <Cd's gebruiken> (pagina 8).
- $\triangleright$  De opnamekwaliteit is slecht.
- ☞ Neem de geluidsdrager opnieuw op of gebruik een andere geluidsdrager.

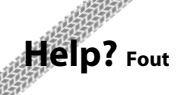

#### **Als het apparaat niet correct functioneert, wordt de oorzaak van de fout op het scherm weergegeven.**

路地

#### **Protect :**

Het beveiligingscircuit is geactiveerd omdat er kortsluiting is opgetreden in een luidsprekerkabel of omdat het het chassis van de auto raakte.

➡ Sluit de luidsprekerkabel aan of wikkel er isolatietape omheen en druk daarna op de terugsteltoets.

#### **Hot Error :**

Wanneer de binnentemperatuur van dit apparaat boven de 60°C of meer uitkomt, wordt het beveiligingscircuit geactiveerd en kunt u het apparaat misschien niet bedienen. In dit geval wordt dit bericht weergegeven.

➡ Gebruik het apparaat pas weer als de temperatuur in het voertuig is gedaald.

#### **Hold Error :**

Het beveiligingscircuit wordt geactiveerd als de temperatuur in de disc-wisselaar meer dan 60 graden Celsius bedraagt en stopt de disc-wisselaar. In dit geval wordt dit bericht weergegeven.

➡ Gebruik dit wanneer de temperatuur aan de kant waar de disc-wisselaar is gemonteerd, is afgenomen.

#### **Mecha Error :**

De werking van de disc-speler is gestoord.

➡ Werp de disc uit en probeer hem opnieuw te laden. Neem contact op met uw Kenwooddealer als deze indicator blijft knipperen of als de disc niet kan worden uitgeworpen.

#### **Disc Error :**

Er is een niet-bespeelbare disc in de wisselaar gestopt.

#### **Read Error :**

- De disc is behoorlijk vuil.
- ➡ Reinig de disc en volg hierbij de instructies uit de sectie <Cd's gebruiken> (pagina 8).
- De disc bevindt zich omgedraaid in de wisselaar.
- ➡ Laad de disc met het label naar boven wijzend.

#### **Region code Error :**

De disc die u wilt afspelen, heeft een regiocode die niet met dit apparaat kan worden afgespeeld.

#### **Parental level Error:**

De disc die u wilt afspelen heeft een hoger niveau dan het door u ingestelde kinderslotniveau.

#### **Error 07–67:**

Het apparaat functioneert om de een of andere reden niet goed.

➡ Druk op de terugsteltoets van het apparaat. Als het bericht "Error 07−67" niet verdwijnt, raadpleeg dan uw dichtstbijzijnde Kenwooddealer.

#### **No Device (USB-apparaat) / Disconnected (iPod):**

Het USB/iPod-apparaat is als bron geselecteerd hoewel er geen USB/iPod-apparaat is aangesloten...

➡ Wijzig de bron in een andere dan USB/iPod. Sluit een USB/iPod-apparaat aan en wijzig de bron weer in USB/iPod.

#### **No Music:**

Het aangesloten USB-apparaat bevat geen afspeelbaar audiobestand.

Er is een medium afgespeeld waarop geen gegevens zijn opgenomen die het apparaat niet kan afspelen.

#### **USB Device Error!!:**

De huidige capaciteit van het aangesloten USBapparaat is hoger dan de toelaatbare limiet. .

➡ Controleer de technische vereisten over USBapparaten.

Er zijn misschien problemen opgetreden bij het aangesloten USB-apparaat.

➡ Wijzig de bron in een andere dan USB. Verwijder het USB-apparaat.

#### **Authorization Error:**

Het aansluiten van de iPod is mislukt.

➡ Verwijder de iPod en sluit hem vervolgens weer aan.

Het apparaat ondersteunt de iPod niet.

➡ Zie <Info over de iPod die op dit apparaat kan worden aangesloten> (pagina 7).

#### **Update your iPod:**

De software van de iPod bevat een oudere versie die door het apparaat wordt ondersteund.

➡ Controleer of de bij de iPod behorende software de laatste versie is. Zie <Info over de iPod die op dit apparaat kan worden aangesloten> (pagina 7).

#### **EXT SW: Error:**

Het aansluiten van het externe apparaat is mislukt.

- ➡ Verwijder het externe apparaat en sluit het vervolgens weer aan.
- ➡ Zet het apparaat of ACC uit en vervolgens weer aan.

# **Dvd-taalcodes**

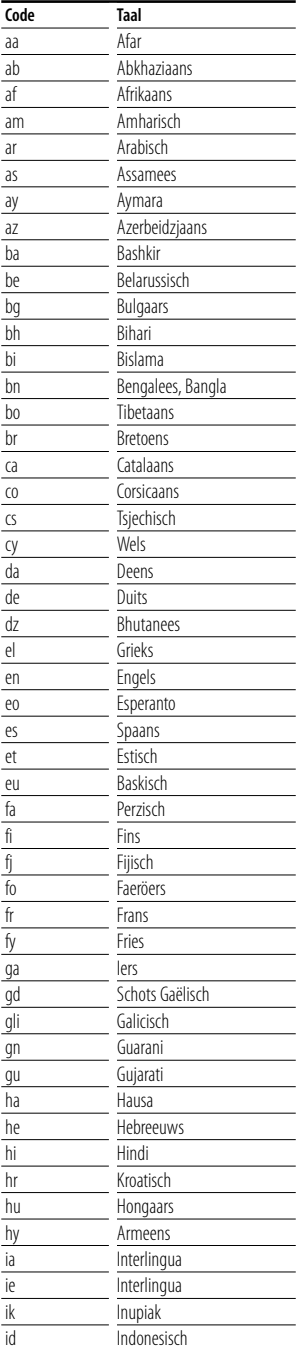

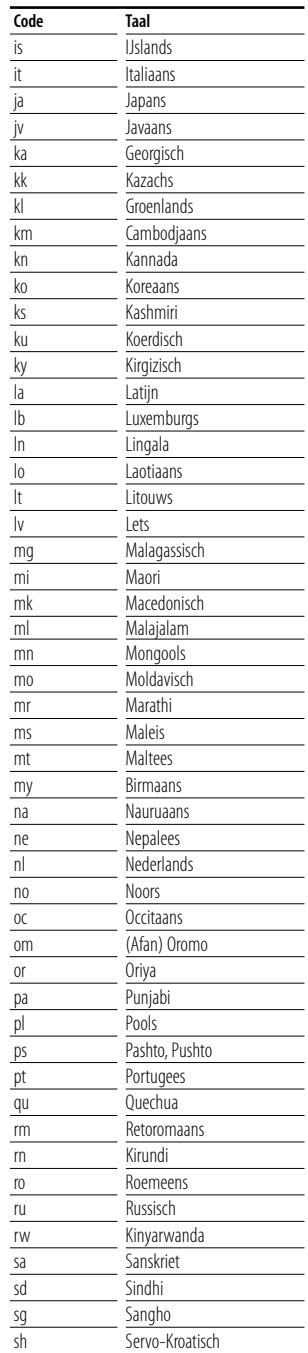

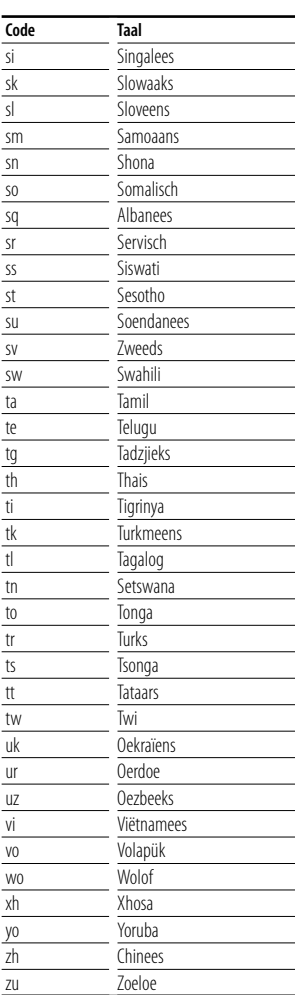

# **Technische gegevens**

#### **Monitorgedeelte**

#### Beeldformaat

: 6,95 inches breed (diagonaal) : 156,2 mm (W) x 82,4 mm (H)

- Weergavesysteem : Transparent TN LCD-paneel
- Aandrijfsysteem : TFT actief matrixsystem

Aantal Pixels : 336.960 (480H x 234V x RGB)

Effective pixels : 99,99 %

Pixelverdeling : RGB gestreepte verdeling

#### Achtergrondverlichting

: Cold Cathode Fluorescent Tube (CCFT)

# **Dvd-spelergedeelte**

D/A-omzetter  $.24$  hit

Decoder : Lineair PCM/ Dolby Digital/ dts/ MP3/ WMA/ AAC Wow & Flutter

: onder meetbare grens

#### Frequentieresponsie

Samplingfrequentie; 96 kHz : 20 – 44.000 Hz Samplingfrequentie; 48 kHz : 20 – 22.000 Hz Samplingfrequentie; 44,1 kHz : 20 – 20.000 Hz

#### Totale harmonische distortie : 0,010 % (1 kHz)

S/R-verhouding (dB) : 98 dB (DVD-Video 96 kHz)

Dynamisch bereik : 98 dB (DVD-Video 96 kHz)

Discformaat : DVD-Video/ VIDEO-CD/ CD-DA

#### Bemonsteringsfrequentie

: 44,1/ 48/ 96 kHz

#### Aantal kwantificeringsbits

: 16/ 20/ 24 bit

#### **USB-interfacegedeelte**

USB-standaard : USB 1,1/ 2,0 Bestandssysteem : FAT 16/ 32 Maximum voeding : 500 mA

D/A-omzetter  $\cdot$  24 bit

Decoder

: MP3/ WMA/ AAC

#### **FM-tunergedeelte**

Frequentiebereik (50 kHz) : 87,5 MHz – 108,0 MHz Bruikbare gevoeligheid (S/N: 26 dB) : 0,7 μV/75 Ω Quieting-gevoeligheid (S/N: 46 dB) : 1,6 μV/75 Ω Frequentiebereik (± 3,0 dB) : 30 Hz – 15 kHz S/R-verhouding (dB) : 65 dB (MONO) Selectiviteit (± 400 kHz) : ≥ 80 dB Stereoscheiding : 35 dB (1 kHz)

#### **LW-tunergedeelte**

```
Frequentiebereik (9 kHz)
 : 153 kHz – 281 kHz
Bruikbare gevoeligheid
 : 45 μv
```
#### **MW-tunergedeelte**

```
Frequentiebereik (9 kHz)
 : 531 kHz – 1.611 kHz
Bruikbare gevoeligheid
 : 25 μv
```
#### **Videogedeelte**

Kleursysteem of externe video-ingang : NTSC/PAL

Extern video-ingangsniveau (RCA-stekkers) : 1 Vp-p /75 Ω

Maximim ingangsniveau externe audio (RCAstekkers)

: 2 V/ 25 kΩ

Video-uitgangsniveau (RCA-stekkers) : 1 Vp-p /75 Ω

Audio-uitgangsniveau (RCA-stekkers) : 1,2 V/ 10 kΩ

#### **Audiogedeelte**

```
Maximum vermogen (voor & achter)
 : 50 W x 4
Volledige bandbreedte (voor & achter) 
( PWR DIN 45324, +B=14,4 V)
 : 30 W x 4
Preout-niveau (V)
 : 2 V/ 10 kΩ
Preout-impedantie
 : 600 Ω
Luidsprekerimpedantie 
 : 4 - 80Toonbereik
 Lage tonen: 100 Hz \pm 8 dB
  Middentonen: 1 kHz ± 8 dB
 Hoge tonen: 10 kHz \pm 8 dB
```
#### **Externe SW**

Maximum voeding : 500 mA

#### **Algemeen**

```
Bedrijfsspanning
 \cdot 14.4 V (11 – 16 V toelaatbaar)
Huidig verbruik
 : 15 A
```
Afmetingen ( $B \times H \times D$ )  $\cdot$  182  $\times$  112  $\times$  163 mm

Bedrijfstemperatuurbereik : -10 °C – +60 °C

Opslagtemperatuurbereik : -20 °C – +85 °C

Gewicht : 2,85 kg

Technische gegevens zijn zonder voorafgaande kennisgeving wijzigbaar.

Hoewel de effectieve pixels voor het vloeibaar-kristalpaneel 99,99% of meer bedragen, kan het zijn dat 0,01% van de pixels niet of niet correct oplichten.

#### **Info over DivX**

DivX is een populaire mediatechnologie die is ontwikkeld door DivX, Inc. DivX-mediabestanden bestaan uit sterk gecomprimeerde video van uitstekende visuele kwaliteit met een relatief kleine bestandsgrootte. DivX-bestanden kunnen ook geavanceerde mediafuncties bevatten, zoals menu's, ondertitels en alternatieve audiotracks. Er zijn on line veel DivX-mediabestanden beschikbaar om te downloaden. U kunt de bestanden ook zelf maken op basis van uw eigen ontwikkeld videomateriaal met de eenvoudig te gebruiken hulpmiddelen van DivX.com.

#### **Info over DivX Certified**

DivX Certified-producten zijn officieel getest door de makers van DivX. U kunt er gegarandeerd alle versies van DivX-video mee afspelen, waaronder DivX 6. Certified-producten voldoen aan één van de verscheidene DivX-profielen. Door middel van DivX-profielen wordt het type video aangeduid dat het product ondersteunt, van compacte draagbare video tot video met hoge definitie.

The "AAC" logo is trademark of Dolby Laboratories.

Apple, the Apple logo, and iPod are trademarks of Apple Inc., registered in the U.S. and other countries.

DivX, DivX Certified en daarmee samenhangende logo's zijn handelsmerken van DivX, Inc., en worden onder licentie gebruikt.

 $\overline{C}$  is a trademark of DVD Format/Logo Licensing Corporation registered in the U.S., Japan and other countries.

Dit product bevat technologie voor auteursrechtbescherming die wordt beschermd door Amerikaanse octrooien en andere intellectuele eigendomsrechten. Het gebruik van deze technologie voor auteursrechtbescherming moet worden goedgekeurd door Macrovision, en is uitsluitend bedoeld voor thuisgebruik en ander beperkt kijkgebruik, tenzij anders goedgekeurd door Macrovision. Reverse -engineering od demonteren is verboden.

Gefabriceerd onder licentie van Dolby Laboratories. "Dolby" en het symbool double-D zijn handelsmerken van Dolby Laboratories.

"DTS" and "DTS 2.0 + Digital Out" are trademarks of Digital Theater Systems, Inc.

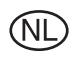

Batterij niet weggooien, maar inleveren als KCA.

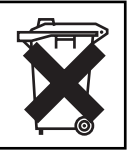

## **Markering op produten die laserstralen gebruiken (Uitgezonderd voor bepaalde gebieden)**

# **CLASS 1 LASER PRODUCT**

Dit label is aangebracht op de behuizing/houder en toont dat het komponent een laserstraal gebruikt die als Klasse 1 is geclassificeerd. Dit betekent dat de laserstraal relatief zwak is en er geen gevaar van straling buiten het toestel is.

#### **Informatie over het weggooien van elektrische en elektronische apparatuur (particulieren)**

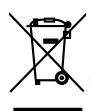

Dit symbool geeft aan dat gebruikte elektrische en elektronische producten niet bij het normale huishoudelijke afval mogen. Lever deze producten in bij de aangewezen inzamelingspunten, waar ze gratis worden geaccepteerd en op de juiste manier worden verwerkt, teruggewonnen en hergebruikt. Voor inleveradressen zie www.nvmp.nl, www.ictmilieu.nl, www.stibat.nl. Wanneer u dit product op de juiste manier als afval inlevert, spaart u waardevolle hulpbronnen en voorkomt u potentiële negatieve gevolgen voor de volksgezondheid en het milieu, die anders kunnen ontstaan door een onjuiste verwerking van afval.

Dit product wordt niet geïnstalleerd door de fabrikant van een voertuig op de productielijn, noch door de professionele invoerder van een voertuig in EU-lidstaten.